# UNIVERZITA PARDUBICE FAKULTA EKONOMICKO-SPRÁVNÍ

# DIPLOMOVÁ PRÁCE

2018 Bc. Denisa Kupková

# Univerzita Pardubice Fakulta ekonomicko-správní Ústav systémového inženýrství a informatiky

# Hodnocení použitelnosti webových GIS aplikací

# Bc. Denisa Kupková

Diplomová práce 2018

**Univerzita Pardubice** Fakulta ekonomicko-správní Akademický rok: 2017/2018

# ZADÁNÍ DIPLOMOVÉ PRÁCE

(PROJEKTU, UMĚLECKÉHO DÍLA, UMĚLECKÉHO VÝKONU)

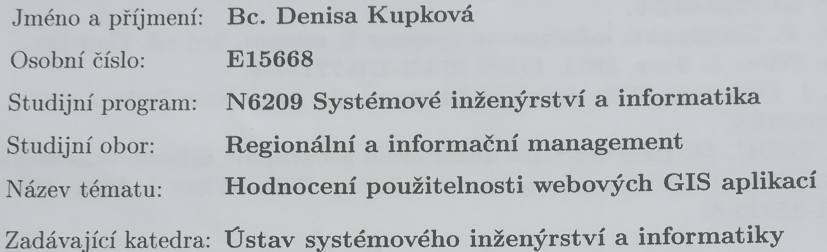

#### Zásady pro vypracování:

Cílem práce je návrh postupu pro hodnocení použitelnosti zvolených webových GIS aplikací (alespoň jedna z České republiky a alespoň jedna ze Slovenska), jejich testování a následné porovnání výsledků odpovídajících si aplikací.

Osnova:

- Webové GIS aplikace charakteristika.
- Metody hodnocení a testování použitelnosti.
- Návrh postupu a hdonocení použitelnosti vybraných webových GIS aplikací.
- Porovnání hodnocneých webových GIS aplikací a interpretace výsledků.

Rozsah grafických prací:

Rozsah pracovní zprávy:

cca 50 s.

Forma zpracování diplomové práce: tištěná/elektronická

Seznam odborné literatury:

KOMÁRKOVÁ, J. Kvalita webových geografických informačních systémů. Pardubice: Univerzita Pardubice, Fakulta ekonomicko-správní, 2008. ISBN 978-80-7395-056-9.

KRUG, S. Web design: nenuťte uživatele přemýšlet!. Brno: Computer Press, 2003. ISBN 80-7226-892-9.

LONGLEY, P. Geographic information systems & science. 3rd ed. Danvers, Mass: John Wiley & Sons, 2011. ISBN 978-0-470-72144-5.

NIELSEN, J. Designing Web usability. Indianapolis, Ind.: New Riders, c2000. ISBN 156205810X.

PENG, Z., TSOU, M. Internet GIS: distributed geographic information services for the internet and wireless networks. New Jersey: John Wiley & Sons, c2003. ISBN 0-471-35923-8.

Vedoucí diplomové práce:

doc. Ing. Jitka Komárková, Ph.D. Ústav systémového inženýrství a informatiky

Datum zadání diplomové práce: Termín odevzdání diplomové práce:

1. září 2017 30. dubna 2018

doc. Ing/Romana Provazníková, Ph.D. děkanka

L.S.

doc. Ing. Pavel Petr, Ph.D. vedoucí ústavu

V Pardubicích dne 1. září 2017

### PROHLÁŠENÍ

Prohlašuji, že jsem tuto práci vypracoval/a samostatně. Veškeré literární prameny a informace, které jsem v práci využila, jsou uvedeny v seznamu použité literatury.

Byla jsem seznámena s tím, že se na moji práci vztahují práva a povinnosti vyplývající ze zákona č. 121/2000 Sb., autorský zákon, zejména se skutečností, že Univerzita Pardubice má právo na uzavření licenční smlouvy o užití této práce jako Školního díla podle § 60 odst. 1 autorského zákona, a s tím, že pokud dojde k užití této práce mnou nebo bude poskytnuta licence o užití jinému subjektu, je Univerzita Pardubice oprávněna ode mne požadovat přiměřený příspěvek na úhradu nákladů, které na vytvoření díla vynaložila, a to podle okolností až do jejich skutečné výše.

Beru na vědomí, že v souladu s § 47b zákona č. 111/1998 Sb., o vysokých školách a o změně a doplnění dalších zákonů (zákon o vysokých školách), ve znění pozdějších předpisů, a směrnicí Univerzity Pardubice č. 9/2012, bude práce zveřejněna v Univerzitní knihovně a prostřednictvím Digitální knihovny Univerzity Pardubice.

V Pardubicích dne 29. 6. 2018 Bc. Denisa Kupková

# PODĚKOVÁNÍ:

Tímto bych ráda poděkovala své vedoucí práce doc. Ing. Jitce Komárkové, Ph.D. za její odbornou pomoc, cenné rady a připomínky, odborné vedení a konzultace při vypracovávání mé diplomové práce. Dále bych ráda poděkovala i všem, kteří obětovali svůj čas a zúčastnili se testování aplikací, a také všem svým blízkým za jejich podporu a trpělivost.

#### **ANOTACE**

Tato práce se zabývá hodnocením použitelnosti webových GIS aplikací. První část práce se zaměřuje na vysvětlení základních pojmů z oblasti geografických informačních systémů, použitelnosti a metod testování použitelnosti. V následující části je realizováno heuristické hodnocení a uživatelské testování. V závěru práce jsou identifikovány nejzávažnější chyby v použitelnosti a porovnávány výsledky dvojic odpovídajících si aplikací.

### KLÍČOVÁ SLOVA

použitelnost, hodnocení použitelnosti, webové GIS aplikace, uživatelské testování, heuristické hodnocení

#### **TITLE**

Usability evaluation of Web GIS applications

#### **ANNOTATION**

This thesis is focused on the usability evaluation of Web GIS applications. The first part of thesis explains the basic terms of domain of geographic information systems, usability and methods of usability testing. The following part of thesis deals with implementation of user testing and heuristic evaluation. At the end of the thesis are identified the most serious problems in term of usability and is realized comparison of results of couple of equivalent applications.

#### **KEYWORDS**

usability, usability evaluation, Web GIS applications, user testing, heuristic evaluation

# **OBSAH**

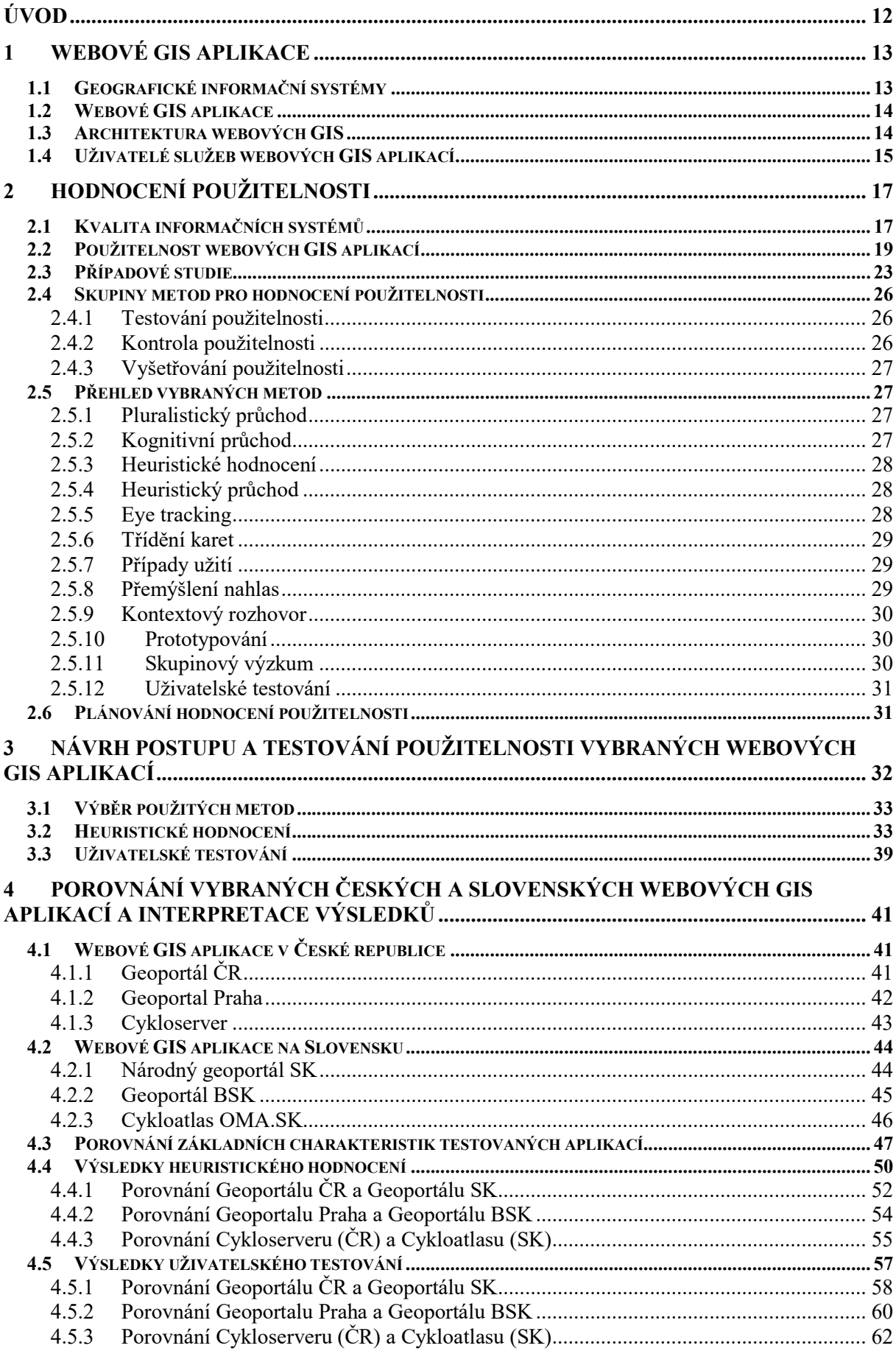

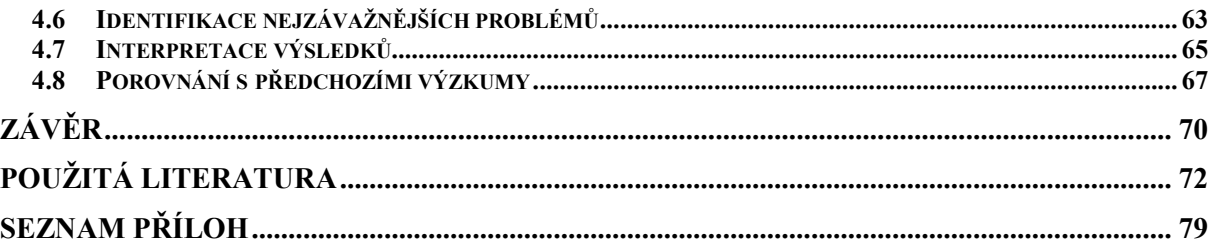

# SEZNAM OBRÁZKŮ

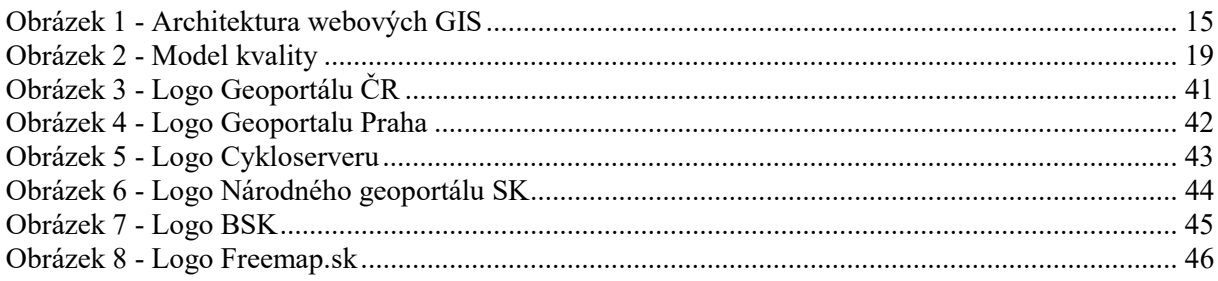

# SEZNAM TABULEK

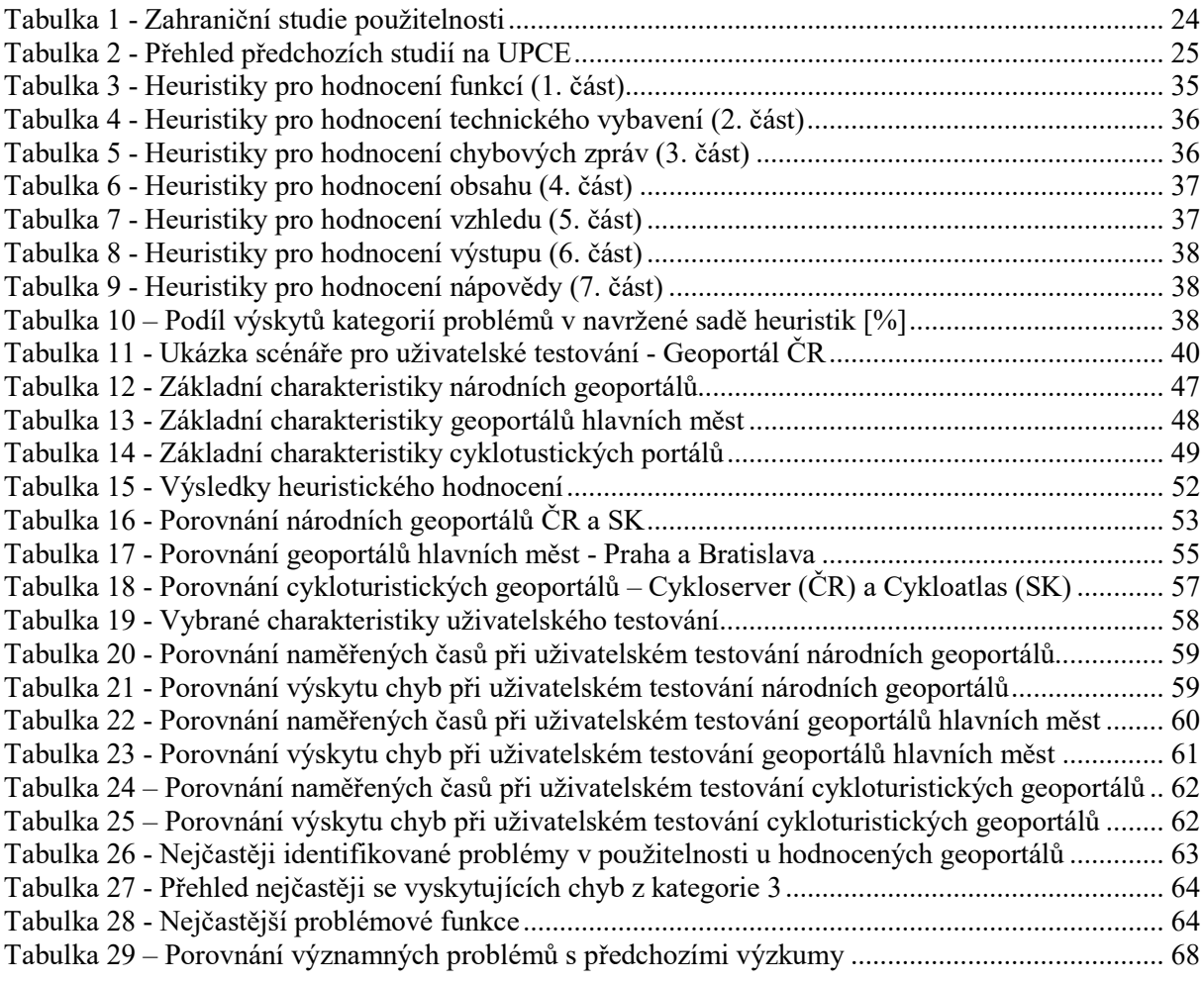

# SEZNAM GRAFŮ

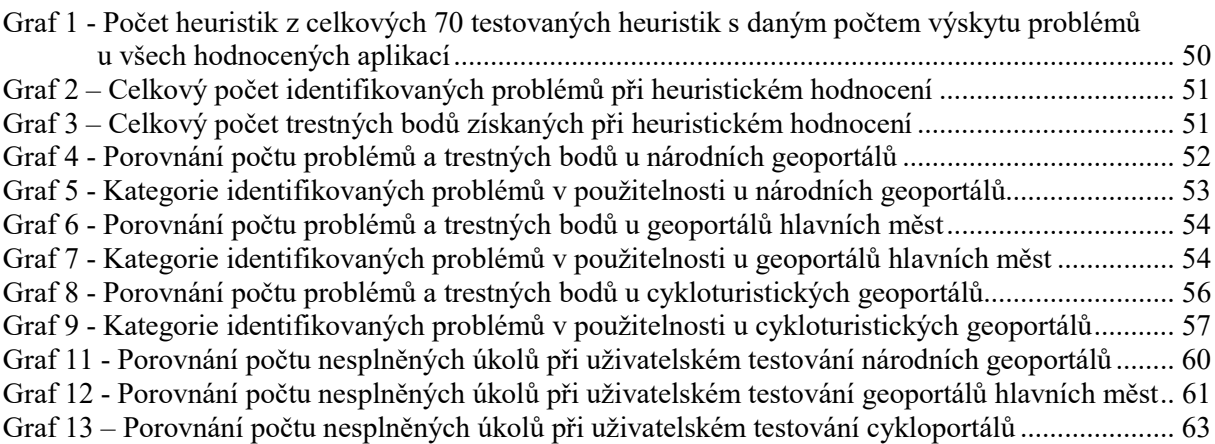

# SEZNAM ZKRATEK A ZNAČEK

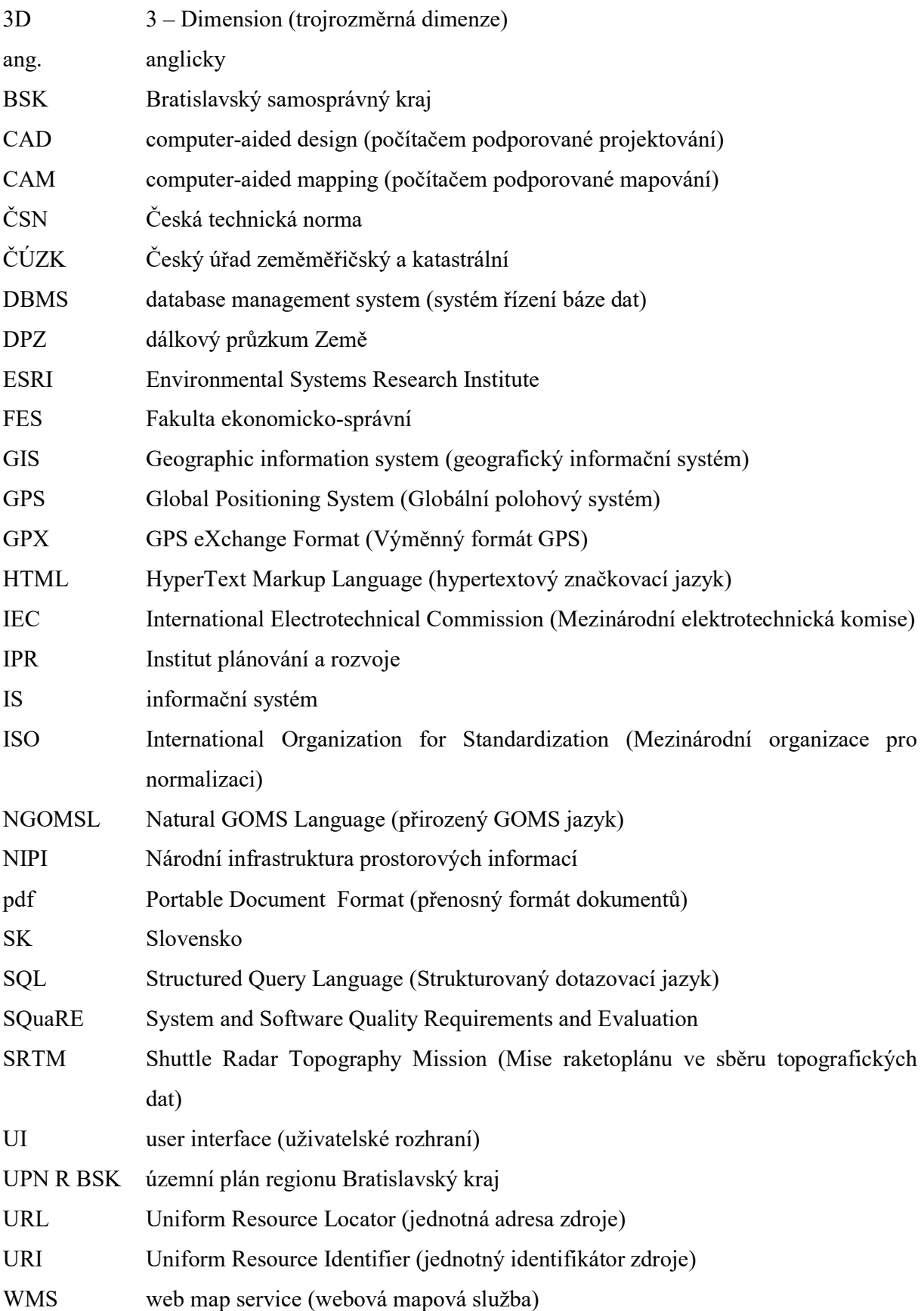

# ÚVOD

Vývoj map a způsoby jejich tvorby a využívání byly ovlivněny vývojem materiálů a technologií. Přes hliněné destičky, papyrus, pergamen a papír se mapy dostaly až do elektronické formy zaznamenané v digitální podobě. Technologický vývoj dospěl až k dnešním notebookům, chytrým telefonům či tabletům, které je možné využívat pro hledání tras z bodu A do bodu B, vyhledávání adres či plánování turistických výletů. To je jen pár příkladů toho, co dnešní webové GIS aplikace umí a s čím se může běžný uživatel setkat.

Obory spojené s prostorovými informacemi se v posledních letech velmi rychle rozvíjí a dnes se webové GIS aplikují v mnoha oblastech – státní správa a samospráva, obchod a služby, logistika a doprava, životní prostředí, řešení krizových situací nebo kriminalistika.[33]

Z hlediska funkčnosti je možné se na GIS koukat z 3 různých pohledů (kartografický, databázový a analytický). V ideálním případě by se měly všechny uvedené pohledy sjednocovat. Kartografický pohled vnímá GIS jako prostředek na zpracování, tvorbu a zobrazování map. Tento pohled převažuje u uživatelů, kde je podstatná informačněkomunikační funkce mapy. Databázový pohled zdůrazňuje správné navržení a zorganizování databáze a práci s údaji. Tento pohled převládá u vzdělaných lidí a informatiků. Z analytického pohledu vnímají GIS lidé s přírodovědným a socioekonomickým zaměřením. Je zde kladen důraz na prostorovou analýzu, syntézu poznatků a modelování. [59]

Aplikací, které fungují na principech GIS a využívají pro komunikaci s uživatelem internet, je velké množství. Vybrat si však tu správnou aplikaci, která bude zahrnovat všechny funkce, které budeme potřebovat, a bude jednoduché s ní pracovat, může být někdy složité. Pro posuzování těchto a dalších parametrů, které ovlivňují práci uživatele s aplikací, slouží hodnocení použitelnosti. Je to způsob, jak získat informace o tom, jak snadno se s aplikací pracuje, jak efektivní je práce a jak rychle je možné získat požadované informace. Pro hodnocení použitelnosti existuje mnoho metod, které hodnotí použitelnost různými postupy a za použití různých prostředků. Výsledkem hodnocení všech metod by měl být souhrn slabých stránek aplikace, míst, které způsobují uživateli problémy, na které je vhodné se zaměřit a odstranit je, aby byla práce uživatele s aplikací co nejjednodušší, nejefektivnější a nejrychlejší.

Cílem této diplomové práce byl návrh hodnocení použitelnosti webových GIS aplikací v České republice a na Slovensku, jejich testování prostřednictvím vybrané metody a následná komparace výsledků hodnocení vybraných aplikací.

### 1 WEBOVÉ GIS APLIKACE

Webové GIS aplikace vznikly s rozvojem moderních technologií propojením GIS s internetem. Dnes je předpokládáno, že 80 % všech dat obsahuje prostorovou informaci. Po staletí byly důležitým zdrojem informací papírové mapy. Prezentace prostorových dat se v průběhu let měnila a dnes se využívají v podobě prostorových dat, která jsou tvořena z různých datových zdrojů. [1]

#### 1.1 Geografické informační systémy

Pojem geografický informační systém označuje geograficky orientované počítačové technologie, integrované systémy pro různé aplikace a vědeckou disciplínu, která se velmi rychle vyvíjí a rozšiřuje. GIS lze chápat třemi různými způsoby – jako technologii, jako aplikační nástroj a jako vědecký obor. [33]

GIS jako technologie představují prostředky, které jsou nezbytné pro realizaci a provoz aplikace. Patří sem hardwarové a softwarové vybavení. Při označení softwaru jako GIS lze pojem chápat jako programový produkt pro vytváření GISů. [51]

GIS jako aplikace je typ informačního systému s geografickým zaměřením. V širším záběru lze jako GIS chápat všechny systémy používající údaje polohově vázané k povrchu Země. Avšak v užším smyslu jsou to systémy, které umí vykonávat typické operace (digitalizace mapových podkladů, kartografické projekce, specifické analýzy, tvorba mapových výstupů apod.). [59]

Z jiného pohledu lze GIS chápat ve třech rovinách [64]:

- − jako software sada programů pro analýzu a správu prostorových dat;
- − jako aplikaci informační systém pracující s geografickými daty, který spravuje určitá organizační jednotka nebo instituce;
- − jako technologii (vědní disciplína) kombinace hardwarového a softwarového vybavení, která slouží pro řešení vybraných vědeckých problémů.

GIS zaujímají specifické postavení vůči ostatním informačním systémům. Nejbližší vztah mají k 4 dalším systémům – CAD, CAM, DBMS a DPZ. CAD systémy slouží pro návrh a kreslení dvoj a trojrozměrných objektů. Uživatel vytváří a zobrazuje objekty prostřednictvím kvalitní interaktivní grafiky. CAM se zaměřuje na sběr, klasifikaci a zobrazování kartografických a geografických údajů. Více se zaměřují na sběr dat, výpočty a tvorbu map než na analýzy a modelování. DBMS (systémy řízení báze dat) slouží pro vstup, ukládání a výběr neprostorových a negeografických údajů. Používají relační datový

model. Systémy pro DPZ (dálkový průzkum Země) se využívají pro uchovávání, zpracování a interpretaci digitálních leteckých a družicových snímků. Zobrazení se zaměřuje především na rastrovou složku. [59]

Je těžké jednoznačně definovat GIS. Záleží na přístupu k tomuto systému. Obecně jsou GIS chápány jako speciální případ informačního systému. Firma ESRI definuje GIS takto: "GIS je organizovaný soubor počítačového hardwaru, softwaru a geografických údajů (naplněné báze dat) navržený na efektivní získávání, ukládání, upravování, obhospodařování, analyzování a zobrazování všech forem geografických informací."[59]

#### Struktura GIS

GIS lze rozdělit na čtyři složky: hardware, software, geografické údaje a personální zdroje. Hardware představuje různé počítačové platformy, na kterých mohou GIS fungovat (počítače, notebooky, mobilní zařízení), ale také specializované periferie pro vstup a výstup údajů (digitizéry, skenery, plotry, tiskárny). Software jsou programové prostředky, jejichž důležitou vlastností je schopnost ukládat a obhospodařovat prostorové údaje za pomoci geografické databáze. Získávání geografických údajů je nejnákladnější část GIS projektů. Poslední složkou jsou personální zdroje, na jejichž kvalitě závisí velikost přínosu používání GIS – čím kvalitnější obsluha GIS, tím větší přínos používání. [53][59]

#### 1.2 Webové GIS aplikace

Webové GIS aplikace umožňují uživatelům přístup k jejich specifickým funkcím prostřednictvím vzdáleného přístupu za použití internetového prohlížeče. Každý den využívají tyto služby miliony lidí na celém světě pro vyhledávání objektů, měst, obcí nebo konkrétních adres a pro plánování cest z místa A do místa B. Typickým mezinárodním příkladem je aplikace maps.google.com nebo u nás známé mapy.cz. Při plánování trasy dostane uživatel slovní návod, kudy jít a trasu vykreslenou v mapovém okně. [33]

Výhodou webových GISů je, že si uživatel nemusí pořizovat speciální software pro provádění analýz ani k práci nezbytná data. O data se stará poskytoval služby. [33]

#### 1.3 Architektura webových GIS

Základem webových GIS aplikací bývá třívrstvá až n-vrstvá architektura klient/server. Nejčastěji se využívá čtyřvrstvý model (viz Obrázek 1). Ten se skládá ze základních vrstev: datový server, mapový server, webový server s aplikační vrstvou a prezentační vrstva. Uživatel může do GIS vstupovat přes uživatelské rozhraní webových stránek (prezentační vrstva) prostřednictvím tzv. klienta, aby získal informace a umístění. Webový server přijímá požadavky klienta, obsluhuje statické webové stránky a vyvolává aplikační servery. Aplikační vrstva spravuje transakce serveru, zabezpečení a spojení mezi webovým serverem a databázovým serverem. Mapový server zpracovává požadavky klientů a generuje výsledky. Datový server přináší prostorová i neprostorová data a poskytuje přístup k datům a jejich správu prostřednictvím SQL. Zobrazované informace se skládají z dat v databázi (datový server), která je spravována administrátorem. GIS aplikace může být použita na mobilním telefonu nebo počítači. [27][28][32][48]

Klient 1

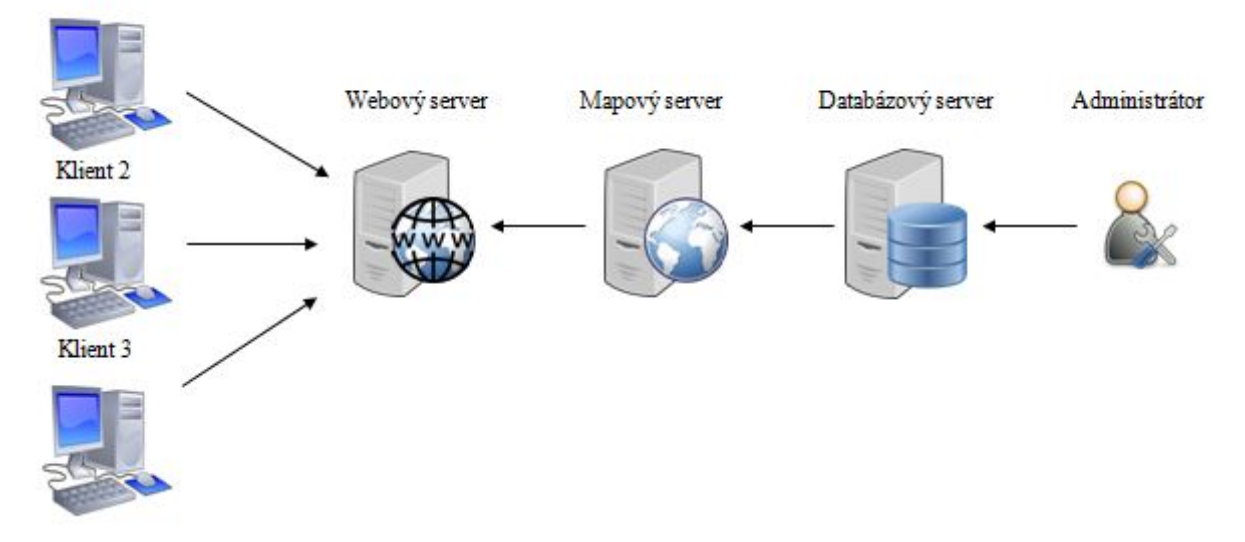

Obrázek 1 - Architektura webových GIS

Zdroj: Upraveno podle [48]

#### 1.4 Uživatelé služeb webových GIS aplikací

Členění uživatelů webových GIS aplikací je vytvořeno podle jejich požadavků na funkčnost systému a jejich schopností a možností. Podle toho byly vytvořeny 4 skupiny uživatelů [27]:

#### Příležitostní uživatelé

Příležitostní uživatelé pracují s aplikací nárazově, náhodně a jen občas. Je možné si je představit jako občany nebo turisty. Nelze u nich předpokládat vysoká počítačová gramotnost, žádná znalost GIS technologií a terminologie, žádná kvalita technického vybavení a připojení k internetu. Nelze počítat s žádnou softwarovou vybaveností ani se schopnostmi k doinstalování potřebných podpůrných programů nebo plug-inů. Ovládání aplikace by mělo být maximálně jednoduché a běh aplikace by neměl být příliš náročný na systémové prostředky. U uživatelů je však možné počítat s velmi omezeným rozsahem funkčních

požadavků na systém (výběr datových vrstev, nastavení měřítka, posun, jednoduché dotazy na databázi a tisk, případně jiný způsob výstupu). [8][27]

#### Pravidelní uživatelé

Pravidelní uživatelé používají aplikaci pravidelně a opakovaně vykonávají určitý počet a typ úkonů. Mohou to být například zaměstnanci nebo stálí dodavatelé a odběratelé. Pro zaměstnance lze zajistit určitou úroveň počítačové gramotnosti a znalosti webových GIS aplikací prostřednictvím speciálního školení. Můžeme také předpokládat určitou úroveň hardwaru i softwaru a připojení k internetu, která však nemusí být ustálená napořád. U uživatelů je možné předpokládat omezený počet funkčních požadavků na systém, ale již o úroveň výše (např. editace dat) než u příležitostných uživatelů. [27]

#### "High-end" uživatelé

Pod pojmem "high-end" uživatelé se skrývají specialisté GIS, kteří jsou zaměření na obecnou problematiku GIS nebo zaškolení v užívání specializované aplikace. Patří sem také tvůrci dat a služeb webových GIS aplikací pro ostatní uživatele. Webové GIS aplikace využívají pro specifické projekty pro své uživatele. Mohou to být například referenti, kteří používají aplikace pro údržbu základní územní identifikace, nebo pracovníci odboru životního prostředí, kteří využívají analytické aplikace. [8][27]

#### Mobilní uživatelé

Do této skupiny mohou patřit zástupci ze všech tří předchozích skupin. Jsou to uživatelé, kteří pro práci s webovými GIS aplikacemi využívají mobilní zařízení. Technické vybavení je tak velmi odlišné od ostatních skupin. Uživatelé využívají mobilní webové aplikace při orientaci v terénu, pro zjištění polohy nebo nalezení trasy z bodu A do bodu B. Pro ně je důležité mít informace aktuální. Často se také mobilní zařízení využívají pro práci v terénu mimo dosah online připojení. Slouží pro práci s daty, jejich editaci a aktualizaci. Příkladem může být správa sítí typu vodovod, kanalizace, rozvod plynu, telekomunikační a datové sítě. [27][48]

## 2 HODNOCENÍ POUŽITELNOSTI

#### 2.1 Kvalita informačních systémů

Použitelnost je jednou ze tří oblastí kvality IS. Patří sem ještě účinnost a funkčnost. Někdy je přidáván ještě čtvrtý parametr zaměřený na spolehlivost [47][27]:

- − účinnost zahrnuje časové chování (doba odezvy softwaru, doba zpracování příkazu);
- − funkčnost řeší, zda systém funguje tak, jak má;
- − použitelnost označuje jednoduchost používání a snadnou naučitelnost práce s IS;
- − spolehlivost zkoumá četnost pádů IS nebo ztráty dat uložených v IS.

Požadavky na webové GIS aplikace jsou totožné s požadavky na nespecifikované informační systémy a aplikace. Avšak kromě těch obecných požadavků mají webové GIS aplikace ještě jeden speciální, a tím je kartograficky správné navržení. Dalšími hledisky jsou konzistentnost uživatelského rozhraní s ostatními aplikacemi, které typičtí uživatelé používají, snadná dostupnost funkcí a zahrnutí potřebných funkcí pro jednotlivé cílové skupiny uživatelů. Z pohledu technického řešení webové aplikace by neměly chybět alternativní texty u obrázků, stránky by měly být čitelné po změně velikosti písma, změně velikosti okna prohlížeče i při zobrazení ve stupních šedi, měly by být ovladatelné pouze za použití klávesnice a pro snadnou orientaci by měly být dobře strukturované. [27]

#### Normy a standardy

Definicemi standardů pro velmi rozmanité obory lidské činnosti se zabývá organizace International Standardization Organization. Řízením jakosti (kvality) se zabývá soubor norem s označením ISO 9000. Tuto normu převzala Česká republika do národní soustavy norem s označením ČSN ISO 9000. Normy definují soubor postupů pro výrobu produktů a služeb a jejich dodávání na trh. Zaměřují se na proces vývoje, nikoli na výsledný produkt. Objektem zkoumání je způsob fungování organizace a způsob provedení práce. Cílem firmy je vytvoření takové úrovně kvality, jakou požadují její zákazníci. Norma ISO 9000 definuje jen určité požadavky na proces, ale již neurčuje způsoby jak jich dosáhnout. [47]

#### ISO 9000-3 (rok vydání 1999)

V souboru norem ISO 9000 jsou zahrnuty standardy ISO 9000-3, které se týkají vývoje softwaru. Jedná se o firmy, které vyvíjejí, dodávají, instalují a udržují software. Požadavky ISO 9000-3 se týkají plánů kvality, postupů pro řízení konfigurace, validaci produktů, řízení chyb, oprav chyb, plánů vývoje, revize návrhu, plánování testování, zpracovávání chyb a analýzy kvality produktu. [47]

#### ČSN ISO/IEC 9126 (rok vydání 2002)

Standard ČSN ISO/IEC 9126 člení kvalitu do tří kategorií – vnější jakost, vnitřní jakost softwaru a kvalitu použití. Kvalita použití se zaměřuje na interakci člověka se systémem a hodnotí schopnost uspokojit potřeby uživatele při využívání systému a dosahování specifických cílů. Zjišťována bývá míra spokojenosti uživatele. Za použitelnost je zde označována snadnost obsluhy systému v kontextu jeho užití a uživatelské hodnocení tohoto užití. Podle rozšířeného modelu kvality ISO 9126 zahrnuje použitelnost následující subcharakteristiky: srozumitelnost, naučitelnost, provozovatelnost, zřejmost, přizpůsobitelnost, atraktivita, prospěšnost a přívětivost. [27][30]

#### ISO/IEC 25000 – SQuaRE (rok vydání 2017)

Nejnovější sada norem, která se zabývá kvalitou systému a softwarů, je označena ISO/IEC 25000 – SQuaRE (System and Software Quality Requirements and Evaluation). Cílem sady je vytvoření rámce pro hodnocení kvality softwaru. Tato řada je výsledkem vývoje předchozích standardů ISO (ISO/IEC 9126 – model kvality pro hodnocení softwaru, ISO/IEC 14598 proces hodnocení softwaru). ISO/IEC 25000 se skládá z 5 divizí – management kvality, model kvality, měření kvality, požadavky kvality a hodnocení kvality. [25]

V České republice byla tato sada norem zavedena pod označením ČSN 369006: Systémové a softwarové inženýrství - Požadavky a hodnocení kvality systémů a softwaru (SQuaRE) - Pokyn ke SQuaRE.

Divize s označením ISO/IEC 25010 se věnuje modelu kvality, což je základní kámen systému hodnocení kvality produktu. Model kvality určuje, které vlastnosti kvality se berou v úvahu při hodnocení vlastností softwaru. Kvalita systému je míra, do jaké systém uspokojuje stavy a potřeby specifických účastníků. Tyto potřeby účastníků (funkčnost, výkon, bezpečnost, udržovatelnost a další) kategorizují kvalitu produktu do charakteristik. Model kvality produktu definován v ISO/IEC 25010 se skládá z 8 charakteristik kvality (viz Obrázek 2). [25]

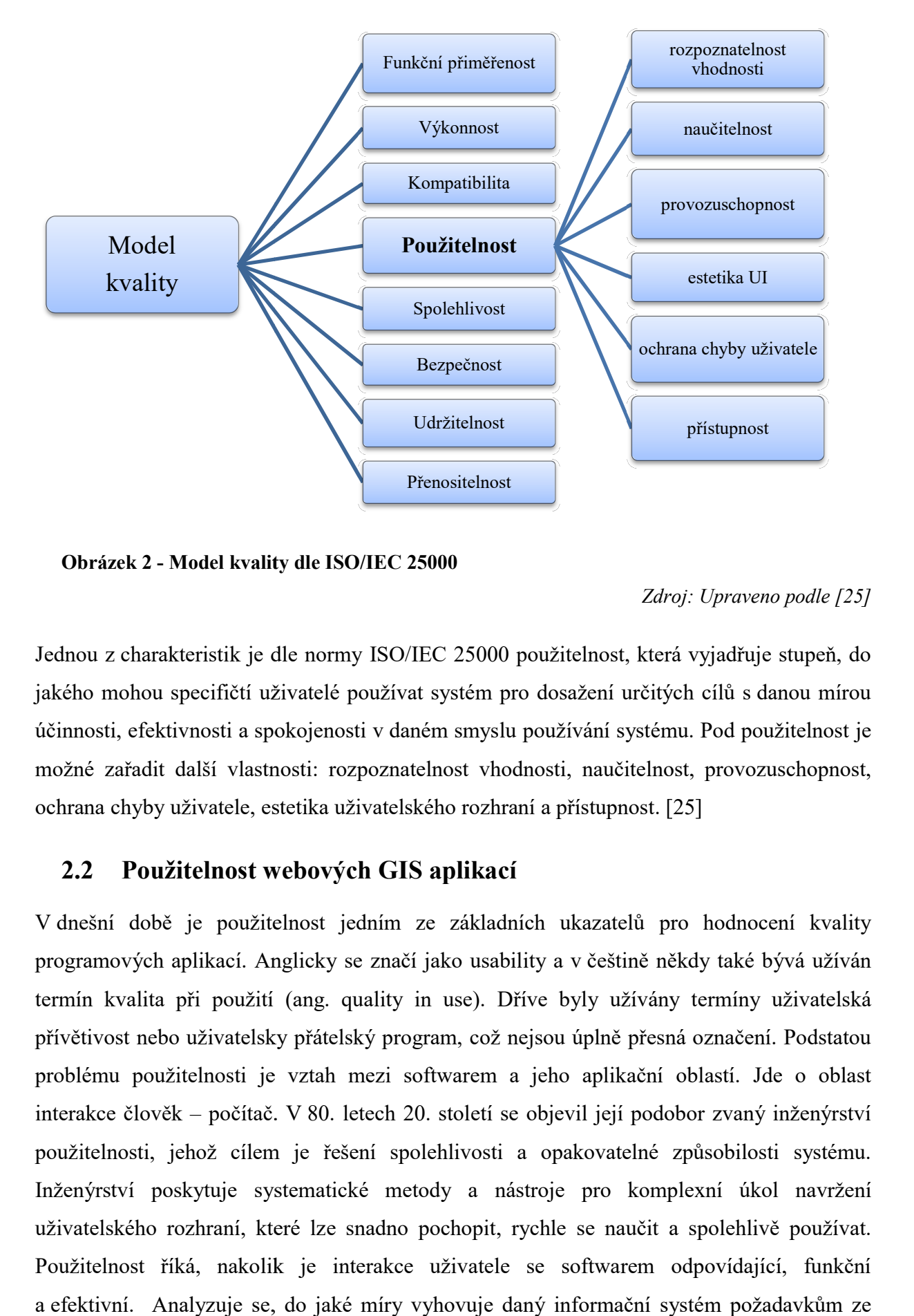

Obrázek 2 - Model kvality dle ISO/IEC 25000

Zdroj: Upraveno podle [25]

Jednou z charakteristik je dle normy ISO/IEC 25000 použitelnost, která vyjadřuje stupeň, do jakého mohou specifičtí uživatelé používat systém pro dosažení určitých cílů s danou mírou<br>účinnosti, efektivnosti a spokojenosti v daném smyslu používání systému. Pod použitelnost je účinnosti, efektivnosti a spokojenosti v daném smyslu používání systému. Pod použitelnost je možné zařadit další vlastnosti: rozpoznatelnost vhodnosti, naučitelnost, provozuschopnost, ochrana chyby uživatele, estetika uživatelského rozhraní a přístupnost. [25] e normy ISO/IEC 25000 použitelnost, která vyjadřuje stupeň, do<br>vatelé používat systém pro dosažení určitých cílů s danou mírou

#### 2.2 Použitelnost webových GIS aplikací

V dnešní době je použitelnost jedním ze základních ukazatelů pro hodnocení kvality programových aplikací. Anglicky se značí jako usability a v češtině někdy také bývá užíván termín kvalita při použití (ang. quality in use). Dříve byly užívány termíny uživatelská přívětivost nebo uživatelsky přátelský program, což nejsou úplně přesná označení. Podstatou problému použitelnosti je vztah mezi softwarem a jeho aplikační oblastí. Jde o oblast interakce člověk – počítač. V 80. letech 20. století se objevil její podobor zvaný inženýrství použitelnosti, jehož cílem je řešení spolehlivosti a opakovatelné způsobilosti systému. Inženýrství poskytuje systematické metody a nástroje pro komplexní úkol navržení uživatelského rozhraní, které lze snadno pochopit, rychle se naučit a spolehlivě používat. Použitelnost říká, nakolik je interakce uživatele se softwarem odpovídající, funkční a efektivní. Analyzuje se, do jaké míry vyhovuje daný informační systém požadavkům ze ivatelsky přátelský program, což nejsou úplně přesná označení. Podstatou<br>nosti je vztah mezi softwarem a jeho aplikační oblastí. Jde o oblast<br>počítač. V 80. letech 20. století se objevil její podobor zvaný inženýrství itelnosti, jehož cílem je řešení spolehlivosti a opakovatelné způsobilosti systému.<br>nýrství poskytuje systematické metody a nástroje pro komplexní úkol navržení<br>itelského rozhraní, které lze snadno pochopit, rychle se nauč

strany uživatele při jeho běžných činnostech v systému, jak podporuje koncové uživatele při práci se systémem. Zaměřuje se na uživatelské rozhraní a nabízené funkce. Uživatelské rozhraní je prostředek, který umožňuje komunikaci mezi uživatelem a softwarem, prostředek zadávání vstupů a získávání výstupů. [22][27][47]

#### Uživatelské rozhraní

Dobré uživatelské rozhraní by mělo splňovat několik důležitých vlastností. Mělo by dodržovat standardy a zásady, být intuitivní, konzistentní, flexibilní, pohodlné, pochopitelné, samovysvětlující, správné a užitečné. Z vyjmenovaných vlastností mohou vyplývat další. Pod dodržováním standardů a zásad se skrývá respektování hostitelské platformy, jejího vzhledu i chování. Pokud aplikace splní standardy platformy, pak pravděpodobně splní i vlastnosti dobrého uživatelského rozhraní. Nejvyšší stupeň intuitivního UI je v případě, kdy si uživatel neuvědomí, že pracuje s počítačem. Intuitivní UI by mělo být dostatečně zřetelné, ne příliš vlezlé a zahlcené, dobře uspořádané a rozložené a mělo by zahrnovat přiměřené množství informací. Konzistence je brána vůči ostatnímu softwaru. Uživatel se rychle naučí nějaký způsob ovládání a čekají stejný způsob i ostatních programů. Jedná se například o klávesové zkratky, výběry z nabídek, terminologie a pojmy, projevy softwaru či umístění tlačítek. Flexibilnost představuje přiměřenou možnost volby pro uživatele, který si rád volí z více variant. Pohodlné UI by nemělo uživateli při používání překážet nebo práci s ním ztěžovat. Zaměřuje se na náležitost, ošetření chyb a rychlost zpracování. Správnost znamená kontrolu UI, zda funguje tak, jak fungovat má. Užitečné UI spočívá v hodnocení užitečnosti konkrétních funkcí softwaru. Odpovídá na otázku, zda vybrané funkce testovaného softwaru vedou ke zvýšení jeho užitné hodnoty. [31][47]

U webových stránek lze vyzdvihnout 5 důležitých věcí, které slouží pro lepší pochopení stránek uživatelem. Na každé stránce by měla být dodržována jasná vizuální hierarchie – čím důležitější, tím nápadnější. Při návrhu by měly být využívány zvyklosti, jako je například seznam sekcí na levém okraji stránky. Rozložení stránky by mělo obsahovat jasně definované oblasti, aby bylo urychleno rozhodování uživatelů, kam se zaměřit. Odkazy by měly být zřetelně naformátované a měl by být minimalizován šum. [31][47]

#### Aspekty použitelnosti

Použitelnost je možné v širším záběru posuzovat z pohledu hodnocení úspěšnosti informačního systému. Zde se posuzuje šest základních prvků – kvalita informací, kvalita systému, kvalita služeb, záměr používat IS a jeho používání, spokojenost uživatelů a síťové přínosy. Použitelnost je jednou z měřitelných charakteristik pro hodnocení kvality systému, která je zaměřena na technickou stránku informačního systému. Kromě použitelnosti také

zahrnuje dostupnost, spolehlivost, přizpůsobivost a dobu odezvy. Použitelnost lze měřit až ve chvíli, kdy je IS vytvořen. Používání systému je spojeno se spokojeností uživatele. Čím vyšší bude použitelnost, tím více bude uživatel spokojen a bude častěji IS používat. [27]

Uživatelsky orientovaný návrh se zakládá na poznání uživatele a jeho požadavků. Návrh se skládá z pěti základních částí: plánování zaměření, specifikace kontextu použití, specifikace uživatelských požadavků, vytvořit návrh řešení a zhodnotit řešení v kontextu uživatelských požadavků. [23]

Někdy je kvalita IS chápana jako schopnost odpovídat požadavkům, což znamená, že požadavky musí být jednoznačně definovány, aby nemohlo docházet k jejich špatnému pochopení. Každá nesrovnalost je pak brána jako nedostatek kvality systému. Podle skupin uživatelů se mohou požadavky na systém lišit. [27]

V roce 2006 bylo definováno 5 základních ukazatelů použitelnosti informačních systémů[23]:

- naučitelnost (ang. learnability);
- − efektivnost (ang. efficiency);
- − nezapomenutelnost (ang. memorability);
- pravděpodobnost chyb (ang. likelihood of errors);
- uspokojení (ang. satisfaction).

Použitelnost zabírá velkou škálu hledisek pro posuzování informačního systému. Zohledňuje tyto aspekty [27]:

- − existenci různě profilovaných koncových uživatelů a jejich různou úroveň dovedností;
- − různé přístupy koncových uživatelů;
- − různou komplexnost úkolů;
- − různé způsoby měření úspěchu;
- − různé interpretace problémů;
- − různé vybavení, které koncoví uživatelé potřebují;
- − různé prostředí, ve kterém koncoví uživatelé pracují.

Při hodnocení použitelnosti je zjišťována přesnost a výkonnost uživatele při práci s informačním systémem (stupeň správnosti/přesnosti odpovědí uživatele a čas potřebný pro splnění úkolů), míru uspokojení uživatele (do jaké míry aplikace naplňuje očekávání uživatele) a snadnost použití. [27]

#### Použitelnost a uživatelé

Snadnost použití webových aplikací významně ovlivňuje hodnocení jejich užitečnosti podle jejich uživatelů. Čím je aplikace snadněji ovladatelná, tím užitečnější je pro uživatele. To neplatí jen obecně pro webové aplikace, ale i pro tak specifické aplikace jakými jsou webové GIS aplikace. Ty představují součást informačního systému, který by měl v rámci kvality služeb poskytovat rychlou odezvu a kvalitní informace s dostatečnou vypovídající hodnotou. Jejich hodnocení tak vychází z hodnocení kvality informačních systémů. [27]

Každý uživatel je specifický svými požadavky na software a jeho používáním. Webové GIS aplikace nejsou vyhrazeny pouze pro odborníky, ale pro širokou veřejnost, přes turisty, občany až po podnikatele. Cílová skupina je velmi různorodá, ale charakteristiky mají velmi podobné. S aplikací pracují nepravidelně, náhodně a většinou i v dlouhých časových odstupech. Většina z nich nemá žádné odborné znalosti v oblasti GIS, ale předpokládá se alespoň základní znalost ovládání počítače. Není možné ani přesně specifikovat jejich softwarové ani hardwarové vybavení. Jiný pohled má manažer, jehož zajímá více celková kvalita softwaru a také poměr mezi kvalitou, časem, náklady a lidskými zdroji. Na druhé straně koncového uživatele zajímají více konkrétní vlastnosti softwaru, které ovlivňují jeho práci. Webový GIS mohou používat uživatelé z celého světa, kteří mohou mít rozdílnou kulturu, očekávání, priority a předsudky, což by nemělo bránit porozumění aplikaci a jejímu používání. [23][27]

Použitelnost souvisí s kvalitou daného softwaru. Vysoká úroveň použitelnosti je očekávána u kvalitního softwaru. Důležitou roli hraje použitelnost u webových aplikací, kde se nedá očekávat vysoká úroveň počítačové gramotnosti u jejich uživatelů. Běžní uživatelé těchto aplikací prochází stránky velmi rychle, nevěnují příliš pozornosti celému obsahu a ani moc neuvažují nad tím, co bude nejlepší další krok, ale spíše volí hned ten první, co je napadne. Proto musí návrh informačního systému brát v potaz postup a způsob práce uživatelů v něm. [27]

#### Přínosy použitelnosti

Použitelnost má pro informační systém několik přínosů. Zvyšuje výkonnost jednotlivců. Pomáhá jim urychlovat řešení rutinních úkolů, zlepšuje řešení netypických úkolů a snižuje dopady uživatelských chyb, které jsou zapříčiněny nedostatkem znalostí u uživatele. Dále snižuje důsledky systémových chyb a zvyšuje sebedůvěru a pohodlí uživatelů. [27]

Použitelnost přináší výhody i firmám. Ekonomické přínosy se odvíjí od úrovně použitelnosti produktu. Přínosem pro firmu je vyšší prodej daného produktu, prodej dalších produktů,

vylepšení pověsti firmy, ušetření peněz na interní produkty, omezení podpůrných nákladů, omezení tréninkových nákladů, omezení potřeby pro modernizaci a údržby a zjednodušení dokumentace a školení pro vývoj. [10]

#### Hodnocení a měření použitelnosti

Pro hodnocení použitelnosti aplikací se používají různé metody. Pro volbu té správné metody je potřeba určit cíl hodnocení, z kterého pohledu chceme aplikaci zkoumat. [27]

Pro měření použitelnosti byly určeny 4 obecné metriky [23]:

- míra úspěšnosti definuje splnění úkolu v požadovaném čase nebo dosažením daného cíle,
- celkový čas definuje jaký čas je potřeba pro splnění úkolu,
- míra chybovosti měření v jakém procentu případů uživatel chyboval při plnění úkolu,

- subjektivní uspokojení uživatele – zaznamenané na škále jak uživatelé vnímali svoji práci s aplikací a jejich celkový názor.

Použitelnost se dá také měřit pomocí měr určených pro jednotlivé pilíře použitelnosti – měření účelnosti, měření efektivnosti a měření spokojenosti uživatele. Měření účelnosti je zaměřeno na počet, přesnost a úplnost splnění zadaných úkolů. Sleduje například procentuální podíl splněných úkolů, podíl uživatelů, kteří úspěšně splnili úkol nebo průměrnou přesnost plnění úkolů. Měření efektivnosti se zaměřuje na poměr mezi přínosy a zdroji vynaloženými na splnění úkolu. Měří se čas, který je potřeba na splnění úkolu, peněžní náklady na provedení jednoho úkolu nebo podíl výkonnosti a času. Měření spokojenosti uživatele říká, jak pohodlně a svobodně může uživatel používat aplikaci. Zaměřuje se na nepohodlí při práci s aplikací, četnost dobrovolného použití nebo četnost stížností. Vždy se vybírá měření podle účelu hodnocení, aby mělo danou vypovídající hodnotu. [23][27]

#### 2.3 Případové studie

Použitelností webových GIS aplikací se zabývalo již mnoho výzkumů (viz Tabulka 1). V roce 2007 zkoumal Del Fatto [9] použitelnost 3D technologie ve webových GIS aplikacích. Na vztah použitelnosti a charakteristikami uživatele se zaměřil v roce 2009 Meng [35]. V roce 2012 zkoumal Miyosawa [36] použitelnost webových GIS ve vztahu ke starším lidem a Manson [34] se ve své práci zaměřil na používání různých způsobů zoomování. V roce 2015 se Kong [29] snažil identifikovat hlavní funkce webových GIS. Nejčastěji využívanou metodou v uvedených studiích je uživatelské testování, dále bylo využíváno iterativní prototypování, eye tracking, přemýšlení nahlas nebo rozhovor.

| jméno                                         | název                                                                                                 | objekt                                                                           | metody                                                      | cíl                                                                                                    |
|-----------------------------------------------|----------------------------------------------------------------------------------------------------|----------------------------------------------------------------------------------|-------------------------------------------------------------|----------------------------------------------------------------------------------------------------|
| <b>Del Fatto</b><br><b>Vincenzo</b><br>(2007) | A usability-driven<br>approach to the<br>development of a 3D<br>web-GIS environment                   | Webová GIS<br>aplikace ve 3D -<br>WebMGISQL                                      | Iterativní<br>prototypování,<br>heuristické<br>hodnocení    | Hodnocení<br>použitelnosti 3D<br>aplikace, návrh<br>uživatelského<br>rozhraní                                          |
| Meng<br>Yunliang<br>(2009)                    | Usability evaluation<br>for a web-based public<br>participatory GIS                                   | ArgooMap – výběr<br>místa pro nové<br>parkoviště ve<br>městě Canmore<br>(Kanada) | Uživatelské<br>testování,<br>sledování chování<br>uživatele | Hodnocení<br>použitelnosti, vztah<br>mezi<br>charakteristikami<br>uživatele<br>a použitelnosti IS                      |
| <b>Manson</b><br><b>Steven</b><br>(2012)      | Using Eye-tracking<br>and Mouse Metrics to<br>Test Usability of Web<br><b>Mapping Navigation</b>      | Zaměření na<br>používání<br>navigačních metod<br>4 způsoby<br>zoomování          | eye tracking,<br>sledování pohybu<br>myši                   | Znalost stavu<br>webových GIS,<br>porozumění návrhu<br>GIS, užitečnost eye<br>trackingu pro<br>měření<br>použitelnosti |
| Miyosawa<br>Tadashi<br>(2012)                 | Web-GIS Based<br>Tourist Information<br>Site and Usability<br><b>Evaluation for Elderly</b><br>People | Webový GIS na<br>smartphonu                                                      | Uživatelské<br>testování, rozhovor                          | Použitelnost GIS<br>pro starší uživatele                                                                               |
| Kong<br><b>Ningning</b><br>(2015)             | Evaluation of web GIS<br>functionality in<br>academic libraries                                       | Webové GIS<br>v akademických<br>knihovnách                                       | Uživatelské<br>testování,<br>přemýšlení nahlas              | Identifikace<br>hlavních funkcí GIS                                                                                    |

Tabulka 1 - Zahraniční studie použitelnosti

Zdroj: vlastní zpracování

Na téma hodnocení použitelnosti bylo v posledních 10 letech na UPCE zpracováno několik závěrečných prací (viz Tabulka 2). Jejich přehled je uveden v Společným cílem všech prací byla identifikace problémů v použitelnosti.

 Musilová B. [38], Sotonová [56] a Habrman [21] se zaměřili také na komparaci výsledků modelu a reálného hodnotitele. Habrman použil metody uživatelského testování a modelu NGOMSL. Šest participantů použil pro získání podkladů pro tvorbu modelu NGOMSL. Dalších šest participantů bylo zapojeno do uživatelského testování podle scénářů a následně byly výsledky obou metod testování na 3 vybraných webových aplikací krajských úřadů porovnány. Sotonová zaměřila studii na analogové turistické mapy. Pro hodnocení použitelnosti byly využity metody dotazníkového šetření, uživatelského testování a modelu NGOMSL. Konečné srovnání použitých metod bylo založeno na časech plnění scénářů. Musilová B. hodnotila webové stránky statutárních měst pomocí dvou metod – modelu NGOMSL a uživatelského testování. Následně proběhlo porovnání naměřených časů z obou metod a byla zjištěna odchylka uživatele od modelu.

Musilová A. [37], Slavíková [54] a Flamík [14] využili pro testování metodu heuristického hodnocení. Musilová A. hodnotila webovou aplikaci s mapou ČR pomocí 3 metod – třídění karet, heuristické hodnocení a dotazníkové šetření. Testování bylo zaměřeno na jednotlivé funkční prvky mapy. Slavíková použila pouze metodu heuristického hodnocení a objektem hodnocení byly webové GIS aplikace krajských úřadů. Pomocí vybrané metody byly identifikovány nejčastější problémy v použitelnosti a následně k nim navržena možná řešení. Flamík použil taktéž heuristické hodnocení pro identifikaci problémů a následné doporučení možného řešení, ale objektem jeho práce byly analogové turistické mapy.

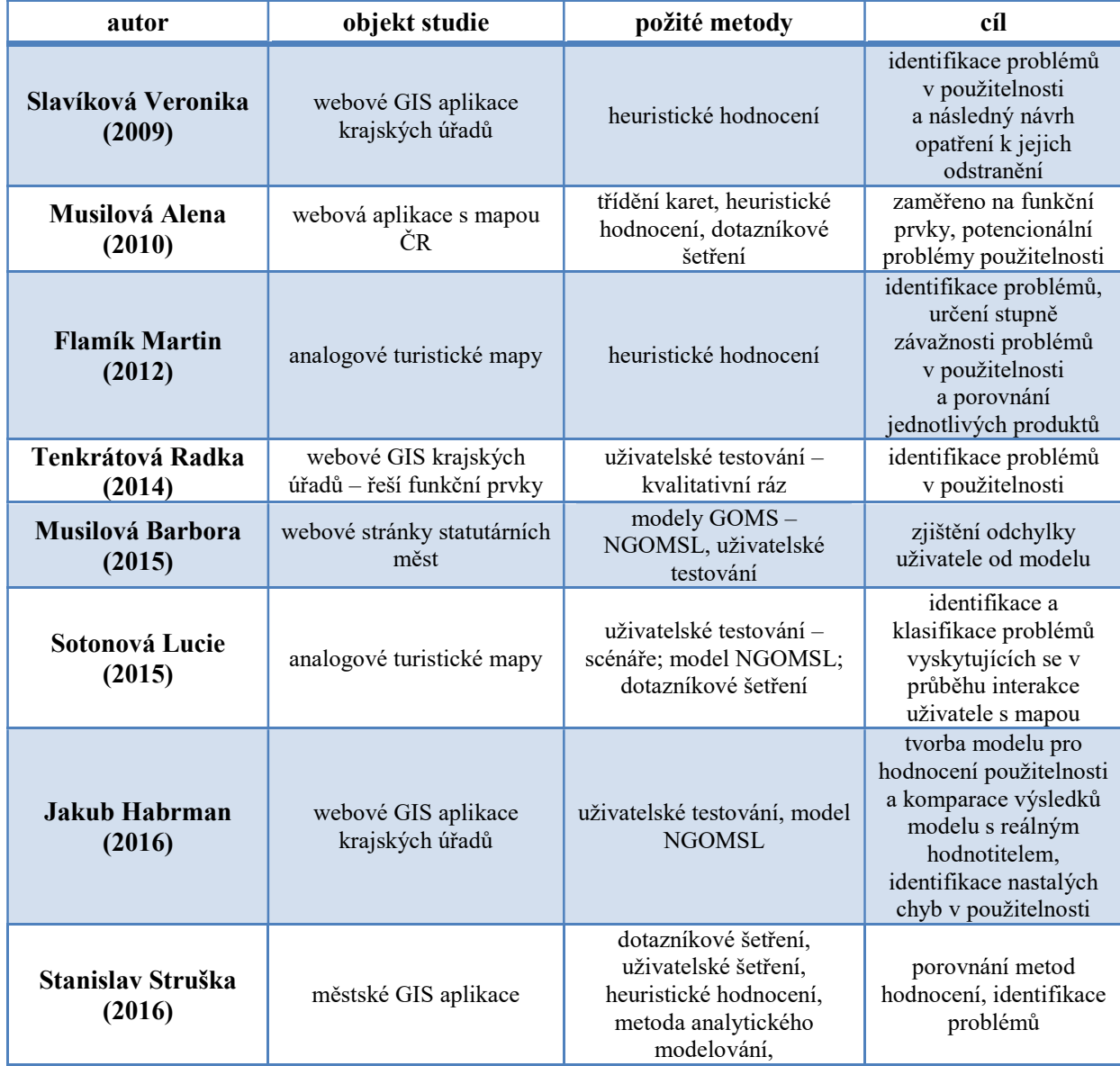

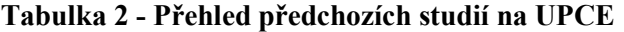

Zdroj: vlastní zpracování

Tenkrátová [58] se ve své práci věnovala webovým GIS krajských úřadů a pro jejich testování zvolila metodu uživatelského testování, které bylo zaměřeno na funkční prvky aplikace. Na základě dosažených výsledků byly identifikovány problémy v použitelnosti. Struška [57] ve své práci porovnal metody hodnocení použitelnosti GIS a navrhoval kritéria pro výběr vhodné metody. Podle stanovených kritérií bylo rozhodnuto o využití čtyř metod (dotazníkové šetření, uživatelské šetření, heuristické hodnocení a model NGOMSL), které byly následně použity pro testování dvou městských aplikací.

Velmi často využívané je uživatelské testování aplikací, jehož výhodou je zapojení reálných uživatelů, ale nevýhodou časová náročnost testování a potřeba dostupnosti participantů. Heuristické hodnocení se využívá především z důvodu zapojení expertů do hodnocení, u kterých se předpokládá jistá odbornost v oboru, a tudíž jejich výsledky budou vykazovat minimální pochybení. Proto je možné, díky této metodě identifikovat většinu chyb v použitelnosti. Její nevýhodou je časová náročnost pro jednotlivé experty. Detailní posouzení aplikace může zabrat i několik hodin.

#### 2.4 Skupiny metod pro hodnocení použitelnosti

Dnes existuje mnoho metod a nástrojů pro hodnocení použitelnosti. Tyto metody je možné rozdělit do tří skupin: testování použitelnosti, kontrola použitelnosti a vyšetřování použitelnosti. Další dělení metod se řídí podle toho, kdy se metody používají. Formativní metody jsou využívány v průběhu vývoje produktu, sumativní metody se využívají v závěrečné fázi vývoje produktu nebo při jeho úplnosti. [27][60]

#### 2.4.1 Testování použitelnosti

Testování použitelnosti je založeno na sbírání a analýze dat od skutečných koncových uživatelů. Vybraným reprezentativním uživatelům jsou zadány úkoly, které mají splnit s pomocí vybraného systému. Úkoly jsou zadávány s ohledem na běžné využití systému. Uživatelé jsou při plnění úkolu sledováni nebo nahráváni. Testování by mělo být prováděno s participanty, kteří reprezentují skutečné nebo potenciální uživatele produktu. Výsledky jsou poté vyhodnoceny zadavateli. Při testování použitelnosti se používají tyto metody: trénovací metoda, protokol pokládání otázek, měření výkonnosti, vzdálené testování, retrospektivní testování, učící metoda, protokol přemýšlení nahlas a metoda měření výkonnosti uživatele. Použití těchto metod nemusí být vždy nákladově efektivní, protože vyžadují velké množství zdrojů. Je také vyžadována úplná nebo částečná implementace webové aplikace, což znamená, že testování se převážně přesouvá do posledních fází procesu vývoje produktu. [13][27][61]

#### 2.4.2 Kontrola použitelnosti

Kontrola použitelnosti zahrnuje metody, které jsou používány zkušenými odborníky - experty. Přestože nezapojují přímo koncového uživatele produktu, mohou poskytnout užitečné informace. Podle předem stanoveného seznamu zásad použitelnosti je prováděna kontrola

uživatelského rozhraní. Kontrolní metody často vyžadují méně prostředků než metody testování použitelnosti. Pro kontrolu se používají tyto metody: kognitivní procházení, kontrola prvků, heuristické hodnocení, kontrola založená na stanoviscích, pluralistické procházení, kontrola standardů a směrnic. Přímé testování uživateli nemá být těmito metodami nahrazeno, má pouze rozšiřující funkci o další pohled na produkt. [13][27][61]

#### 2.4.3 Vyšetřování použitelnosti

Vyšetřování použitelnosti je prováděno prostřednictvím rozhovorů s uživateli, kteří systém využívají, a při práci s ním jsou sledováni. Používá se metoda pozorování v terénu, logování skutečného používání, proaktivní terénní studie, dotazníky nebo průzkumy. [27]

### 2.5 Přehled vybraných metod

Pro hodnocení použitelnosti se používá široká škála metod. Cílem posuzování použitelnosti produktu je zjištění problémů v použitelnosti nebo její měření. V návaznosti na zjištěné problémy mohou být navrhovány kroky ke zlepšení použitelnosti produktu v průběhu vývoje produktu. Posuzovat použitelnost produktu lze také až po jeho dokončení. Hodnotí se, v jakém rozsahu byly splněny cíle použitelnosti. [61]

#### 2.5.1 Pluralistický průchod

Pluralistický průchod je metoda spadající do skupiny metod pro kontrolu použitelnosti. Skupině uživatelů je přidělena sérii úkolů, které jsou určeny pro na papíře zobrazené navrhované rozhraní produktu. Využívá se pro generování hodnocení návrhu na počátku vývojového cyklu. Jedná se systematické skupinové hodnocení návrhu. Mezi hodnotiteli jsou zahrnuti i vývojáři posuzovaného rozhraní. [52][61]

#### 2.5.2 Kognitivní průchod

Kognitivní průchod je využíván pro kontrolu použitelnosti. Jeden nebo více hodnotitelů vypracují sérií úkolů a ptají se na soubor otázek z pohledu uživatele. Tato metoda je zaměřena na pochopení naučitelnosti systému pro nové a občasné uživatele. Původně byla tato metoda navržena pro hodnocení pohyblivých systémů, jako jsou poštovní kiosky, bankomaty nebo interaktivní expozice v muzeích, kde uživatel nemá téměř žádné předchozí zkušenosti. Metoda byla úspěšně použita i u složitějších systémů. Cílem je pochopení prvních zkušeností nových uživatelů. Postup lze použít v jakékoliv fázi vývoje produktu. [52][61]

#### 2.5.3 Heuristické hodnocení

Heuristické hodnocení je metoda kontroly použitelnosti, při které jeden nebo více expertů porovnává software, dokumentaci nebo jiný produkt podle seznamu konstrukčních principů a určuje, kde se produkt od těchto principů liší. Tyto předem dané principy se běžně označují jako heuristiky. Hlavní výhodou této metody je, že je méně nákladná než jiné typy a vyžadují méně zdrojů. Není vyžadováno pokročilé plánování. Hodnotitelé nemusí mít formální školení o použitelnosti. Metodu lze ji využít již od počátků vývojového procesu až do konce. Hodnocení přihlíží k charakteristice a požadavkům specifické cílové skupiny, která bude produkt využívat. Je doporučeno využít více hodnotitelů a jejich poznatky poté shrnout. Jeden hodnotitel nemusí odhalit všechny nedostatky. [23][52][61]

#### 2.5.4 Heuristický průchod

Heuristický průchod je typ kontroly použitelnosti, který kombinuje heuristické hodnocení, kognitivní průchod a pluralistický průchod. Hodnotitelé absolvují dva průchody produktem. Nejprve jsou pokládány otázky vyvolávající myšlení a hodnotitelé pracují se souborem upřednostněných úloh. Podruhé hodnotitelé používají sadu heuristik, aby odhalili další problémy. [61]

#### 2.5.5 Eye tracking

V posledních letech se stala metoda, jejíž název lze do češtiny přeložit jako sledování pohybu oka, velmi populární a často využívaná. Důvodem je částečně i technický pokrok v oblasti analýzy, přesnosti, mobilních technologií a webových kamer. Tato metoda vyhodnocuje místa, kam je oko zaměřeno nebo pohyb oka při prohlížení webové stránky. Nejčastější používaným způsobem je kombinace infračervené kamery a zdroje infračerveného světla, která umožňuje sledování pohledu participanta díky odrazu infračerveného světla na povrchu jeho oka. Pohyb očí participantů lze poté vizualizovat ve formě příběhu, co a kde lidé hledali. Jedním ze způsobů vizualizace pro jednotlivce je skenovací cesta (sakkádní dráhy), která zobrazuje cestu pohledu participanta po stránce, pořadí prohlížených prvků stránky, oblasti zaostření a dobu, po kterou se zdržel na určitém místě. Dalším způsobem jsou tzv. tepelné mapy (= heat maps), které se používají pro vizualizaci pro více participantů. Teplé barvy znázorňují vysoký počet fixovaných pohledů, studené barvy naopak velmi ojedinělé oblasti pohledů. Slouží pro získání přehledu o celkové vizuální pozornosti na jednotlivé prvky stránky. Podobnému účelu slouží také tzv. oblasti zájmu, kde jsou oblasti definovány pomocí souřadnic x a y. [11][12][60]

#### 2.5.6 Třídění karet

Třídění karet (ang. Card Sorting) je metoda, která pomáhá při návrhu a hodnocení informační architektury webu. Jedná se o velmi levnou metodu pro získávání uživatelských informací o organizaci obsahu, o slovní zásobě a o označení prvků v uživatelském rozhraní. Participanti organizují jednotlivé karty do skupin podle toho, jak jim dávají smysl. Mohou také pomoci při hledání názvů těchto vytvořených skupin. Pro testování se používají skutečné karty z papíru nebo speciální online nástroje. Tato metoda pomáhá porozumět požadavkům budoucích uživatelů. Využívá se pro vytváření struktury webových stránek, umisťování prvků na domovskou stránku a tvorbu kategorií a navigace. Třídění karet má dvě varianty – otevřené a uzavřené. Při otevřeném třídění karet účastníci dostanou karty, které je třeba roztřídit, a sami účastníci definují skupiny, kam se karty přiřazují. Při uzavřeném třídění karet účastníci dostanou karty určené ke třídění, ale skupiny, do kterých je mají zařadit, jsou již definovány. [2][23][52][60]

#### 2.5.7 Případy užití

Případ užití (ang. Use Case) je psaný popis toho, jak uživatel plní úkoly na webových stránkách. Každý případ užití je popsán posloupností jednotlivých úkolů začínajících cílem uživatele a končících splněním zvoleného cíle. Aktér iniciuje interakci se systémem k dosažení daného cíle. Využívají se pro vysvětlení chování systému a pro vyhledávání potenciálních chyb systému. Metoda pomáhá určit, které funkce systému jsou stěžejní a budou nastaveny jako požadavky. Výstupem je seznam cílů, který může sloužit pro výpočet nákladů a určení složitosti systému. [63]

#### 2.5.8 Přemýšlení nahlas

Při metodě přemýšlení nahlas (ang. Thinking Aloud) je participant během testování vybízen, aby nahlas vyjadřoval, na co se dívá, nad čím přemýšlí, jak se cítí a co dělá, když plní zadané úkoly. Hodnotitelům umožňuje pochopit kognitivní procesy při plnění úkolů. Metoda ukazuje, jak uživatel vnímá a interpretuje jednotlivé položky rozhraní, nabízí přímé pochopení toho, které části úloh dělají nejvíce problémů. Tradičně je přemýšlení nahlas používáno jako metoda psychologického výzkumu. Pro získání většiny problémů stačí malý počet participantů. Nevýhodou metody je, že nelze měřit čas a poměřovat výsledky mezi sebou. [42][65]

#### 2.5.9 Kontextový rozhovor

Hodnotitelé sledují uživatele v jeho přirozeném prostředí, ne v laboratoři. Kontextové rozhovory bývají méně formální než laboratorní testy, bývají přirozenější a často realističtější. Při pozorování nejsou posuzovány uživatelé na základě daných scénářů a úkolů, ale jde pouze o pozorování práce uživatele na webu a případné doplnění otázkami, aby bylo pochopeno jeho chování. Výsledky jsou kvantitativního typu. Jedná se o kombinaci pozorování a rozhovoru, která je schopna odhalit problémy, kterým uživatel čelí. Dále může přinést zjištění o používaných zařízeních, nastavení prostoru, preferencích vstupních prvků (myš/klávesnice), typech připojení k internetu, době trvání běžných úkolů nebo o dostupnosti pomoci při řešení problému. [3]

#### 2.5.10 Prototypování

Prototypování se využívá na počátku vývoje produktu. Při této metodě jsou uživateli ukazovány jednotlivé aspekty produktu na papíře a následně je na produkt dotazován. Slouží pro zjištění, zda tok stránek splňuje očekávání uživatele. Pomocí tužky a papíru lze navrhnout vylepšení stávajících stránek, obrazovek, prvků. Výstupem mohou být informace o tom, zda rozdělení kategorií, jejich popisků a podkategorií je srozumitelné a výstižné. Při provádění výzkumu lze otázky zaměřit na konkrétní vlastnosti nebo na celek produktu. Metoda je levná a rychlá. Umožňuje zjistit, které funkce produktu jsou intuitivní a které ne. Testování může být v papírové formě i v počítačově zpracované podobě. [23][42][52]

#### 2.5.11 Skupinový výzkum

Metoda skupinového výzkumu (ang. Focus Group research) je kvalitativní metoda, která se využívá na počátku vývoje produktu pro hodnocení předběžného konceptu zástupci uživatelů. Lze také použít pro identifikaci a potvrzení charakteristiky typického uživatele. Skupinový výzkum spočívá v zapojení více participantů do výzkumu současně, čímž se liší od jiných metod. Velikost skupiny bývá 8 – 12 účastníků. Doporučený počet skupin jsou tři. Cílem je ohodnocení konceptů, které části jsou přijatelné a které ne. Při skupinovém výzkumu je možné prozkoumat více názoru a pocitů lidí do větší hloubky a zároveň se dozvědět, jak koncový uživatel myslí a co cítí. Metoda je vhodná pro získání všeobecných kvalitativních informací, ale ne pro studium problémů s výkonem a skutečného chování. Zástupci uživatelů ve skupinách neoznamují pravdivou skutečnost, ale pouze to co chtějí. [10][23][31][52][60]

#### 2.5.12 Uživatelské testování

Metoda slouží pro shromažďování empirických údajů. Podstatou metody je pozorování reprezentativních koncových uživatelů při používání produktu pro provádění reálných úkolů, které vycházejí z podstaty testovaného produktu. Testování je možné rozdělit na dva hlavní přístupy. První přístup zahrnuje formální testy prováděné jako skutečné experimenty, aby bylo možné potvrdit nebo vyvrátit konkrétní hypotézy. Druhý přístup je méně formální a využívá iterační cyklus testů určených k odhalení problémů v použitelnosti. Empirické testování lze využít ve dvou formách. První formou je kvantitativní měření, zda bylo dosaženo předem vymezených cílů. Druhou formou je kvalitativní formativní testování, které probíhá již při procesu návrhu produktu. Slouží pro zjištění, které aspekty UI jsou v pořádku a které způsobují problémy. [42][52]

#### 2.6 Plánování hodnocení použitelnosti

Plán testování softwaru znamená předepsat rozsah, postup, prostředky a časový plán aktivit spojených s testováním, identifikovat jednotlivé testované položky, testované funkce a úkoly prováděné při testování, konkrétní osoby odpovědné za každý z úkolů a rizika spojená s definovaným plánem. Podle tohoto standardu má testování přesně definovanou formu písemné dokumentace. Cílem procesu plánování testování je definování záměru testování, očekávání a celkové chápání prováděných testů. Velmi často se využívá kombinace kvantitativního a kvalitativního výzkumu. Výběr správné metody, kterou je nejvhodnější použít, může být jedním z nejobtížnějších kroků. Každá fáze testování by měla mít definovaný vstup i výstup a stanovenou strategii, jakým postupem se bude testovat a jaké prostředky budou potřeba. Hlavním cílem testování použitelnosti je vylepšení použitelnosti produktu. Dalším cílem je zlepšení procesu návrhu a vývoje produktu. [10][23][47]

Při plánování hodnocení použitelnosti je třeba vzít v úvahu, jakého cíle chtějí uživatele dosáhnout, jak často budou produkt používat, jak je pro ně důležitý design nebo zda bude produkt sloužit k práci nebo zábavě. Všechny tyto aspekty lze zahrnout do dvou charakteristik – výkon a spokojenost. Výkon zahrnuje vše, co uživatel s produktem reálně dělá. Obsahuje míry úspěšného splnění úkolu, čas a úsilí, které je potřeba pro vykonání úkolu, počet chyb, které byly vytvořeny. Výkonnostní metriky mohou být často rozhodujícím faktorem pro používání daného produktu. Pokud je uživateli znemožněno vykonávat klíčové úlohy při používání produktu, pravděpodobně daný produkt využívat přestane. Spokojenost spočívá v tom, co si uživatel o interakci s produktem myslí nebo říká. Uživatel vyjádří svůj názor na produkt. Spokojenost každého uživatele je individuální a může být odlišná. [62]

# 3 NÁVRH POSTUPU A TESTOVÁNÍ POUŽITELNOSTI VYBRANÝCH WEBOVÝCH GIS APLIKACÍ

Postup testování a výběr metod se odvíjí od cíle práce a od výstupů, které jsou očekávány. Cílem práce je identifikace chyb v použitelnosti existujících aplikací. Na základě použitých metod budou analyzovány nejčastější problémy v použitelnosti. Výsledky testování budou porovnány s nalezenými chybami v předchozích výzkumech.

Testování libovolné aplikace není možné provést v kompletním rozsahu hned z několika důvodů. Zaprvé software může mít příliš mnoho různých vstupů a výstupů, které nelze v plné míře otestovat. I při procházení skrz software se může vyskytnout velký počet různých cest, kterými všemi nelze během testování projít. Při testování nelze vyzkoušet všechny možné scénáře chování, a tak je podstupováno riziko, že zrovna vynechaná varianta může být chybová. Z tohoto důvodu je důležitý výběr podmnožiny scénářů, které budou testovány. Pokud při testování chyba nebyla nalezena, neznamená to, že se v programu nevyskytuje, pouze nemusela být objevena. Při testování nikdy nemůže být dokázána neexistence chyby, ale pouze její existence. Některé chyby mohou být pouze subjektivní, záleží na zkušenostech, znalostech a pohledu testujícího. Pro objevení co největšího počtu chyb v použitelnosti je důležité začít s testováním aplikace co nejdříve a opakovat ho v každé fázi vývoje aplikace. [31][47]

Při testování aplikace může být objeveno několik typů chyb [47]:

- − Software nedělá něco, co by měl dělat podle specifikace produktu.
- − Software dělá něco, co by dělat neměl podle specifikace produktu.
- − Software dělá něco, co není zmíněno ve specifikaci produktu.
- − Software nedělá něco, co není zahrnuto ve specifikaci produktu, ale mělo by být.
- − Software je velmi těžce srozumitelný, obtížně se s ním pracuje nebo je pomalý.

Závažnost nalezených chyb je různá. Při identifikaci chyby je jí přiřazena úroveň závažnosti a priorita. Závažnost je úroveň špatnosti chyby, vypovídá o důsledcích chyby pro produkt i uživatele. Priorita udává, jak je důležité chybu opravit a v jakém čase. Podle závažnosti lze chyby dělit do 4 kategorií [47]:

- 1. havárie systému, ztráta dat, poškození dat
- 2. provozní chyba, nesprávný výsledek, ztráta funkčnosti
- 3. drobnější chyba, jazykový překlep, rozložení uživatelského rozhraní, chyba se vzácným výskytem
- 4. připomínka

Podle priority lze každou chybu přiřadit do jedné ze 4 skupin [47]:

- 1. Okamžitě opravit, překáží v dalších testech, výrazná viditelnost;
- 2. Musí být opravena před zavedením produktu na trh;
- 3. Měla by se opravit pokud, na to bude čas;
- 4. Bylo by vhodné ji opravit, avšak v krajním případě je možné ji ponechat.

## 3.1 Výběr použitých metod

Pro testování a hodnocení použitelnosti webových GIS aplikací, jejichž seznam i s podrobnými charakteristikami je uveden níže v kapitole 4.1 a 4.2, byly vzhledem k cíli práce, který byl definován v úvodu, a návaznosti na předchozí výzkum vybrány dvě metody – heuristické hodnocení a uživatelské testování.

Důvod výběru heuristického hodnocení je jeho výhoda v nižší nákladnosti. Metoda vyžaduje méně zdrojů, nemusí se dlouhodobě plánovat a nevyžaduje speciální testovací místnost. Tato metoda již byla v minulosti několikrát používána pro hodnocení aplikací v závěrečných pracích, je tedy možné provést porovnání největších problémů v použitelnosti v dřívějších letech a v současné době. Zda došlo k nějakému posunu vzhledem k vývoji technologií, či se již dříve identifikované problémy opakují i v dnešní době. Dříve byla několikrát použita taktéž metoda uživatelského testování, která je druhou metodou použitou v této práci. I zde se nabízí možnost časového srovnání nalezených problémů.

Největším přínosem uživatelského testování je zapojení zástupců koncových uživatelů, kteří přináší jiný pohled na aplikace než odborníci. Jsou to zástupci uživatelů, kteří využívají funkce aplikací v reálném životě a ve většině případů nemají odborné vzdělání z oboru kartografie, geografických informačních systémů nebo mapových aplikací. Při uživatelském testování je také možné obsáhnout širší škálu koncových uživatelů. Výběrem dvou výše uvedených metod je dosažen širší záběr participantů (experti i koncoví uživatelé), než v případě výběru metod pouze z jedné kategorie. V průběhu testování by mělo dojít k pokrytí většiny chyb vyskytujících se u testovaných aplikací. [13]

### 3.2 Heuristické hodnocení

Při heuristickém hodnocení je experty ohodnocena závažnost problémů a identifikovány jsou problémy, které se ve vybraných aplikacích vyskytují. Následně je možné aplikace na základě identifikovaných problémů a stanovenému celkovému skóre mezi sebou porovnat. Výhodou heuristického hodnocení je využití seznamu zásad použitelnosti. K hodnocení nejsou využívání koncoví uživatelé, ale experti.

Zásady a postup byly převzaty z [26]. Původní postup byl navržen pro hodnocení webových GIS aplikací krajských úřadů. Pro hodnocení níže uvedených testovaných webových GIS aplikací byly heuristiky upraveny dle potřeb a požadavků uživatelů na jednotlivé typy aplikací. Původně bylo navrženo 138 heuristik, které byly rozděleny do 9 částí. Zde byl počet heuristik zredukován na 70, přičemž 5 z nich bylo využíváno pouze pro hodnocení použitelnosti u aplikací zaměřených na cykloturistiku. Některé heuristiky byly přeformulovány z důvodu snadnější srozumitelnosti a upřesnění významu. Upravené heuristiky byly rozděleny do 7 částí zaměřených na specifické oblasti.

První část je věnována funkcím webových mapových aplikací. V druhé části jsou heuristiky zaměřené na heuristiky pro hodnocení požadavků na technické vybavení. Třetí část se zabývá chybovými zprávami, které se v aplikacích objevují. Hodnocení obsahu webové mapové aplikace se věnuje čtvrtá část. Pátý okruh heuristik se zaměřuje na vzhled aplikace. V šesté části jsou uvedeny heuristiky hodnotící možnosti výstupů a posledním tématem je nabízená nápověda.

Dalším krokem bylo určení významnosti jednotlivých heuristik. Pro ohodnocení byla zvolena bodovací metoda. Hodnotitelé – experti přiřadili každé heuristice bodové hodnocení podle závažnosti problému v použitelnosti, pokud se v aplikaci vyskytuje. Bodové hodnocení se pohybovalo v rozmezí 0 až 3. Hodnota 0 znamená, že se nejedná o problém v použitelnosti. Hodnota 1 značí pouze kosmetický problém, který příliš neovlivňuje používání aplikace. Hodnota 2 udává mírně velký problém v použitelnosti, který činí potíže při používání aplikace, ale neznemožňuje její použití. Hodnota 3 označuje kritický problém, který je zásadní při používání systému, způsobuje výrazné obtíže při používání aplikace a často vede k ukončení práce v aplikaci. Udělené hodnoty od jednotlivých hodnotitelů byly sečteny a přiřazeny do příslušných kategorií se stejnou hodnotící škálou od 0 do 3.

Následně byly vybrané webové GIS aplikace podrobeny hodnocení expertů, kteří testovali každou aplikaci podle stanovených heuristik. Heuristiky byly formulovány tak, aby záporná odpověď znamenala problém v použitelnosti. Odpovědi ano/ne byly převedeny na číselné hodnoty ano = 0 a ne =1. Zaznamenaným problémům byly přiřazeny v předchozím kroku stanovené kategorie a jejich hodnoty byly sečteny. Webová GIS aplikace s největším součtem bodů má největší problémy s použitelností a naopak aplikace s nejmenším bodovým součtem má nejmenší problémy s použitelností.

### Sady heuristik

Navržená sada heuristik pro tuto práci se skládá ze 7 částí, z nichž každá je zaměřena na specifickou oblast.

#### 1. část - Sada heuristik pro hodnocení funkcí webových mapových aplikací

V sadě bylo uvedeno 25 heuristik, které zjišťovaly, které funkce aplikace zahrnuje, které prvky pro ovládání aplikace lze využít, jaké informace je možné zjistit. Nejvíce heuristikám byla přiřazena kategorie problému 2, což definuje tzv. funkční problémy použitelnosti. viz Tabulka 3

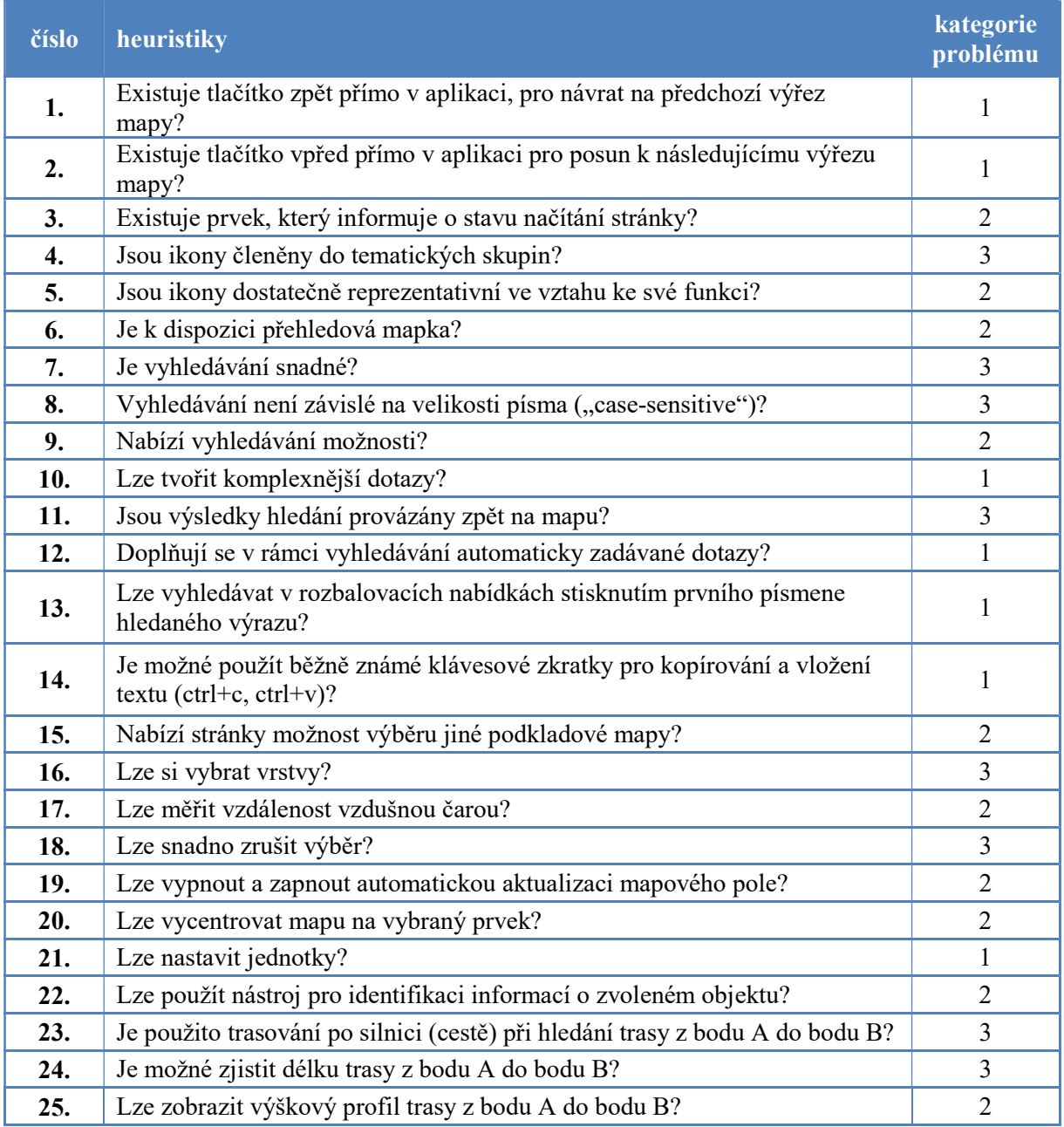

#### Tabulka 3 - Heuristiky pro hodnocení funkcí (1. část)

Zdroj: vlastní zpracování
## 2. část - Sada heuristik pro hodnocení požadavků na technické vybavení

Sada zahrnuje 4 heuristiky, které se zaměřují na požadavky na technické vybavení, které je nutné mít nainstalované v prohlížeči (počítači) pro správné fungování webové mapové aplikace. Do kategorie 3 (kritické problémy) spadají dvě heuristiky, stejně jako do kategorie 2 (funkční problémy). - viz Tabulka 4

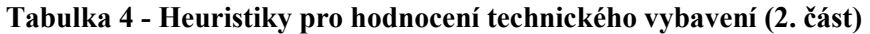

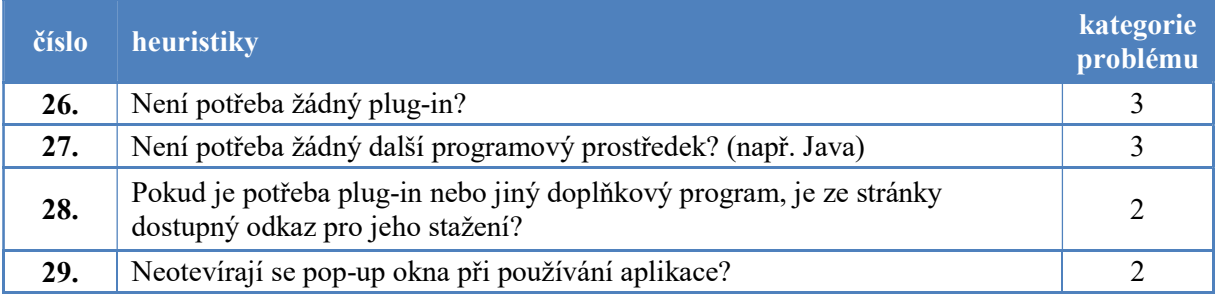

Zdroj: vlastní zpracování

#### 3. část - Sada heuristik pro hodnocení chybových zpráv webové mapové aplikace

Sedm heuristik bylo vytvořeno pro hodnocení chybových zpráv z pohledu formulace, obsahu zpráv a dalších kroků po výskytu chyby. Nejčastějšími problémy v této části byly z kategorie 2. - viz Tabulka 5

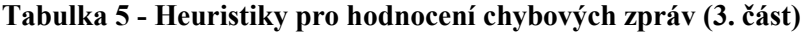

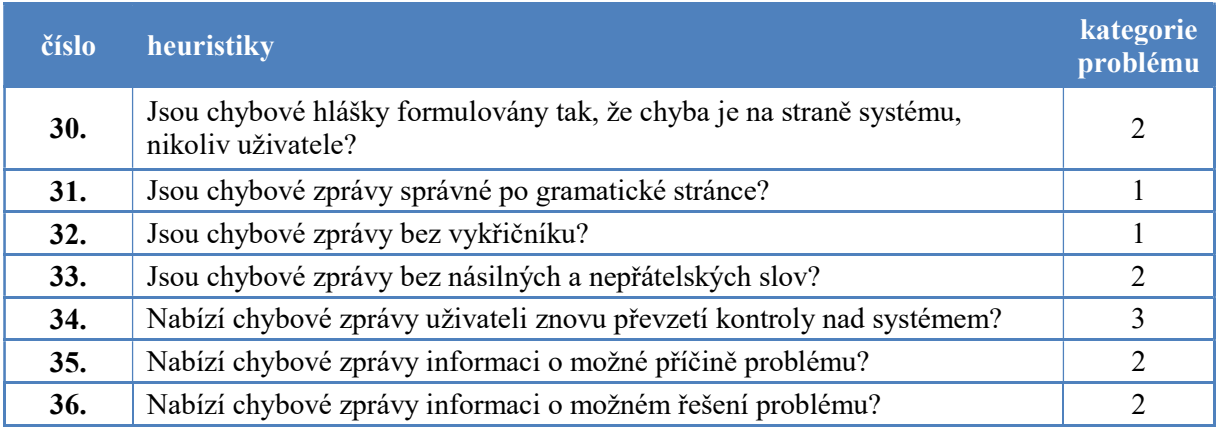

Zdroj: vlastní zpracování

#### 4. část - Sada heuristik pro hodnocení obsahu webové mapové aplikace

Sada obsahuje 14 heuristik, které obsahují dotazy na obsah webové mapové aplikace. Zaměřují se na jednotlivé prvky, které se v aplikaci vyskytují. Heuristiky zkoumaly, zda je k dispozici název, měřítko, legenda, vrstvy mapy nebo popisy v českém jazyce. Nejčastěji byla problémům přiřazena kategorie 2, a to přesně v 50 % případů. - viz Tabulka 6

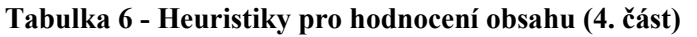

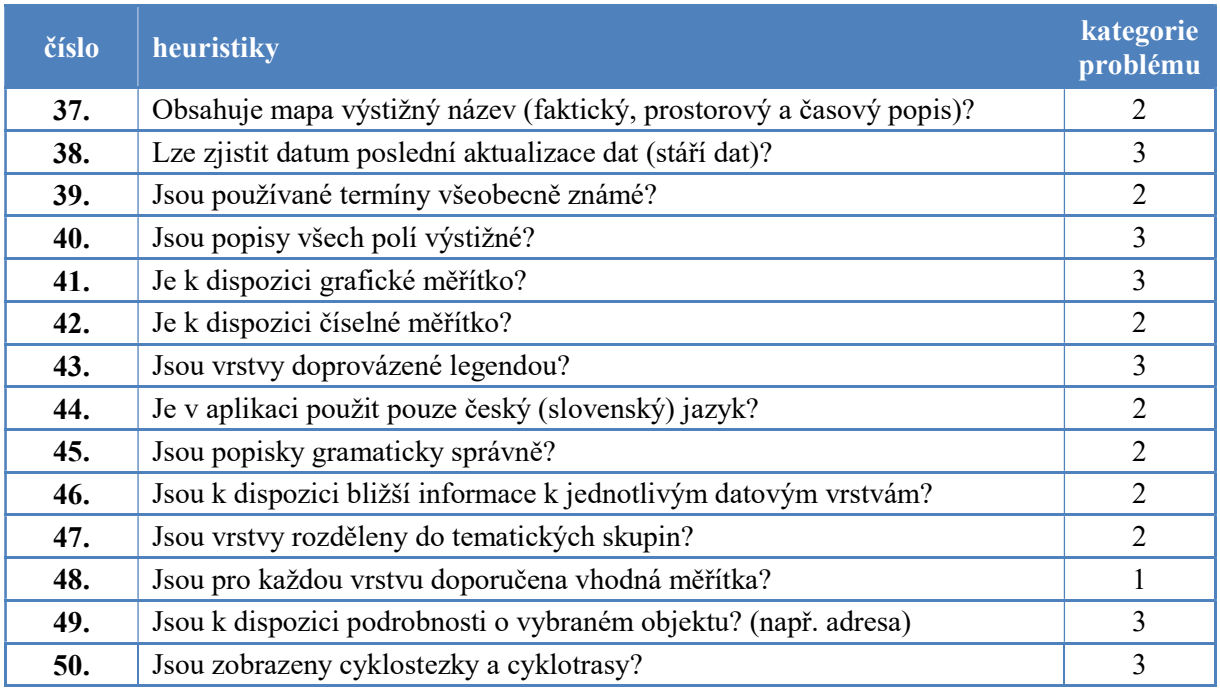

Zdroj: vlastní zpracování

## 5. část - Sada heuristik pro hodnocení vzhledu webové mapové aplikace.

Sada 9 heuristik slouží pro zjištění problémů z hlediska vzhledu aplikace. Zaměřuje se na rozmístění prvků na stránce, označení ikon, čitelnost textu, použité barvy a využití plochy. U 78 % pravidel byla stanovena kategorie 2 (funkční problém). - viz Tabulka 7

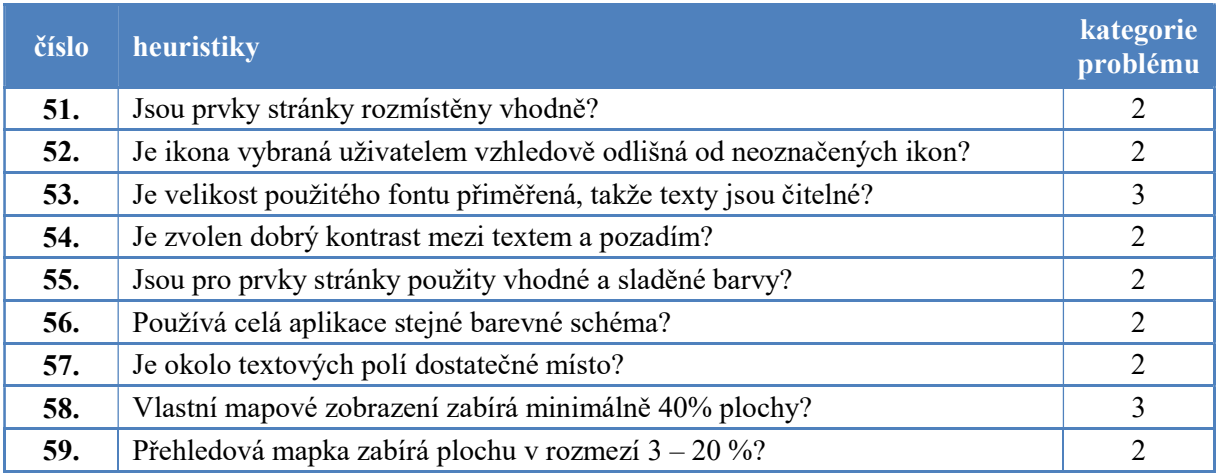

#### Tabulka 7 - Heuristiky pro hodnocení vzhledu (5. část)

Zdroj: vlastní zpracování

#### 6. část - Sada heuristik pro hodnocení možností výstupu

Sada zahrnuje 6 heuristik, které zjišťují možnosti výstupu z aplikace v tištěné podobě, odkazu URL a exportu do GPX formátu. Polovina definovaných heuristik byla zařazena do

kategorie 2 (funkční problémy) a druhá polovina heuristik do kategorie 3 (kritické problémy). - viz Tabulka 8

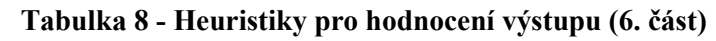

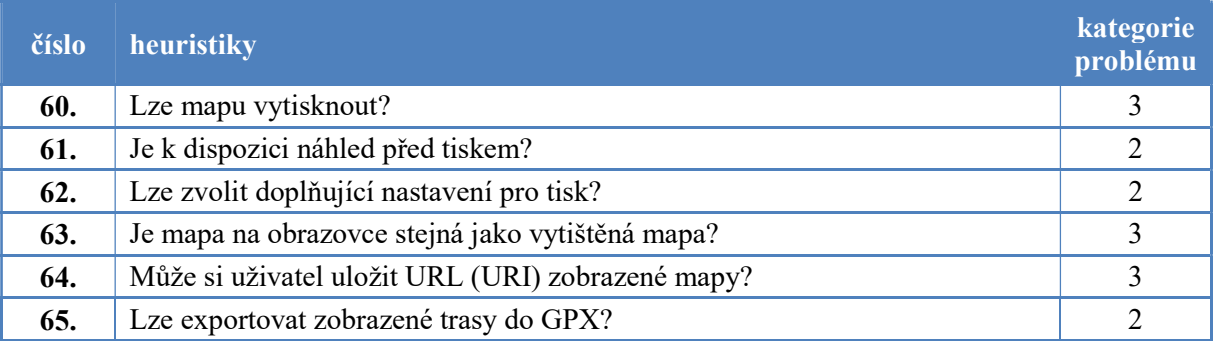

Zdroj: vlastní zpracování

# 7. část - Sada heuristik pro hodnocení nápovědy ve webové mapové aplikaci

Poslední soubor, který obsahuje 5 heuristik, zjišťuje, zda je možné využití nápovědy, co nápověda obsahuje a zda jsou využívány tooltip popisky. V sadě se nejčastěji vyskytují kritické problémy z kategorie 3. - viz Tabulka 9

## Tabulka 9 - Heuristiky pro hodnocení nápovědy (7. část)

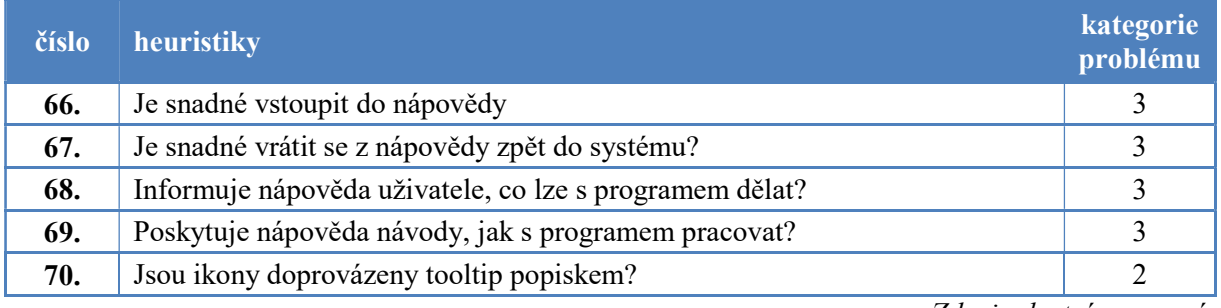

Zdroj: vlastní zpracování

Výskyt vymezených kategorií problémů v jednotlivých částech s různým zaměřením bylo porovnáno (viz Tabulka 10). Hodnoty zastoupení jsou uvedeny v procentech.

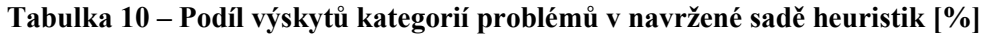

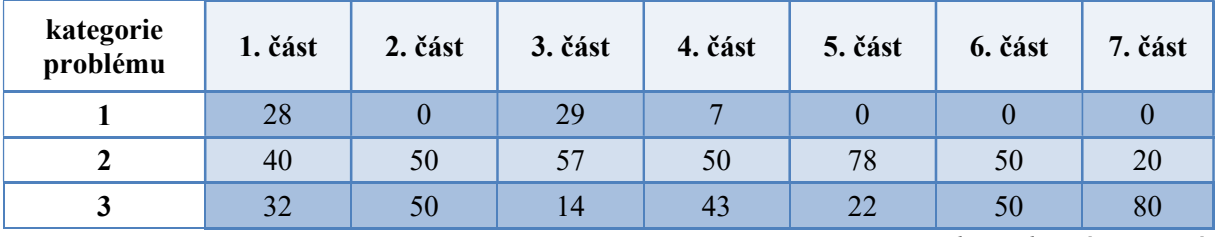

# 3.3 Uživatelské testování

Pro uživatelské testování bylo vytvořeno 6 scénářů. V každém bylo zahrnuto 10 – 14 úkolů, které se zaměřovaly na vybrané základní funkce webových GIS aplikací. Aby bylo možné aplikace odpovídajícího si typu porovnat, byly úkoly zadávány srovnatelně pro dvojice aplikací z České a Slovenské republiky.

Pro pilotní test scénářů byl vybrán zástupce uživatelů bez odborného vzdělání. Při pilotním testu byly zpracovány všechny vytvořené scénáře. Všechny úkoly byly posouzeny z hlediska porozumění použitým termínům a času, který je potřeba pro jejich splnění. Některé původně vytvořené úkoly byly přeformulovány. Úkoly v konečné podobě byly předloženy k druhému zkušebnímu testu. Zde již nebyly zaznamenány problémy s porozuměním termínům, přestože se jednalo o participanta se vzděláním na úrovni dokončené základní školy. Časy splnění úkolů obou testovacích participantů byly zprůměrovány a jejich zaokrouhlený čtyřnásobek byl stanoven jako limit pro splnění jednotlivých úkolů. Stanovené limity, přesněji řečeno jejich překročení při plnění úkolů, sloužily jako indikátor problému v použitelnosti testované aplikace.

Některé funkce, které byly zahrnuty ve scénářích, nebylo možné použít ve všech testovaných aplikacích. Z důvodu ušetření času byly tyto úkoly ze scénářů odstraněny, ale do závěrečného souhrnu chyb a problémů zahrnuty byly.

Při testování byl měřen čas, který sloužil jen jako pomocný ukazatel a pro porovnání výsledků. Hlavním sledovaným ukazatelem byl výskyt úkolů, u kterých byl naplněn časový limit a poté byly označeny jako nesplněné. Nesplnění úkolu indikuje problém v použitelnosti aplikace. Každé nesplnění úkolu bylo zaznamenáno do souhrnné tabulky. Byla sledována četnost výskytu nesplnění jednotlivých úkolů. Úkoly s nejčastějším výskytem problému byly označeny za kritické a podstata tohoto problému by měla být vyřešena v první řadě.

Na počátku testování byl participant seznámen s tématem testování a dalšími pokyny pro průběh testu. Následně byl vyplněn jednoduchý profil participanta. Každému participantovi bylo zadáno unikátní pořadí testovaných aplikací, aby se předešlo schopnosti naučení se práce s webovými GIS aplikacemi. Poté již bylo zahájeno samotné testování. Participant postupně plnil úkoly zadané ve scénáři, pozorovatel měřil čas jednotlivých úkolů, hlídal limitní časové omezení zadaného úkolu a zaznamenával časy dokončení a plnění úkolů do připraveného formuláře. Výsledky poté byly analyzovány a výsledkem bylo identifikování úkolů, které působily při jejich plnění největší potíže.

Scénáře zahrnovaly úkoly na přepínání mapových vrstev, ovládání přehledové mapky, vyhledávání, přibližování a oddalování mapy, zjišťování katastrálních údajů, zjišťování GPS souřadnic, měření plochy a vzdálenosti v mapě, tisk mapového výřezu, zjištění stáří dat, přidání a odebrání mapové vrstvy, zapnutí legendy a orientace v položkách legendy. Tabulka 11 zobrazuje ukázku scénáře. Kompletní znění scénářů je umístěno v příloze B.

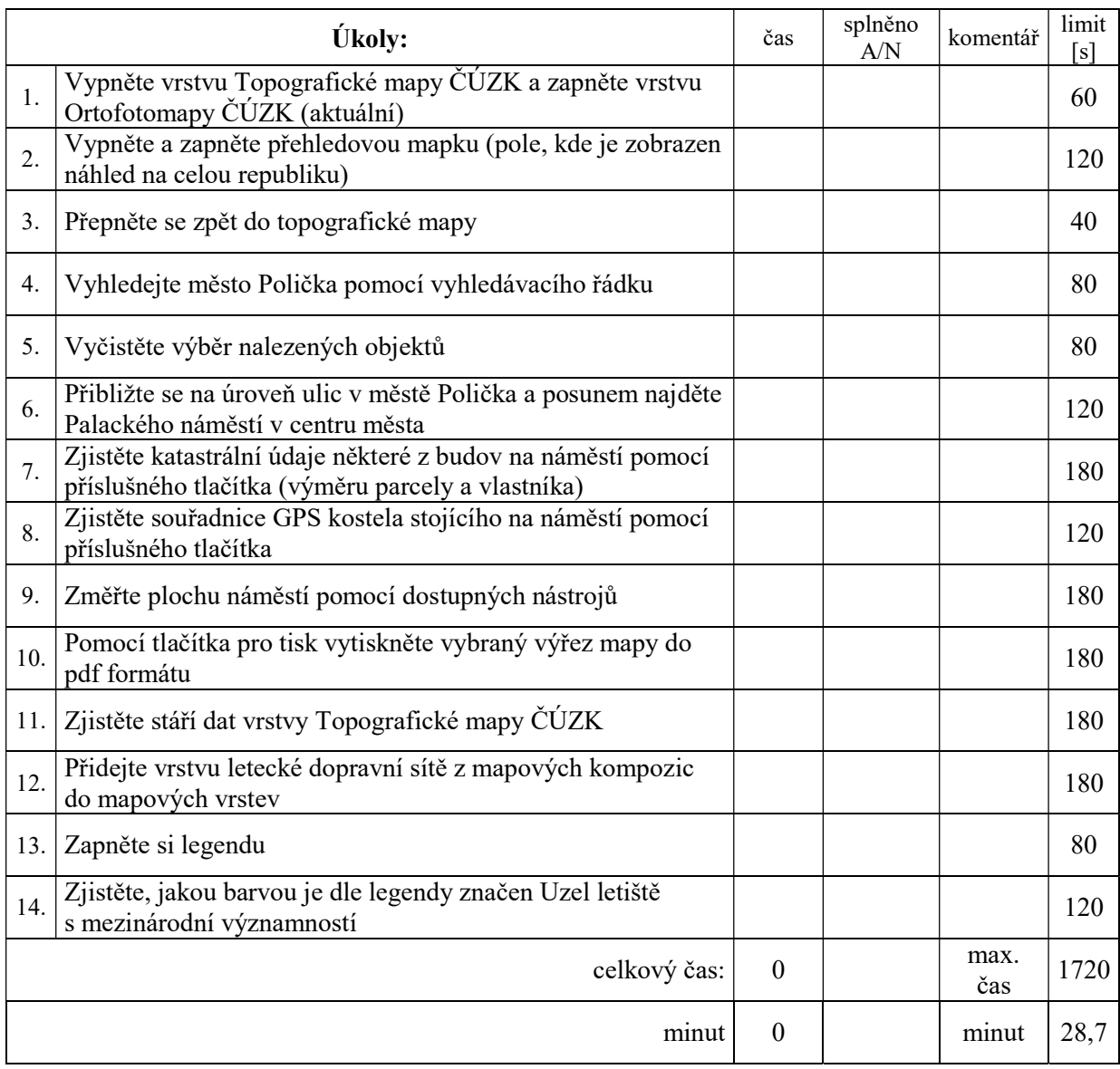

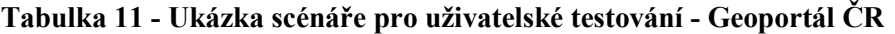

# 4 POROVNÁNÍ VYBRANÝCH ČESKÝCH A SLOVENSKÝCH WEBOVÝCH GIS APLIKACÍ A INTERPRETACE VÝSLEDKŮ

Pro porovnání webových GIS aplikací byly zvoleny 3 dvojice vzájemně si odpovídajících aplikací. Dvojici tvoří vždy jeden zástupce z České republiky a jeden ze Slovenska. První dvojice je tvořena Geoportálem ČR a Národným geoportálem SK, druhá dvojice porovnává Geoportál hlavního města Prahy a Bratislavského samosprávneho kraje a do třetice je porovnáván Cykloserver.cz a cykloatlas.oma.sk, což jsou portály zaměřující se na cykloturistiku. V následujících podkapitolách je uveden jejich popis.

# 4.1 Webové GIS aplikace v České republice

# 4.1.1 Geoportál ČR

URL adresa: https://geoportal.gov.cz/web/guest/map/

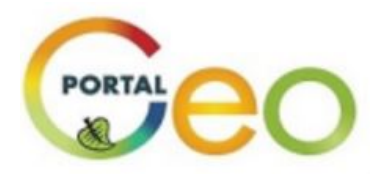

Obrázek 3 - Logo Geoportálu ČR

Zdroj:[39]

Poskytovatelem informací pro Geoportál ČR je CENIA, česká informační agentura životního prostředí. CENIA (http://www.cenia.cz.) je příspěvkovou organizací Ministerstva životního prostředí. Datovým výstupem CENIA je Informační systém statistiky a reportingu životního prostředí (http://issar.cenia.cz), který obsahuje soubor všech statistických údajů a indikátorů stavu životního prostředí. [50]

Portál poskytuje přístup k tematickým územně vázaným informacím pořizovaným z rozpočtu ČR. Geoportál je reprezentován svým typickým logem (viz Obrázek 3). Mapové okno umožňuje zobrazování oficiálních mapových kompozic, připojování vlastních služeb, zobrazování informací z mapy, vytváření vlastní mapové kompozice složením různých vrstev z již existujících kompozic. Mapy zobrazované na Národním geoportálu INSPIRE jsou dostupné také ve formě mapových služeb, které můžeme využít v tzv. tlustých klientech (softwarových aplikacích) pro další práci s daty. Mapové služby využívají státní mapová díla, státem garantované a udržované registry, tematické sady a databáze. Mapové služby mohou být používány externími aplikacemi a jsou nabízeny jako standardní WMS. [39]

Na portálu najdeme také odkazy na další geoportály, které jsou tematicky zaměřené, např. Mapový portál Agentury ochrany přírody a krajiny České republiky, Portál Českého hydrometeorologického ústavu nebo Mapové aplikace České geologické služby.[39]

První verze webové aplikace Národní geoportál byla zpřístupněna veřejnosti v lednu 2011. Aplikace nabízí mapové, síťové, transformační a katalogové služby vyplývající se směrnice INSPIRE pro veřejnou správu, občany i podnikatele. INSPIRE je to iniciativa Evropské komise pro tvorbu evropského legislativního rámce potřebného k vybudování evropské infrastruktury prostorových informací. Stanovuje obecná pravidla pro založení evropské infrastruktury prostorových dat zejména k podpoře environmentálních politik a politik, které životní prostředí ovlivňují.[16][39]. Další funkcionality byly postupem času doplněny a plně funkční geoportál byl zpřístupněn v roce 2012. Zřízením Národního geoportálu byla zajištěna výrazně lepší a efektivnější dostupnost prostorových dat a snížila se časová i finanční náročnost na jejich zajištění. [43]

Geoportál nabízí více než 60 tematických map, obsahujících data nejen z oblasti životního prostředí, ale i z ostatních oborů (např. doprava, územněsprávní členění, vybavenost obcí, atd.). [24]

#### 4.1.2 Geoportal Praha

URL adresa: http://www.geoportalpraha.cz/mapy-online

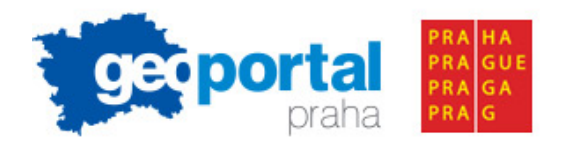

Obrázek 4 - Logo Geoportalu Praha

Zdroj:[20]

Geoportal hl.m. Prahy (viz Obrázek 4) je základní internetový zdroj map a informací o území Prahy, který je veřejnosti přístupný. Hlavní město Praha je první samosprávou v České republice, která takovou aplikaci vytvořila. Stalo se tak v roce 2011. Provozovatelem tohoto geoportálu je Institut plánování a rozvoje hlavního města Prahy (IPR Praha). [19][49]

Cílem projektu je podpora využívání digitálních mapových dat hl. m. Prahy a služeb co nejširší skupinou uživatelů. Geoportál hl. m. Prahy obsahuje informace o digitálních mapách a geografických datech ve správě hl. m. Prahy, mapových aplikacích města nebo internetových mapových službách, včetně informací o možnostech získání či užití těchto dat

nebo souvisejících právních předpisech. Vše v podobě dynamických, interaktivních map. [17][19][44][49]

Portál je určen jak pro odbornou veřejnost, tak pro občany a studenty. Veřejnosti pomáhá Geoportál řešit konkrétní témata a životní situace. Stránky nabízejí více než třicet on-line map Prahy. Nabízejí například i nejfotografovanější místa Prahy, Císařské otisky stabilního katastru, který vznikl ve 20. až 40. letech 19. století jako první celorakouské mapování, nebo archiv leteckých snímků. Mezi nejvyužívanější aplikace patří cenová mapa stavebních pozemků, cyklomapa, turistická mapa, Praha zelená, atlas životního prostředí, územní plán. Občanům může Geoportál pomoci například při přípravě staveb, hledání parcel, budov, při zjišťování kompletních informací o životním prostředí. Jiné aplikace zase slouží na podporu volnočasových aktivit. Mapy si může každý pohodlně prohlížet na chytrých telefonech a je také možné si nechat vygenerovat kompletní výpis vybraného území ve formátu pdf. Studenti mohou z Geoportálu zdarma využít data pro jejich školní práci. [17][19][44][49]

## 4.1.3 Cykloserver

URL adresa: http://www.cykloserver.cz/cykloatlas

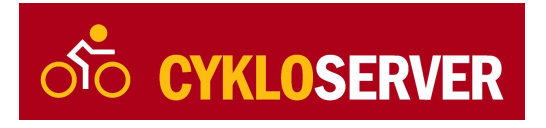

Obrázek 5 - Logo Cykloserveru

Zdroj:[4]

Slouží pro uživatele jako cykloturistický portál, což je patrné i z loga webu (viz Obrázek 5). Portál má dvě hlavní části.

První částí je aplikace Cykloatlas Online, který je základním stavebním kamenem portálu. Nabízí dynamický atlas Česka, Slovenska a pohraničních oblastí. Mapa může být zobrazena v 9 měřítkách a můžeme přepínat mezi cykloturistickým a turistickým zaměřením. Aplikace umožňuje kreslení tras do mapy, přidávání zájmových bodů, jejich import/export z/do GPS.

Druhou částí je databáze tras a tipů na výlety, která je propojena s cykloatlasem. Obsah je tvořen dvěma zdroji – uživateli Cykloserveru a produkcí kartografického vydavatelství SHOCart. [5] [7]

Dále je zde možné najít doplňkové části, které se zaměřují na aktuality ze světa cyklistiky, reportáže od účastníků závodů, knihovnu cyklomap a jiné literatury, kalendář akcí a databáze cyklozájezdů některých cestovních kanceláří. Uživatel si může vytvořit svůj vlastní profil (Můj Cykloserver), kde si může ukládat své trasy a akce, kterých se zúčastnil. [7]

Podle interního výzkumu Cykloserveru jsou nejčastějšími uživateli lidé, kteří tráví svůj volný čas aktivně cykloturistikou, turistikou, in-line bruslením nebo v zimě klasickým lyžováním. Jejich věk se pohybuje v rozmezí 25 až 40 let a jsou středoškolsky nebo vysokoškolsky vzdělaní. Nejčastěji využívají portál pro plánování víkendových vyjížděk a cyklodovolených. Z pohledu návštěvnosti stránek portál udává průměrná čísla v hodnotě 70 000 návštěvníků za měsíc a 250 000 zobrazení stránek za měsíc. [7]

Cykloserver.cz nabízí velký výběr tras na území ČR a Slovenska. Program je v češtině, umožňuje publikování na webu nebo blogu ve formě html kódu. Na mapě je možnost zobrazení externích informací - turistické zajímavosti, zařízení Cyklisté vítáni, klad listů 1:60 000 (1:50 000 pro Slovensko). Umožňuje vkládání fotografií k výletu a sdílení trasy na Facebooku, Twitteru a jiných sociálních sítích. [6]

# 4.2 Webové GIS aplikace na Slovensku

# 4.2.1 Národný geoportál SK

URL adresa: http://geoportal.gov.sk/sk/cat-client

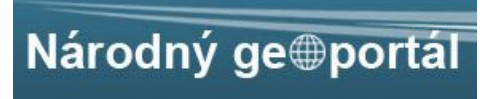

Obrázek 6 - Logo Národného geoportálu SK

#### Zdroj:[40]

Slovenský národní geoportál (viz Obrázek 6) podle Zákona č. 3/2010 Z.z. o národní infrastruktuře pro prostorové informace (NIPI) poskytuje přístup k prostorovým datům a službám prostorových dat Národní infrastruktury pro prostorové informace (NIPI) a povinných osob prostřednictvím síťových služeb jako jsou například WMS a zpřístupňuje ostatní tematické geoportály v národní infrastruktuře pro prostorové informace. Poskytovatelem je Slovenská agentura životního prostředí. [41][55]

Portál je určen pro různorodé skupiny uživatelů od široké veřejnosti po pracovníky státní správy. V geoportálu je možné najít mapy se správními jednotkami, s dopravními sítěmi, se zaměřením na hydrografii, chráněná území, využití půdy, lidské zdraví a bezpečnost, průmysl, ložiska nerostných surovin nebo výškové modely zemského povrchu. [40]

Pomocí národního geoportálu je možné vyhledávat prostorová data a služby prostřednictvím národní katalogové služby, vyhledávat v seznamu zeměpisných názvů (měst, ulic, pohoří apod.) a lokalizovat je, získat metadata, přistupovat k prostorovým datům prostřednictvím existujících síťových služeb, vytvářet vlastní mapové kompozice z dostupných zobrazovacích služeb a uložit si je a po registraci ukládat vytvořené kompozice přímo na geoportálu. [40]

# 4.2.2 Geoportál BSK

URL adresa:

http://bskgis.maps.arcgis.com/apps/webappviewer/index.html?id=cec426a72e41432383654f1 1d2fe4e3d

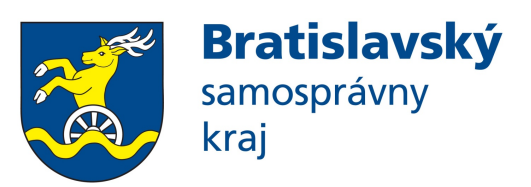

Obrázek 7 - Logo BSK

Zdroi:[18]

Územní plán regionu Bratislavský kraj byl zpracovaný jako geografická databáze v prostředí ArcGIS. Na základě výběrového řízení se zhotovitelem projektu stala skupina NESS Slovensko, a.s., NESS Czech, a.s. a CORA GEO s.r.o., správcem Geoportálu BSK je Úřad BSK. Projekt byl zahájen v roce 2006 a v roce 2008 byl aktualizován do dnešní verze. UPN R BSK obsahuje velké množství databázových informací. Grafika je tvořená v měřítku 1:50 000 a jednotlivé vrstvy jsou viditelné v měřítkovém rozsahu od 1: 36 000 do 1: 72 000. Informace zobrazované v rámci této aplikace mají jen informativní charakter, závazné informace jsou k dispozici na webových stránkách BSK (viz Obrázek 7). [18]

Geoportál slouží jako nástroj předávání informací široké veřejnosti. Umožňuje publikování prostorových dat, jako jsou interaktivní mapy, grafy, tabulky, dokumenty, obrázky území, které umožňují vytváření různých analytických a tematických informací v prostorovém rozsahu. Každý uživatel si může sám určit kritéria, podle kterých si může dané informace vyhledávat. [18]

Hlavním cílem projektu je rozšířit možnosti poskytování služeb veřejnosti s důrazem na využívání moderních informačních technologií. Je to příležitost jak zviditelnit obce a města v regionu a podporovat konkurenceschopnost v domácím i mezinárodním měřítku.

Druhotným cílem je zviditelnit Bratislavský samosprávný kraj, propagovat významné turistické, sportovní objekty a areály, muzea a historické památky, kulturní zařízení a různé kulturní akce, ubytovací a stravovací zařízení nebo podnikatelsky zajímavé objekty a zóny.

Geoportál BSK slouží jako nástroj pro publikování a vyhledávání veřejně dostupných informací, týkajících se regionu, jednotlivých měst a obcí, stejně jako informacím jednotlivých oddělení úřadu BSK. [18]

Geoportál může mít široké spektrum využití. Jeho uživatele je možné rozdělit do čtyř skupin [18]:

- 1. široká veřejnost Prostřednictvím geoportálu se mohou dozvědět informace o záměrech samosprávy, vznášet k nim návrhy a připomínky a tím se tak podílet na rozvoji své obce, města nebo celého regionu.
- 2. města, obce, státní správa Tyto subjekty využívají geoportál při své práci a aktivitách ve prospěch rozvoje regionu.
- 3. budoucí investoři Pro budoucí investory, kteří přicházejí do regionu se záměrem investic pro využití potenciálu daného území, poskytuje geoportál podklady pro rozhodnutí o investicích. Investice mohou pomoci k hospodářskému i sociálnímu růstu kraje.
- 4. návštěvníci regionu Pro návštěvníky regionu poskytuje geoportál různé informace o jednotlivých místech kraje. Návštěvníci mají k dispozici informace o ubytování, stravování nebo kulturních akcích v dané oblasti.

# 4.2.3 Cykloatlas OMA.SK

URL adresa: http://www.oma.sk/cykloatlas

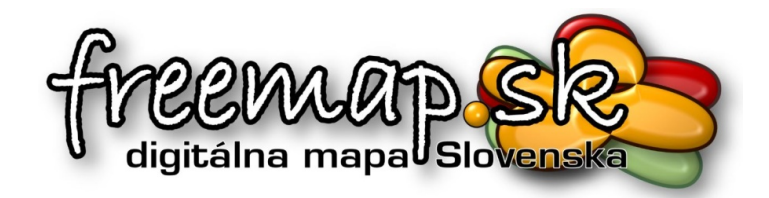

Obrázek 8 - Logo Freemap.sk

Zdroj:[15]

OMA není web zaměřený pouze na cykloturistiku, ale nabízí i informace pro pěší turistiku. Popisuje jednotlivé trasy i celé regiony Slovenska. Cílem je podpora turistiky prostřednictvím zvyšování dostupnosti informací o turistických a cykloturistických trasách v jednotlivých regionech a pohořích. [45]

Mapové údaje pocházejí z www.OpenStreetMap.org. Mapový podklad vytváří a aktualizuje Freemap Slovakia (www.freemap.sk - viz Obrázek 8). Sdružení Freemap Slovakia se

zaměřuje na podporu mapování a tvorby map se svobodnou licencí. Podporuje vývoj mapových služeb a vzdělávání v oblasti kartografie. Podklady pro výškový profil tras jsou brány ze SRTM. [15][46]

# 4.3 Porovnání základních charakteristik testovaných aplikací

Vybrané charakteristiky nebyly záměrně zařazeny do vytvořených heuristik a předloženy k hodnocení experty, ale byly vyhodnoceny mimo sadu heuristik. Důvodem bylo snadné posouzení správnosti a ušetření času při expertním hodnocení. V následujících tabulkách jsou uvedeny pouze zkoumané charakteristiky, které vykazovaly negativní znaky, což bylo indikátorem problému v použitelnosti. Jednotlivé tabulky porovnávají vymezené dvojice aplikací.

## Porovnání národních geoportálů

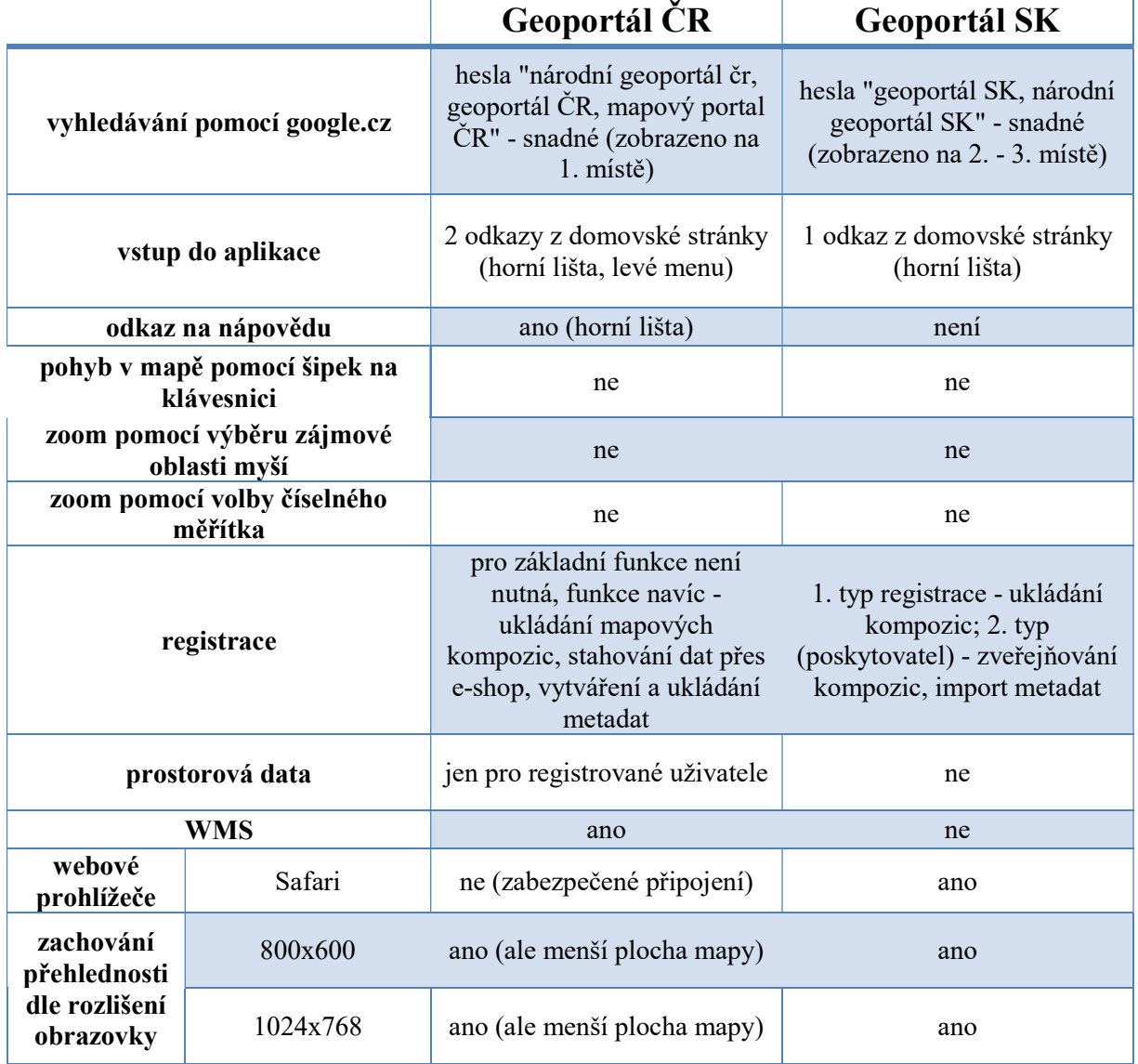

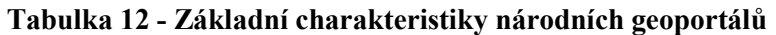

Rozdíly u národních geoportálů (viz Tabulka 12) jsou patrné u odkazu na nápovědu, která se na českém vyskytuje, na slovenském nikoli. Český nabízí prostorová data ke stažení a službu WMS, slovenský ne. Slovenský zachovává plochu mapy a přehlednost při nižších rozlišeních, u českého se zmenšuje plocha mapy.

### Porovnání geoportálů hlavních měst

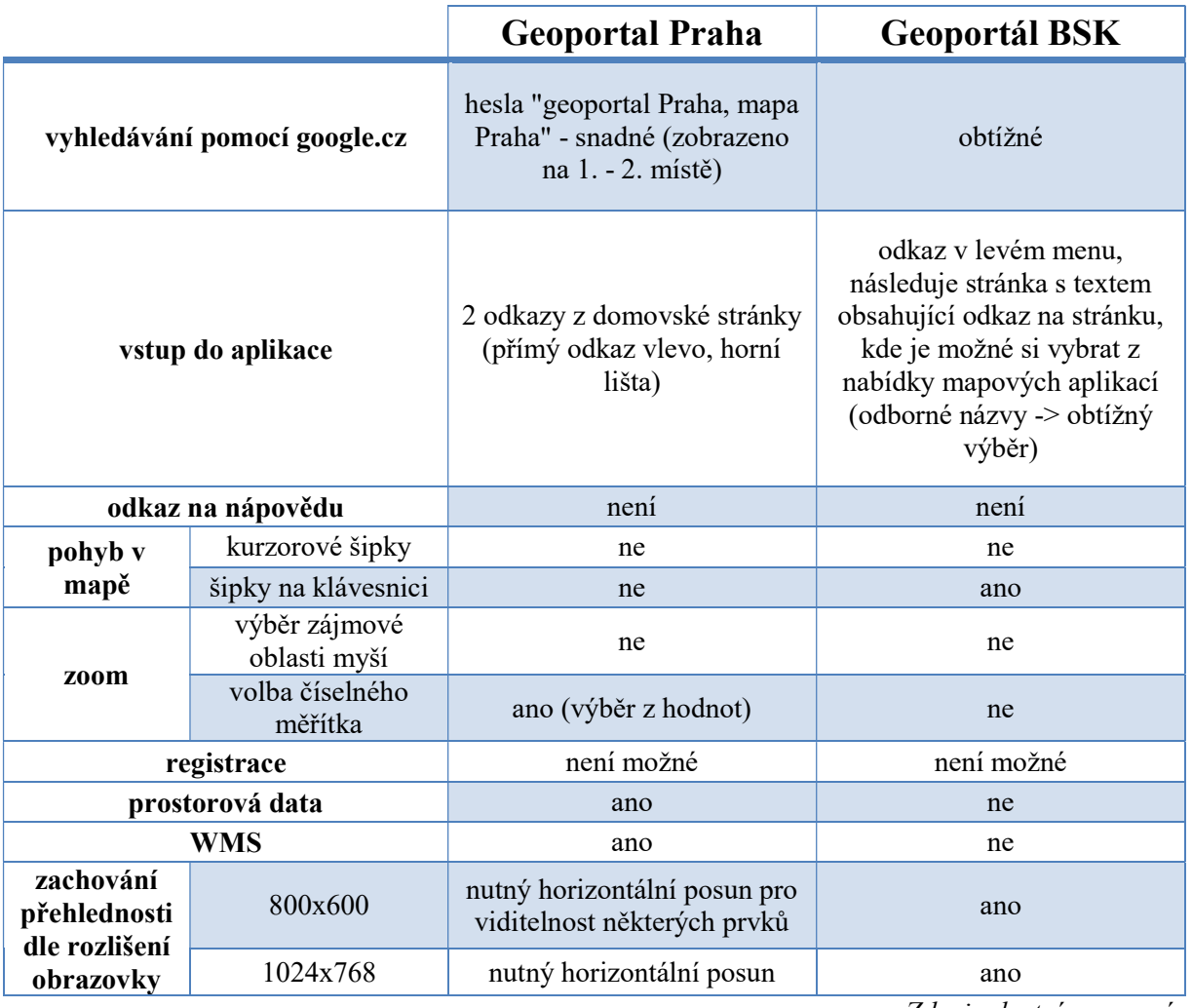

Tabulka 13 - Základní charakteristiky geoportálů hlavních měst

Zdroj: vlastní zpracování

Problémy byly identifikovány u základních charakteristik geoportálů hlavních měst (viz Tabulka 13). Bratislava vlastní geoportál nemá, poskytuje pouze mapu poskytovanou společností Google. Aplikaci zaměřenou na Bratislavu a její okolí nabízí webové stránky Bratislavského samosprávného kraje. Pro vstup do aplikace je nutné zvolit položku Geoportál BSK v levém menu. Na následující stránce je odkaz umístěn v uvozujícím textu k webové aplikaci. V dalším kroku je zobrazen výčet mapových aplikací, které stránky nabízí. Výběr správné aplikace je komplikován složitými a odbornými názvy. V následném kroku je již zobrazena mapová aplikace. Ani zde však nekončí negativa. Úvodní umístění mapového výřezu je v okrajové části Bratislavy a kvůli zapnutým všem operačním vrstvám při prvotním

načtení je orientace v mapě velmi obtížná. Rozdílný je pohyb v mapě, kde je u Geoportálu BSK možné využít k pohybu šipky na klávesnici. Pražský geoportál nabízí uživatelům prostorová data a služby WMS, naopak Geoportál BSK tyto služby neposkytuje. U pražského geoportálu se však vyskytuje problém s přehledností aplikace u nižších rozlišení obrazovky, kdy je potřeba horizontální posun pro viditelnost některých prvků.

## Porovnání cykloturistických portálů

Nalezení slovenské aplikace pro cyklisty je velmi obtížný úkol. Existuje několik stránek, které nabízí cyklistické trasy, avšak postrádají typické znaky webových GIS aplikací. Mají velmi omezené funkce, které by mohl uživatel využít. Některé stránky nenabízejí data pro všechny kraje, nebo jsou jen průvodními stránkami pro mobilní aplikaci pro cykloturisty. Z nabídky byl vybrán slovenský cykloatlas, který je součástí projektu OMA. U cykloportálů je umožněn odlišný způsob pohybu po mapě, na českém je možné pohybovat se pomocí kurzorových šipek, slovenský umožňuje pohyb pomocí šipek na klávesnici. U slovenského portálu chybí odkaz na nápovědu, avšak u českého je odkaz na nápovědu umístěn v horní nabídkové liště (viz Tabulka 14).

|                              |                               | <b>Cykloserver CZ</b>                                                              | <b>Cykloatlas SK</b>                                |
|------------------------------|-------------------------------|------------------------------------------------------------------------------------|-----------------------------------------------------|
| vyhledávání pomocí google.cz |                               | hesla "cykloserver,<br>cyklomapy" - snadné<br>(1. místo)                           | obtížné - nalezeno několik<br>alternativ            |
| vstup do aplikace            |                               | 2 odkazy z domovské stránky<br>(horní lišta, miniatura mapy<br>v levé horní části) | odkazů na domovské stránce<br>více, ale nepřehledné |
| odkaz na nápovědu            |                               | ano (horní lišta)                                                                  | není                                                |
|                              | kurzorové šipky               | ano                                                                                | ne                                                  |
| pohyb v mapě                 | šipky na<br>klávesnici        | ne                                                                                 | ano                                                 |
|                              | výběr zájmové<br>oblasti myší | ne                                                                                 | ne                                                  |
| zoom                         | volba číselného<br>měřítka    | ne                                                                                 | ne                                                  |
| registrace                   |                               | pro ukládání vlastních výletů<br>a tras                                            | není možná                                          |
|                              | prostorová data               | ne                                                                                 | ne                                                  |
|                              | <b>WMS</b>                    | ano                                                                                | ne                                                  |

Tabulka 14 - Základní charakteristiky cyklotustických portálů

# 4.4 Výsledky heuristického hodnocení hodnocení

Vybrané webové GIS aplikace byly testovány 3 experty, kteří testovali předem stanovené Vybrané webové GIS aplikace byly testovány 3 experty, kteří testovali předem stanovené<br>sady heuristik. Následně proběhla analýza jednotlivých testování a dílčí výsledky byly sumarizovány do konečných souhrnů.

Bylo testováno 70 heuristik, 5 heuristik bylo hodnoceno pouze u portálů zaměřených na Bylo testováno 70 heuristik, 5 heuristik bylo hodnoceno pouze u portálů zaměřených na<br>cykloturistiku. U 28 heuristik, což je 40 % ze všech, nebyl zaznamenán ani jeden výskyt v hodnocených aplikacích. Ve všech aplikacích byly nalezeny pouze 3 heuristiky, které v hodnocených aplikacích. Ve všech aplikacích byly nalezeny pouze 3 heuristiky, které<br>představují 4,3 %. Mezi těmito 3 heuristikami byly 2 z kategorie 1, která označuje pouze kosmetický problém v použitelnosti aplikace, a 1 z 1 z kategorie 2, která označuje funkční problém. Heuristika zařazená do kategorie 3, která vymezuje kritické problémy problém. Heuristika zařazená do kategorie 3, která vymezuje k<br>v použitelnosti, se vyskytovala maximálně 4x. Jednalo se o 5 heuristik, 1 z obsahem aplikace a 4 z části zaměřené na nápovědu poskytovanou uživateli. Graf 1 uvádí počty výskytů a počty heuristik s daným výskytem. , nebyl zaznamenán ani jeden výskyt<br> *y* nalezeny pouze 3 heuristiky, které<br>
2 z kategorie 1, která označuje pouze<br>
kategorie 2, která označuje funkční<br>
která vymezuje kritické problémy<br>
se o 5 heuristik, 1 z části zabývaj

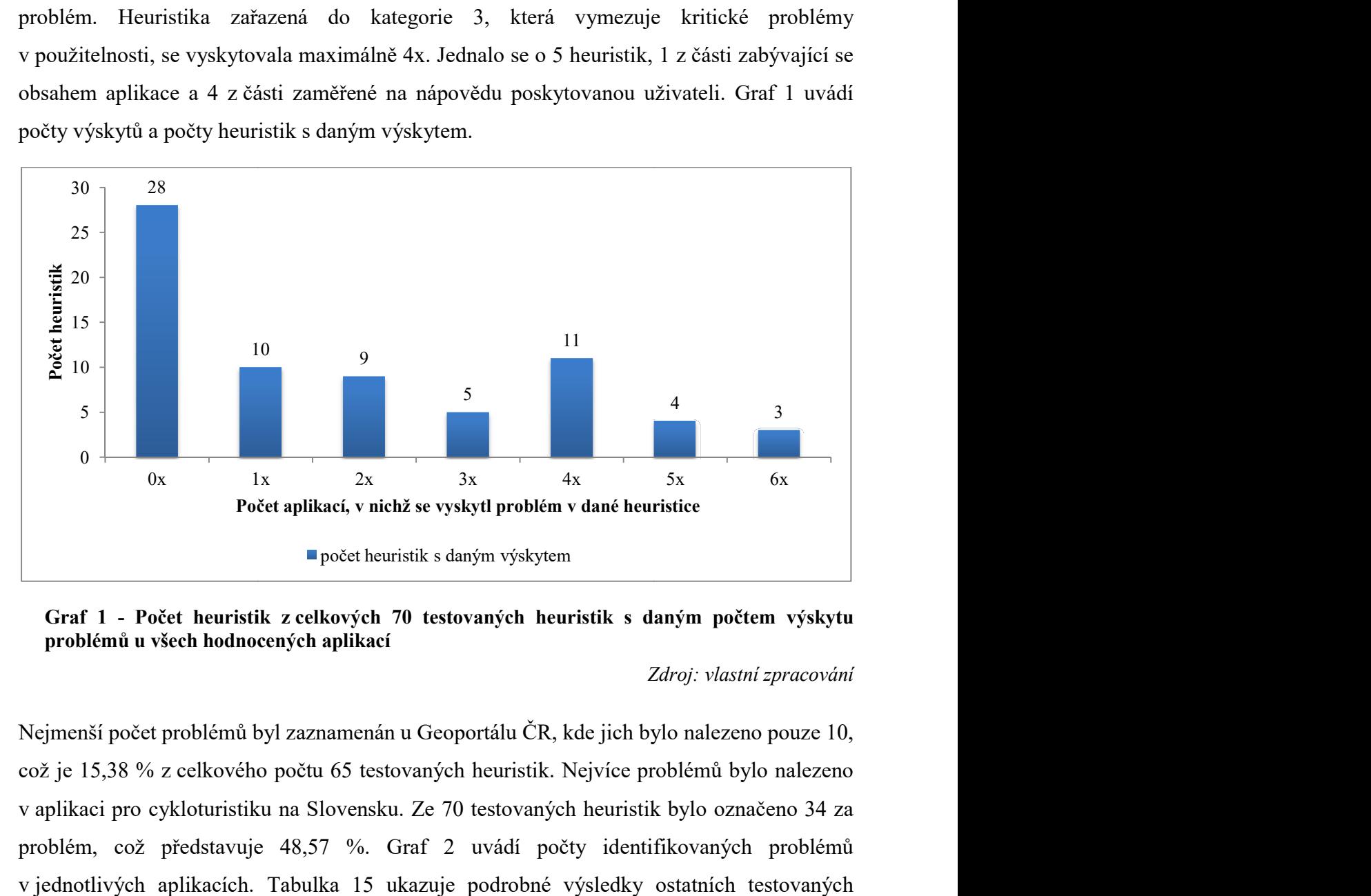

Graf 1 - Počet heuristik z celkových 70 testovaných heuristik s daným počtem výskytu problémů u všech hodnocených hodnocených aplikací

#### Zdroj: vlastní zpracování

Nejmenší počet problémů byl zaznamenán u Geoportálu ČR, kde jich bylo nalezeno pouze 10, což je 15,38 % z celkového počtu 65 testovaných heuristik. Nejvíce problémů bylo nalezeno v aplikaci pro cykloturistiku na Slovensku. Ze 70 testovaných heuristik bylo označeno 34 za problém, což představuje 48,57 %. %. Graf 2 uvádí počty identifikovaných problémů v jednotlivých aplikacích. Tabulka 15 ukazuje podrobné výsledky ostatních testovaných aplikací.

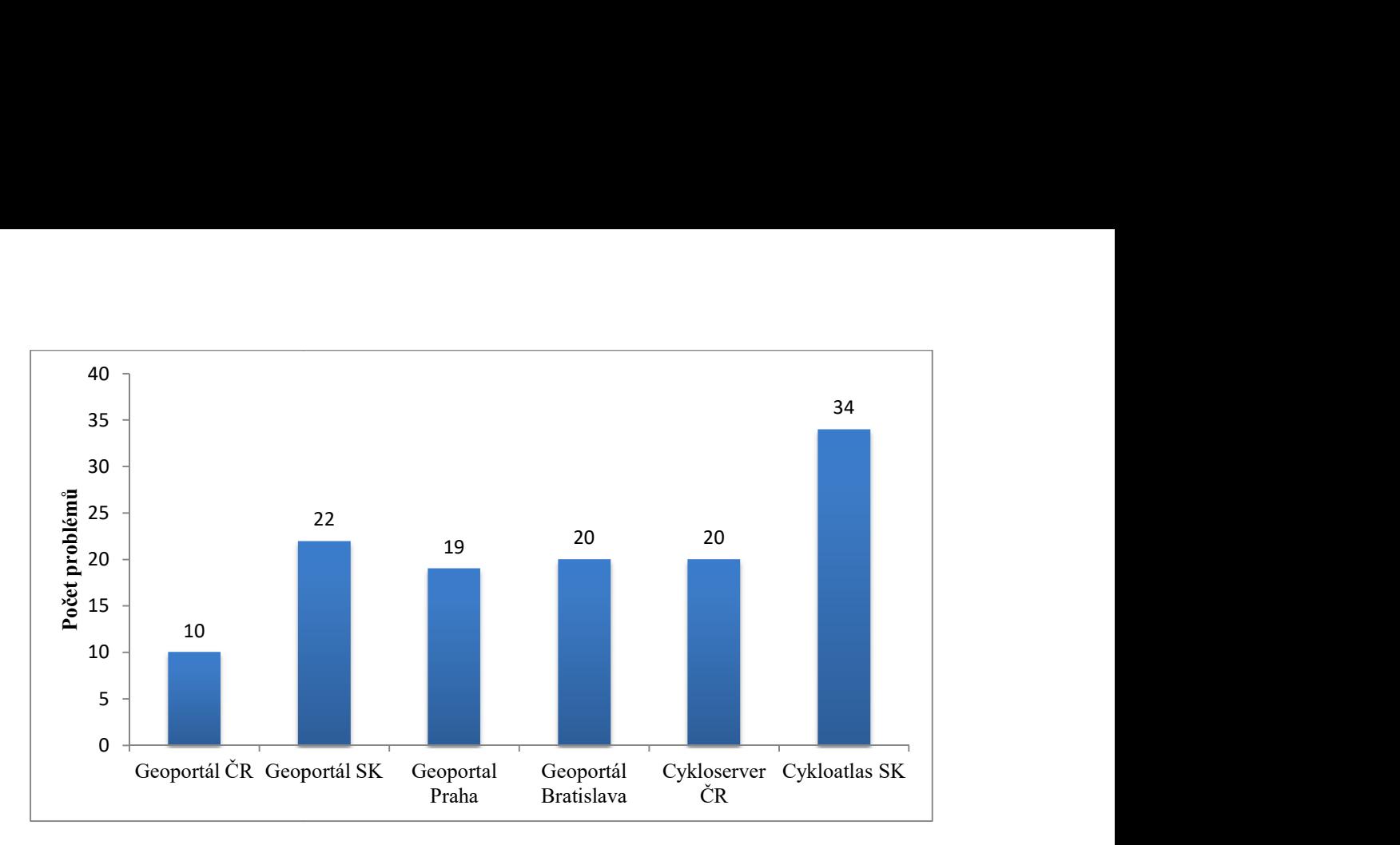

Graf 2 – Celkový počet identifikovaných problémů při heuristickém hodnocení Zdroj: vlastní zpracování

Nejnižší počet trestných bodů byl udělen Geoportálu ČR, který získal 15 trestných bodů ze Nejnižší počet trestných bodů byl udělen Geoportálu ČR, který získal 15 trestných bodů ze<br>143 možných, což je 10,49 %. Nejhorší bodový výsledek byl zaznamenán u slovenského 143 možných, což je 10,49 %. Nejhorší bodový výsledek byl zaznamenán u slovens<br>Cykloatlasu, který obdržel 74 bodů ze 156 možných, což odpovídá 47,44 % (viz Graf 3).

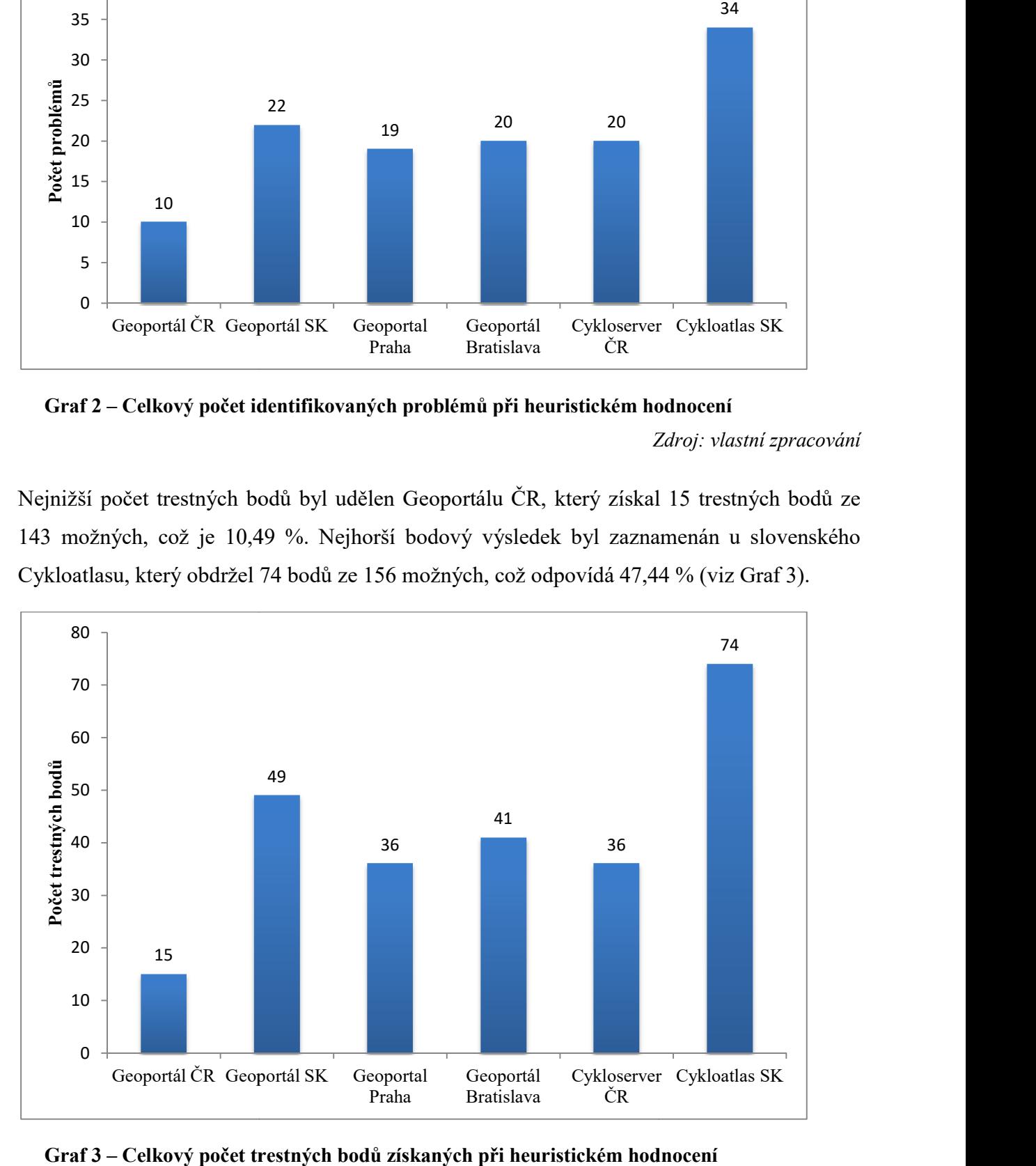

Graf 3 – Celkový počet trestných bodů získaných při heuristickém hodnocení

|                                      | Geoportál ČR | Geoportál<br>SK. | Geoportal<br>Praha | Geoportál<br><b>Bratislava</b> | <b>Cykloserver</b><br>ČR | <b>Cykloatlas</b><br>SK |
|--------------------------------------|--------------|------------------|--------------------|--------------------------------|--------------------------|-------------------------|
| počet problémů                       | 10           | 22               | 19                 | <b>20</b>                      | 20                       | 34                      |
| počet trestných<br>bodů              | 15           | 49               | 36                 | 41                             | 36                       | 74                      |
| počet problémů<br>$\lceil \% \rceil$ | 15,38        | 33,85            | 29,23              | 30,77                          | 28,57                    | 48,57                   |
| počet bodů [%]                       | 10,49        | 34,27            | 25,17              | 28,67                          | 23,08                    | 47,44                   |

Tabulka 15 - Výsledky heuristického hodnocení heuristického hodnocení

Zdroj: vlastní zpracování

Průměrně bylo u každé aplikace nalezeno 20,83 problémů. Průměrný počet trestných bodů na<br>jednu aplikaci byl 41,83 bodů. jednu aplikaci byl 41,83 bodů.

# 4.4.1 Porovnání Geoportálu ČR a Geoportálu SK

U národních geoportálů bylo testováno 65 heuristik a bylo možné získat až 143 trestných U národních geoportálů bylo testováno 65 heuristik a bylo možné získat až 143 trestných<br>bodů. U českého geoportálu bylo nalezeno 10 problémů v použitelnosti a bylo dosaženo 15 trestných bodů. U slovenského geoportálu bylo zaz zaznamenáno 22 problémů spolu s 49 trestnými body (viz Graf 4). U 40 heuristik nebyl objeven problém při testování, u 18 heuristik byl odhalen problém v jednom z testovaných portálů a 7 problematický pravidel bylo identifikováno v obou testovaných aplikacích a označeno za kritická<br>u národních geoportálů. Ze 7 kritických heuristik spadaly 3 do kategorie 1 (kosmetické u národních geoportálů. Ze 7 7 kritických heuristik spadaly 3 do kategorie 1 ( problémy) a čtyři do kategorie 2 (funkční problémy). v použitelnosti a bylo dosaženo<br>namenáno 22 problémů spolu<br>objeven problém při testování,<br>ch portálů a 7 problematických

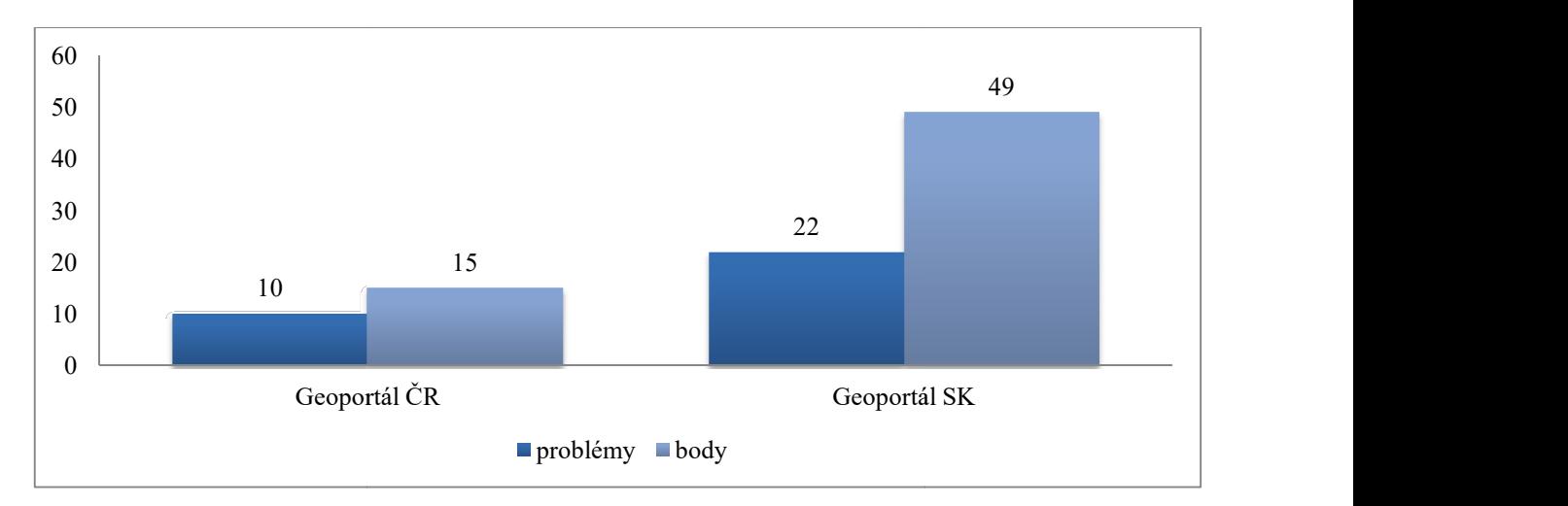

Graf 4 - Porovnání počtu problémů a trestných bodů u národních geoportálů

8 heuristik označených jako kritické problémy v použitelnosti se vyskytlo právě v jedné z testovaných aplikací, všech 8 bylo u slovenského geoportálu. U českého geoportálu se žádná z heuristik z 3. kategorie nenacházela (viz Graf 5).

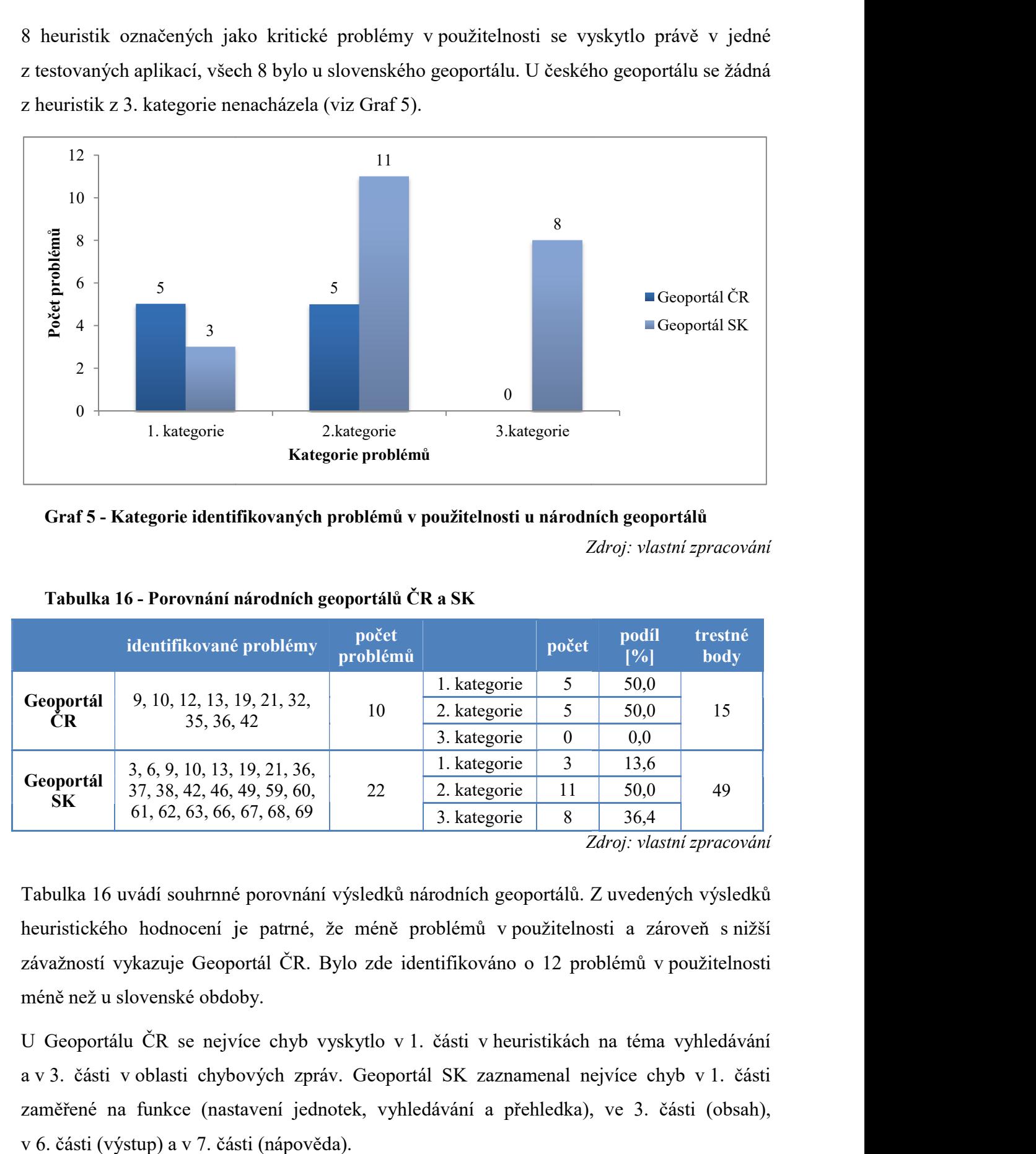

Graf 5 - Kategorie identifikovaných problémů v použitelnosti u národních geoportálů

Zdroj: vlastní zpracování

|                        | identifikované problémy                                     | počet<br>problémů |              | počet            | podíl<br>[%] | trestné<br>body |
|------------------------|-------------------------------------------------------------|-------------------|--------------|------------------|--------------|-----------------|
|                        |                                                             |                   | 1. kategorie |                  | 50,0         |                 |
| Geoportál<br>CR        | 9, 10, 12, 13, 19, 21, 32,<br>35, 36, 42                    | 10                | 2. kategorie |                  | 50,0         | 15              |
|                        |                                                             |                   | 3. kategorie | $\boldsymbol{0}$ | 0,0          |                 |
|                        | 3, 6, 9, 10, 13, 19, 21, 36,<br>37, 38, 42, 46, 49, 59, 60, | 22                | 1. kategorie | 3                | 13,6         |                 |
| Geoportál<br><b>SK</b> |                                                             |                   | 2. kategorie | 11               | 50,0         | 49              |
|                        | 61, 62, 63, 66, 67, 68, 69                                  |                   | 3. kategorie | 8                | 36,4         |                 |

Tabulka 16 - Porovnání národních geoportálů ČR a SK

Zdroj: vlastní zpracování

Tabulka 16 uvádí souhrnné porovnání výsledků národních geoportálů. Z uvedených výsledků<br>heuristického hodnocení je patrné, že méně problémů v použitelnosti a zároveň s nižší heuristického hodnocení je patrné, že méně problémů v použitelnosti a zároveň s nižší závažností vykazuje Geoportál ČR. Bylo zde identifikováno o 12 problémů v použitelnosti méně než u slovenské obdoby.

méně než u slovenské obdoby.<br>U Geoportálu ČR se nejvíce chyb vyskytlo v 1. části v heuristikách na téma vyhledávání a v 3. části v oblasti chybových zpráv. Geoportál SK zaznamenal nejvíce chyb v 1. části zaměřené na funkce (nastavení jednotek, vyhledávání a přehledka), ve 3. části (obsah), v 6. části (výstup) a v 7. části (nápověda).

#### 4.4.2 Porovnání Geoportalu Praha a Geoportálu BSK

U geoportálů hlavních měst bylo testováno 65 heuristik a bylo možné získat až 143 trestných U geoportálů hlavních měst bylo testováno 65 heuristik a bylo možné získat až 143 trestných<br>bodů. U Geoportalu Praha bylo identifikováno 19 problémů v použitelnosti, které byly ohodnoceny 36 body. Geoportál Bratislavského samosprávného kraje získal 41 trestných bodů za 20 nalezených chyb (viz Graf 6).

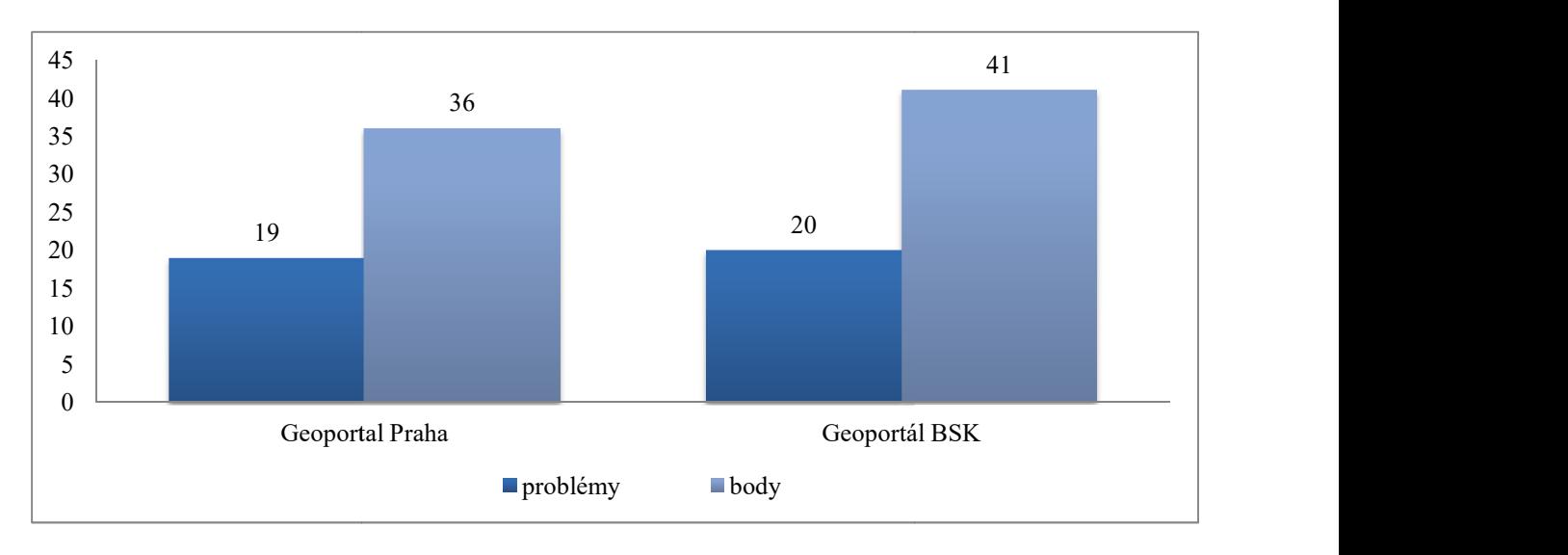

Graf 6 - Porovnání počtu problémů a trestných bodů u geoportálů hlavních měst

Zdroj: vlastní zpracování

40 heuristik nebylo označeno za chybné ani v jednom z hodnocených portál hlavních měst, 11 pravidel bylo porušeno právě u jedné aplikace a 14 problémů se opakovalo u obou 11 pravidel bylo porušeno právě u jedné aplikace a 14 problémů se opakovalo u obou<br>hodnocených portálů. Těchto 14 heuristik bylo označeno za kritické problémy u geoportálů hlavních měst. 6 z nich bylo z kategorie kosmetických problémů, 3 spadaly do kategorie funkčních chyb a 5 jich bylo zařazeno do kategorie 3 (= kritické problémy).

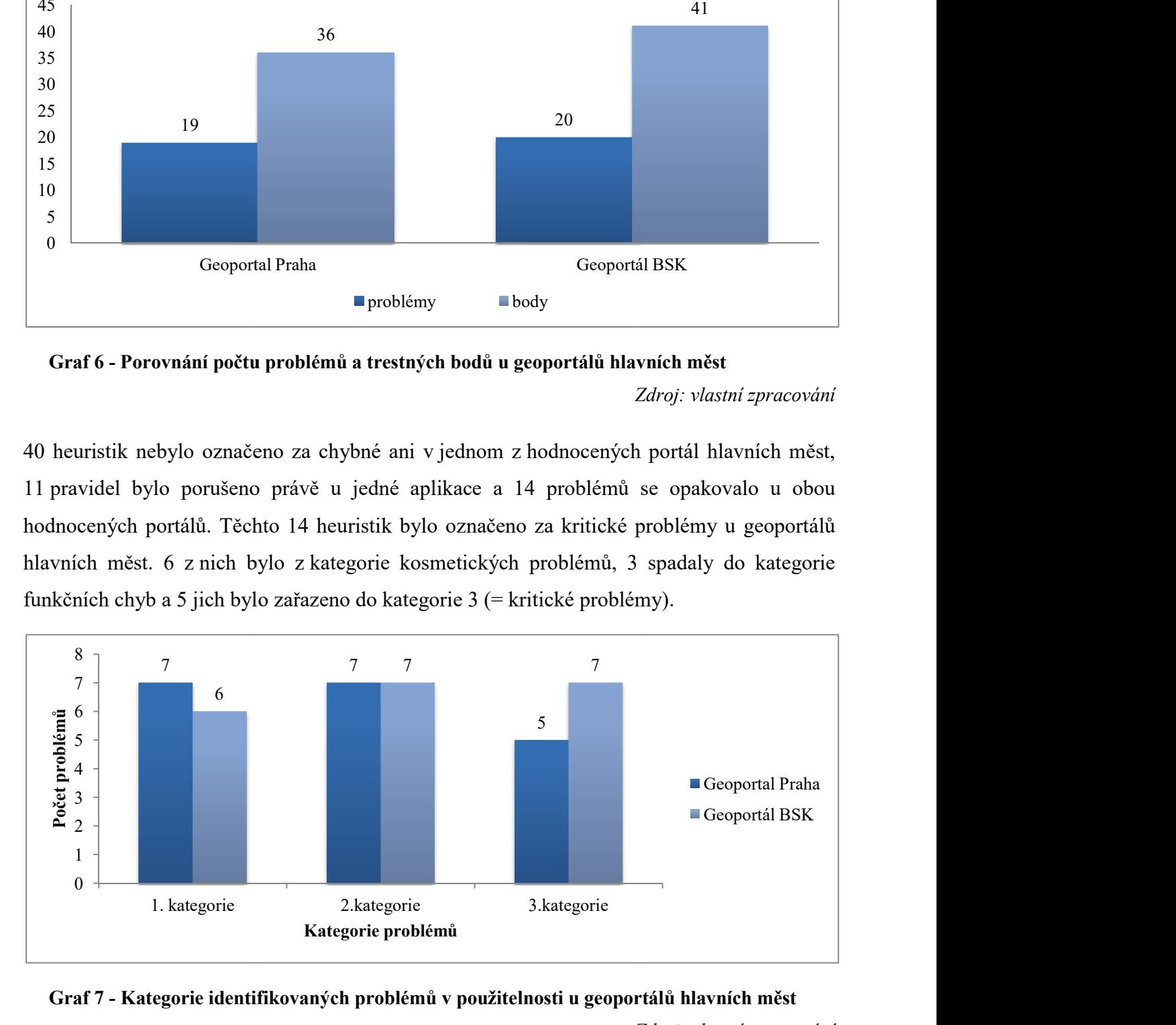

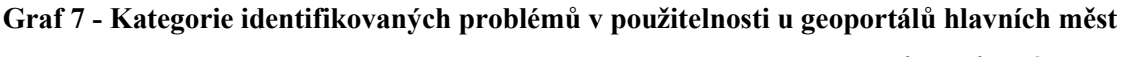

7 heuristik označených jako kritické problémy v použitelnosti (kategorie 3) se vyskytlo alespoň u jedné z hodnocených aplikací. 5 z nich bylo identifikováno u obou aplikací, 2 problémy se vyskytly pouze u Geoportálu BSK (viz Graf 7).

|                         | <b>Identifikované</b><br>problémy | počet<br>problémů |              | počet | podíl<br>[%] | trestné<br>body |
|-------------------------|-----------------------------------|-------------------|--------------|-------|--------------|-----------------|
|                         | 1, 2, 3, 6, 10, 12, 13, 19,       |                   | 1. kategorie |       | 36,84%       |                 |
| Geoportal<br>Praha      | 20, 21, 36, 46, 48, 59, 64,       | 19                | 2. kategorie | 7     | 36,84%       | 36              |
|                         | 66, 67, 68, 69                    |                   | 3. kategorie |       | 26,32%       |                 |
|                         | 1, 2, 10, 13, 19, 21, 22,         | 20                | 1. kategorie | 6     | 30%          |                 |
| Geoportál<br><b>BSK</b> | 35, 36, 38, 42, 46, 47, 48,       |                   | 2. kategorie | 7     | 35%          | 41              |
|                         | 49, 64, 66, 67, 68, 69            |                   | 3. kategorie |       | 35%          |                 |

Tabulka 17 - Porovnání geoportálů hlavních měst - Praha a Bratislava

Zdroj: vlastní zpracování

Tabulka 17 shrnuje výsledky heuristického hodnocení geoportálů hlavních měst, Prahy a Bratislavy. Z dat uvedených v tabulce je zřejmé, že oba portály dosáhly podobných výsledků. V pražském geoportálu bylo nalezeno o jeden problém méně než u bratislavského portálu. Bodový rozdíl je 5 bodů, což neukazuje na velké rozdíly mezi oběma aplikacemi.

U pražského geoportálu bylo nalezeno nejvíce chyb v 1. části zaměřené na funkce (nastavení jednotek, tlačítka vpřed/zpět, přehledka, vyhledávání) a v 7. části s tématem nápovědy. Geoportál BSK vykazuje nejvíce problémů v 1. části, kde jsou hodnoceny funkce (tlačítka vpřed/zpět, vyhledávání, nastavení jednotek), ve 4. části zaměřené na obsah (datové vrstvy, stáří dat) a v 7. části s tématem nápovědy.

# 4.4.3 Porovnání Cykloserveru (ČR) a Cykloatlasu (SK)

U cykloturistických portálů bylo testováno 70 heuristik. K původním 65, které byly testovány u národních geoportálů a geoportálů hlavních měst, byly přidány heuristiky vycházející z účelů cykloportálů. Maximální počet trestných bodů, které bylo možné obdržet, byl 156 bodů. U českého Cykloserveru bylo identifikováno 20 problémů v použitelnosti s ohodnocením 36 trestných bodů. Výsledky slovenského cykloatlasu byly o poznání horší. Bylo nalezeno 34 problémů s celkovým ziskem 74 trestných bodů (viz Graf 8).

30 heuristik nebylo nalezeno ani v jedné aplikaci, 26 problémů se vyskytlo právě u jedné aplikace a 14 chyb se opakovalo u obou testovaných aplikací. Těchto 14 heuristik bylo označeno za kritické problémy u cykloturistických geoportálů. Do kategorie 1 (kosmetické problémy) spadalo 6 heuristik, do kategorie 2 (funkční problémy) se řadilo také 6 heuristik a do kategorie 3 (kritické problémy) patřily 2 heuristiky.

13 heuristik, které byly zařazeny do kategorie 3 (kritické problémy), bylo identifikováno 13 heuristik, které byly zařazeny do kategorie 3 (kritické problémy), bylo identifikováno<br>alespoň u jedné z hodnocených cykloturistických aplikací. Pouze 2 z nich se vyskytly u obou aplikací, avšak dalších 11 bylo nalezeno u slovenského cykloportálu. (viz Graf 9).

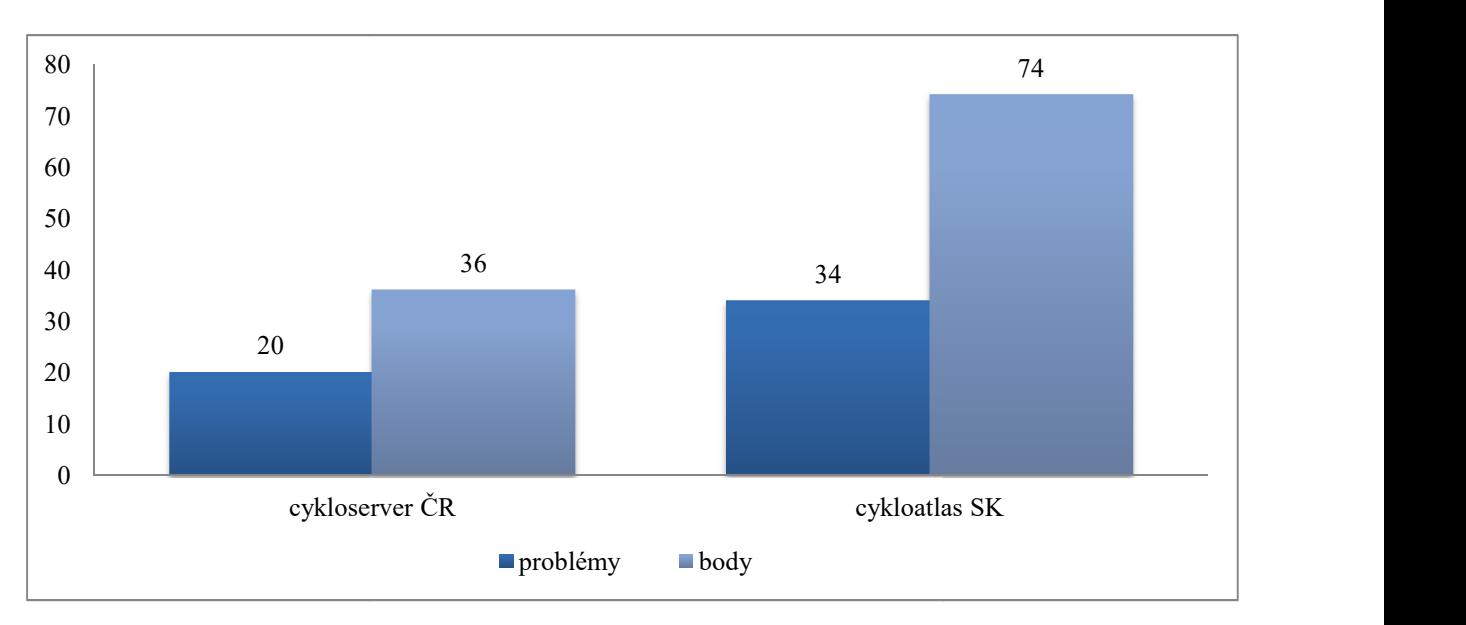

Graf 8 - Porovnání počtu problémů a trestných bodů u cykloturistických geoportálů

Zdroj: vlastní zpracování

Tabulka 18 uvádí přehled výsledků heuristického hodnocení vybraných cykloturistických<br>geoportálů. Konečné shrnutí ukazuje znatelně lepší výsledky u českého cykloportálu než geoportálů. Konečné shrnutí ukazuje znatelně lepší výsledky u českého cykloportálu než u slovenského. Jednoznačnost výsledků je částečně zapříčiněna i výběrem slovenského portálu, jak již bylo výše uvedeno. Český cykloportál zaznamenal o 14 chyb v u slovenského. Jednoznačnost výsledků je částečně zapříčiněna i výběrem slovenského<br>portálu, jak již bylo výše uvedeno. Český cykloportál zaznamenal o 14 chyb v použitelnosti<br>méně než slovenský cykloportál. Bodový rozdíl b získal slovenský portál více než dvojnásobek trestných bodů v porovnání s s českým. ky u českého cykloportálu než<br>činěna i výběrem slovenského<br>menal o 14 chyb v použitelnosti

Největší nedostatky mají obě aplikace v základních funkcích, což může být zapříčiněno i jednostranným zaměřením portálů. U Cykloatlasu se však vyskytuje mnoho chyb u oblasti nápovědy a výstupu.

U Cykloserveru (ČR) byly identifikovány chyby v 1. části z oblasti funkcí (vyhledávání, nastavení jednotek, trasování) a ve 4. části zaměřené na obsah (název mapy, stáří dat,<br>doporučené měřítko). Chyby nalezené u Cykloatlasu (SK) byly z 1. části zaměřené na funkce doporučené měřítko). Chyby nalezené u Cykloatlasu (SK) byly z (vyhledávání, měření vzdálenosti, nastavení jednotek, trasování), z 4. části na téma obsahu (legenda, stáří dat, datové vrstvy), z 6. části zaměřené na výstup a z 7. části, která řeší nápovědu.

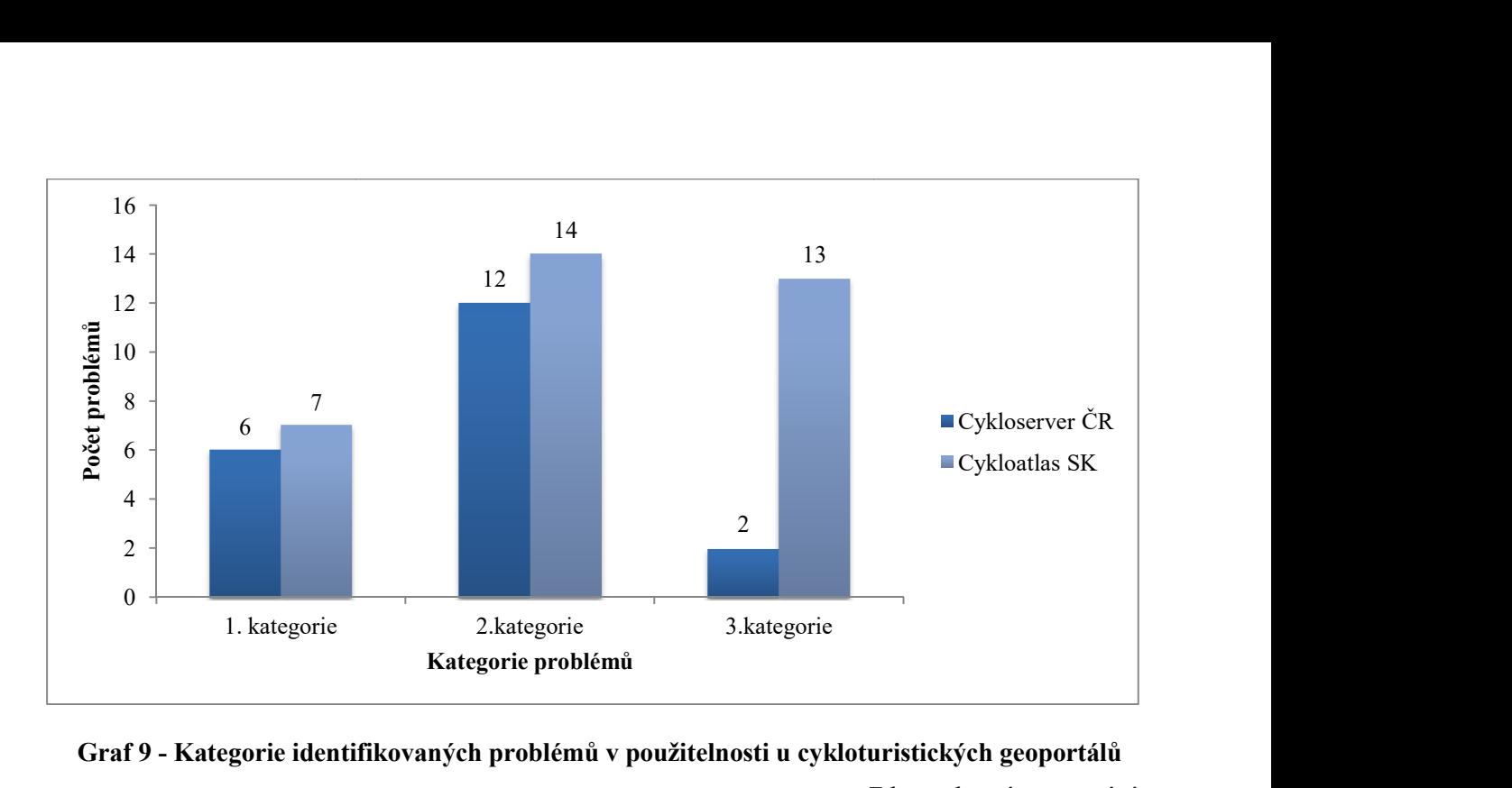

Graf 9 - Kategorie identifikovaných problémů v použitelnosti u použitelnosti u cykloturistických geoportálů Zdroj: vlastní zpracování

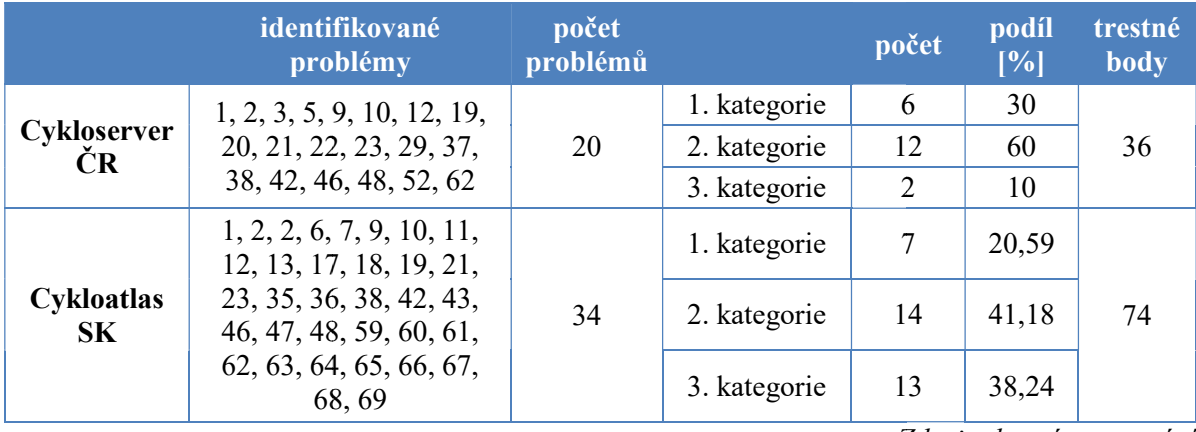

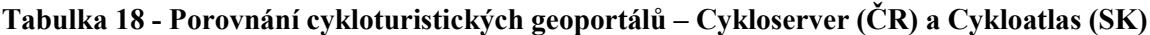

Zdroj: vlastní zpracování

# 4.5 Výsledky uživatelského testování

Do testování bylo zapojeno celkem 27 participantů. Někteří testovali všechny hodnocené Do testování bylo zapojeno celkem 27 participantů. Někteří testovali všechny hodnocené<br>aplikace, někteří z časových důvodů pouze 3 vybrané. Počet úkolů se u jednotlivých aplikací mírně lišil, pohyboval se v rozpětí 12 – 14. Některé formulované úkoly však nebylo možné mírně lišil, pohyboval se v rozpětí 12 – 14. Některé formulované úkoly však nebylo možné<br>splnit, protože danou funkci aplikace nenabízela, proto nebyly testovány uživateli. Hlavním důvodem k tomuto kroku bylo ušetření času participantů. Do konečného hodnocení chybějící funkce započteny byly. Přesné počty testovaných úkolů jsou uvedeny v následující tabulce. Průměrný čas při hodnocení všech aplikací byl téměř 29 minut. Tabulka 19 uvádí vybrané číselné charakteristiky provedeného uživatelského testování. Celkový počet úkolů říká, kolik číselné charakteristiky provedeného uživatelského testování. Celkový počet úkolů říká, kolik<br>úkolů bylo definováno pro danou aplikaci. Počet testovaných úkolů udává počet úkolů, které byly zadány participantům po eliminaci úloh, jež nebylo možné z důvodu absence potřebných ože danou funkci aplikace nenabízela, proto nebyly testovány uživateli. Hlavním<br>tomuto kroku bylo ušetření času participantů. Do konečného hodnocení chybějící<br>očteny byly. Přesné počty testovaných úkolů jsou uvedeny v násl zadány jež možné absence 12

funkcí splnit. Časy (průměrný, nejlepší a nejhorší) jsou uváděny v sekundách a jsou měřeny pouze z úkolů předkládaných participantům. Řádky s označením "Počet chyb participantů" a "Průměrný počet chyb na participanta" zobrazují informace o nedokončených úkolech, které byly participantům zadány. "Počet chyb u úkolů mimo testování" udává, počet chyb u úkolů, které nebyly participantům zadány z důvodu absence potřebné funkce v aplikaci. Tyto úkoly nebylo možné splnit, a proto získaly plný počet trestných bodů. Poslední dva řádky pak berou v úvahu kompletní znění scénáře a započítávají i chyby u úkolů mimo testování, které nebyly testovány participanty.

|                                             | Národní<br>geoportál<br>ĊR | Národný<br>geoportál<br>SK | Geoportal<br>Praha | Geoportál<br><b>BSK</b> | Cykloserver<br>$(\dot{C}R)$ | <b>Cykloatlas</b><br>(SK) |
|---------------------------------------------|----------------------------|----------------------------|--------------------|-------------------------|-----------------------------|---------------------------|
| Celkový počet úkolů                         | 14                         | 13                         | 12                 | 12                      | 14                          | 14                        |
| Počet testovaných<br>úkolů                  | 14                         | 9                          | 11                 | 10                      | 13                          | 4                         |
| Průměrný čas [s]                            | 485,1                      | 261,5                      | 269,9              | 311,6                   | 350,4                       | 44,5                      |
| Nejlepší čas [s]                            | 68                         | 48                         | 71                 | 71                      | 68                          | 14                        |
| Nejhorší čas [s]                            | 1258                       | 728                        | 697                | 659                     | 756                         | 100                       |
| Počet chyb<br>participantů                  | 20                         | 11                         | 9                  | 16                      | 20                          | $\theta$                  |
| Průměrný počet<br>chyb na participanta      | $\mathbf{1}$               | 0,55                       | 0,45               | 0,8                     | $\mathbf{1}$                | $\mathbf{0}$              |
| Počet chyb u úkolů<br>mimo testování        | $\boldsymbol{0}$           | 80                         | 20                 | 40                      | 20                          | 200                       |
| Celkový počet chyb                          | 20                         | 91                         | 29                 | 56                      | 40                          | 200                       |
| Průměr z celkového<br>počtu na participanta | $\mathbf{1}$               | 4,55                       | 1,45               | 2,8                     | $\overline{2}$              | 10                        |

Tabulka 19 - Vybrané charakteristiky uživatelského testování

Zdroj: vlastní zpracování

# 4.5.1 Porovnání Geoportálu ČR a Geoportálu SK

Pro uživatelské testování národních geoportálů bylo definováno 14 (13 u slovenské verze; u českého portálu navíc vyčištění výběru, které u slovenského není nutné) úkolů, z nichž byly vytvořeny koncové scénáře, které zahrnovaly pro český portál 14 úkolů a pro slovenský 9 úkolů (viz Tabulka 20). Průměrný čas pro splnění scénáře byl u české aplikace přibližně 8 minut a u slovenské téměř 4,5 minuty. Průměrný čas na jednu úlohu byl 34,65 sekund u českého portálu a 29,05 sekund u slovenského.

|                         | Celkový<br>počet úkolů | Počet testovaných<br>úkolů | Průměrný čas<br>[s] | minimální<br>$\text{čas}$ [s] | maximální<br>$\text{čas}$ [s] |
|-------------------------|------------------------|----------------------------|---------------------|-------------------------------|-------------------------------|
| Národní<br>geoportál ČR | 14                     | 14                         | 485,1               | 68                            | 1258                          |
| Národný<br>geoportál SK | 13                     |                            | 261,45              | 48                            | 728                           |

Tabulka 20 - Porovnání naměřených časů při uživatelském testování národních geoportálů

Zdroj: vlastní zpracování

Na první pohled se zdá, že lepší hodnocení použitelnosti bylo přiřazeno slovenskému národnímu geoportálu, avšak časové údaje nejsou přesně vypovídající. Po vyhodnocení počtu chyb neboli úkolů, které nebyly během testování splněny, je patrné, že více se jich vyskytuje u geoportálu Slovenska, tudíž jeho použitelnost je na nižší úrovni než použitelnost českého portálu. Jedním z důvodů vyššího průměrného času u českého geoportálu je redukce úloh ve slovenské aplikaci. Zde nebyly testovány úkoly, které u českého portálu zabraly nadprůměrný časový úsek, a tudíž nezapočítáním do průměrného času těchto vynechaných úloh byly celkové časy slovenského portálu zkresleny. Pokud by se pro porovnání aplikací vzaly v úvahu pouze úlohy, které byly testovány v obou případech, pak by se rozdíl průměrných časů snížil na 21 sekund, o které by měl lepší čas slovenský geoportál. Přestože průměrný čas na jednu úlohu je vyšší u českého portálu, obtížnější pro užívání je portál slovenský, kde vyskytlo více chyb při testování, tzn. více úkolů nebylo vůbec možné splnit, protože tyto funkce nejsou v aplikaci vůbec k dispozici (viz Tabulka 21).

|                         | Počet chyb<br>participantů | Průměrný<br>počet chyb na<br>participanta | Počet chyb<br>u úkolů mimo<br>testování | Celkový<br>počet<br>chyb | Průměr z celkového<br>počtu chyb na<br>participanta |
|-------------------------|----------------------------|-------------------------------------------|-----------------------------------------|--------------------------|-----------------------------------------------------|
| Národní<br>geoportál ČR | 20                         |                                           |                                         | 20                       |                                                     |
| Národný<br>geoportál SK |                            | 0,55                                      | 80                                      | 91                       | 4,55                                                |

Tabulka 21 - Porovnání výskytu chyb při uživatelském testování národních geoportálů

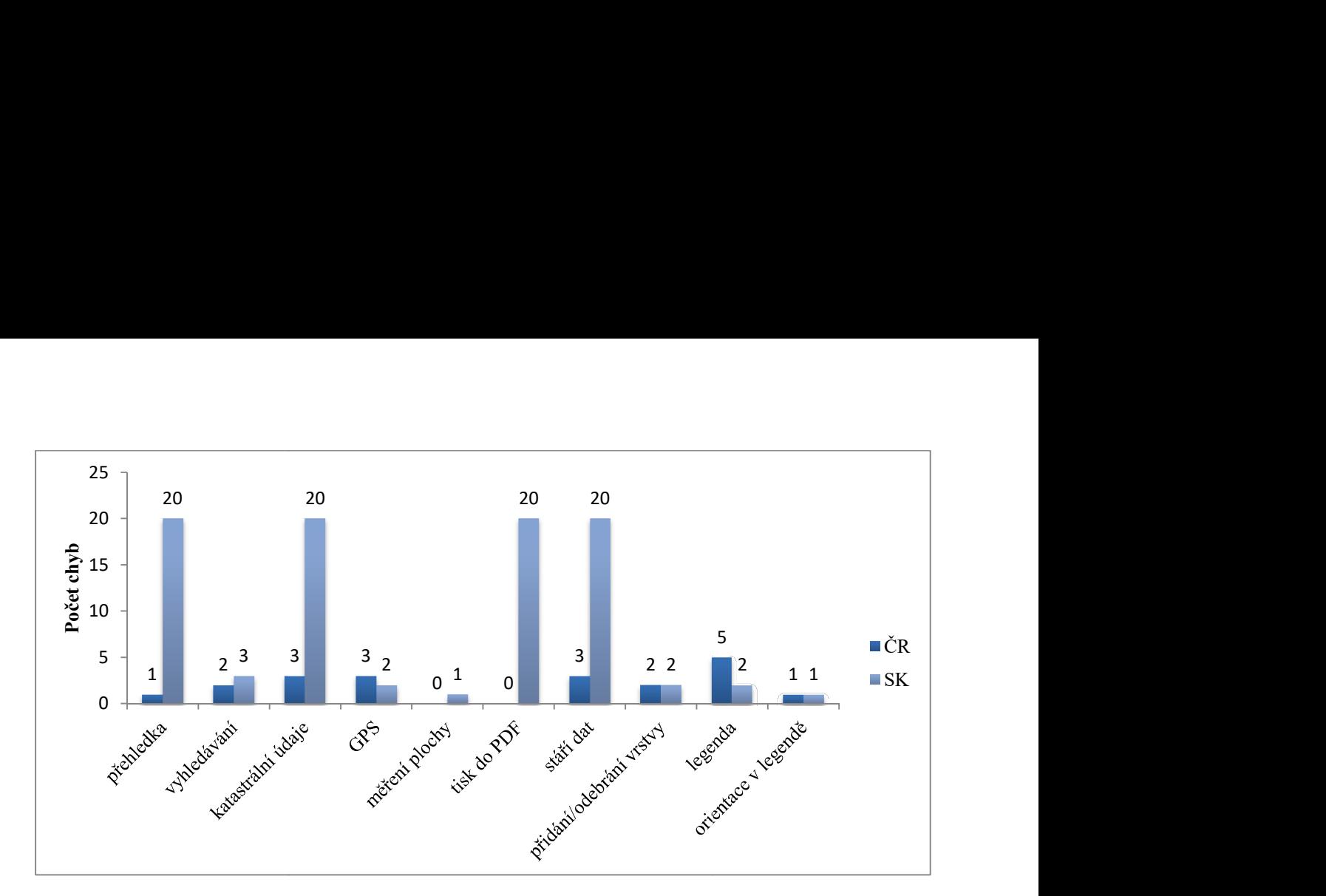

Graf 10 - Porovnání počtu nesplněných úkolů při uživatelském testování národních geoportálů

#### Zdroj: vlastní zpracování

Graf 10 zobrazuje porovnání počtu nesplněných úkolů ze scénářů, které byly definovány pro testování národních geoportálů participanty. Do grafu jsou zahrnuty i úkoly, které testovány Graf 10 zobrazuje porovnání počtu nesplněných úkolů ze scénářů, které byly definovány pro<br>testování národních geoportálů participanty. Do grafu jsou zahrnuty i úkoly, které testovány<br>participanty nebyly z důvodu absence da počet 20 trestných bodů. V šesti aspektech získala více trestných bodů slovenská aplikace, ve dvou případech se vyskytlo více chyb u českého portálu a ve dvou případech měly aplikace dvou případech se vyskytlo více chyb u českého portálu a ve dvou případech měly aplikace<br>stejný nenulový počet trestných bodů. Položky, ve kterých se u obou testovaných aplikací participanty nebyly z důvodu absence dané funkce v aplikaci. Taková funkce získala plný<br>počet 20 trestných bodů. V šesti aspektech získala více trestných bodů slovenská aplikace, ve<br>dvou případech se vyskytlo více chyb u č vynechány. skytla ani jedna chyba při uživatelském testování, byly v grafickém po<br>chány.<br>**4.5.2 Porovnání Geoportálu Praha a Geoportálu BSK**<br>ro uživatelské testování geoportálů hlavních měst bylo definováno 12<br>cipantům bylo pro pražs

### 4.5.2 Porovnání Geoportalu Praha a Geoportálu BSK

Pro uživatelské testování geoportálů hlavních měst bylo definováno 12 úloh. Participantům bylo pro pražský portál předloženo 11 úkolů a pro Bratislavu 10 úkolů.

|                         | Celkový<br>počet úkolů | Počet testovaných<br>úkolů | Průměrný čas<br>[s] | Minimální<br>$\text{čas}$ [s] | Maximální<br>$\text{čas}$ [s] |
|-------------------------|------------------------|----------------------------|---------------------|-------------------------------|-------------------------------|
| Geoportal<br>Praha      | 12                     | 11                         | 269,9               | 71                            | 697                           |
| Geoportál<br><b>BSK</b> | 12                     | 10                         | 311,6               | 71                            | 659                           |

Tabulka 22 - Porovnání naměřených časů při uživatelském testování geoportálů hlavních měst

Tabulka 22 uvádí naměřené časy. Je patrné, že používání pražského geoportálu je snazší. Přestože zde bylo testováno o jednu úlohu více, průměrný čas je o více než 40 sekund nižší než u bratislavského portálu. Při porovnání pouze těch úloh, které byly testovány participanty u obou geoportálů, se rozdíl sníží na 20 sekund, avšak i v případě vychází lepší výsledky u pražského portálu. lka 22 uvádí naměřené časy. Je patrné, že používání pražského geoportálu je snaz<br>zde bylo testováno o jednu úlohu více, průměrný čas je o více než 40 sekund niž<br>atislavského portálů. Při porovnání pouze těch úloh, které by

|                    | Počet chyb<br>participantů | Průměrný<br>počet chyb na<br>participanta | Počet chyb<br>u úkolů mimo<br>testování | Celkový<br>počet<br>chyb | Průměr z celkového<br>počtu chyb na<br>participanta |
|--------------------|----------------------------|-------------------------------------------|-----------------------------------------|--------------------------|-----------------------------------------------------|
| Geoportal<br>Praha | 9                          | 0,45                                      | 20                                      | 29                       | 1,45                                                |
| Geoportál BSK      | 16                         | 0,80                                      | 40                                      | 56                       | 2,80                                                |

Tabulka 23 - Porovnání výskytu chyb při uživatelském testování geoportálů hlavních měst

Zdroj: vlastní zpracování

Z pohledu výskytu chyb (viz Tabulka 23) při testování dosáhl lepších výsledků opět pražský geoportál. Při testování nedokončili participanti zadaný úkol 9x u Geoportalu<br>u bratislavského portálu. V celkovém součtu chyb i s těmi, které testovány : u bratislavského portálu. V celkovém součtu chyb i s těmi, které testovány nebyly, bylo dosaženo 29 chyb u aplikace pražské a 56 chyb u aplikace bratislavské. ích výsledků opět pražský<br>u Geoportalu Praha a 16x

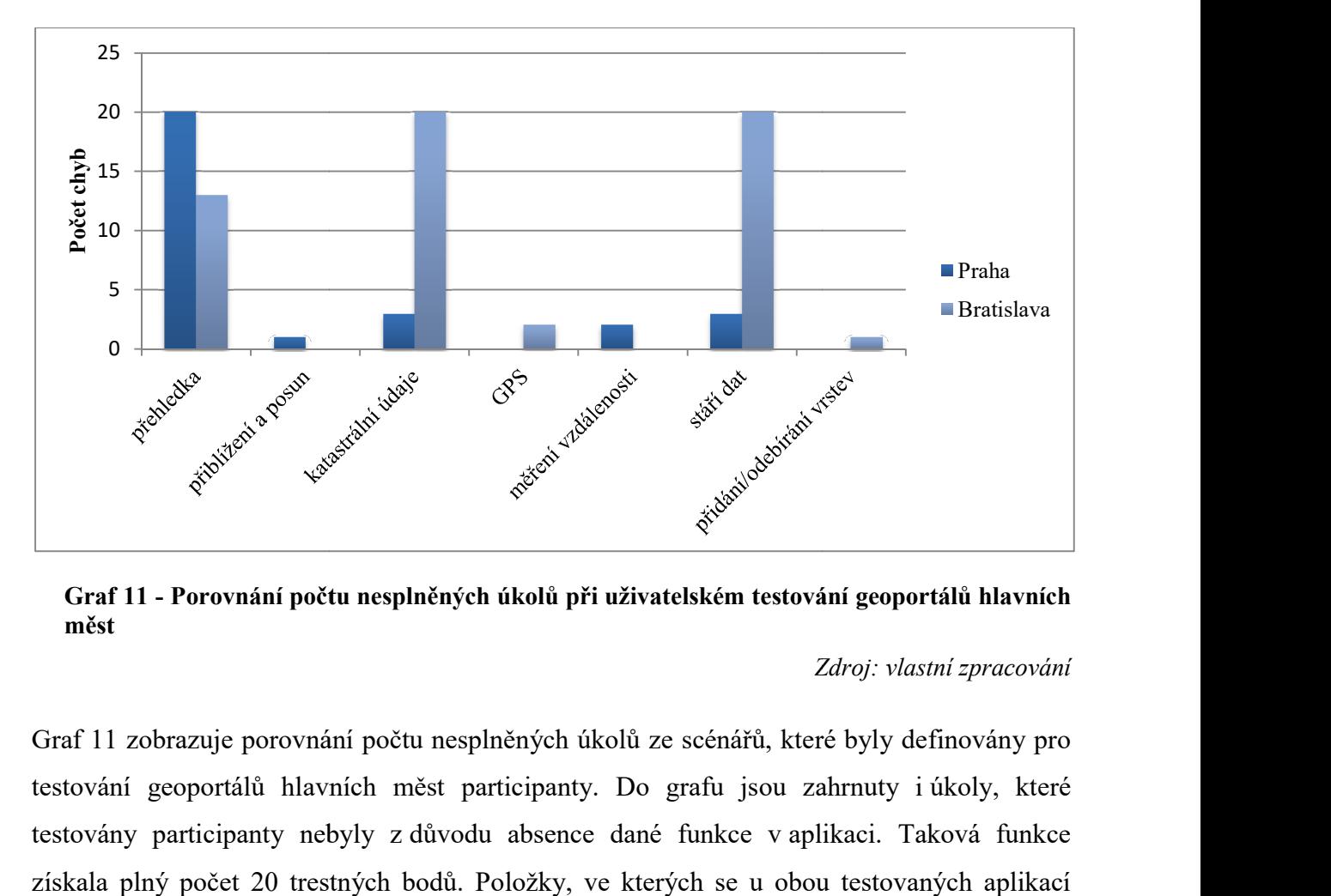

Graf 11 - Porovnání počtu nesplněných úkolů při uživatelském testování geoportálů hlavních měst

Zdroj: vlastní zpracování

Graf 11 zobrazuje porovnání počtu nesplněných úkolů ze scénářů, které byly definovány pro Graf 11 zobrazuje porovnání počtu nesplněných úkolů ze scénářů, které byly definovány pro<br>testování geoportálů hlavních měst participanty. Do grafu jsou zahrnuty i úkoly, které testovány participanty nebyly z z důvodu absence dané funkce v aplikaci. Taková funkce získala plný počet 20 trestných bodů. Položky, ve kterých se u obou testovaných aplikací nevyskytla ani jedna chyba při uživatelském testování, byly v grafickém porovnání vynechány. Ve třech případech dosáhla většího počtu trestných bodů aplikace hlavního města Prahy a ve 4 případech bylo zaznamenáno více trestných bodů u aplikace zobrazující Bratislavu.

# 4.5.3 Porovnání Cykloserveru (ČR) a Cykloatlasu (SK)

Největší rozdíly byly zaznamenány při testování cykloturistických geoportálů. Výsledky byly ovlivněny již výběrem testovaných portálů, kdy na Slovensku bylo velmi obtížné najít odpovídající aplikaci. Vybraná aplikace nakonec podle počátečních předpokladů nedosáhla úrovně české aplikace. Při uživatelském testování bylo možné participantů předložit pouze 4 úlohy, oproti 13 úlohám u českého cykloportálu. Časový rozdíl odpovídá počtu participanty testovaných úloh a jejich obtížnosti. U slovenské aplikace bylo možné provádět pouze základní úkoly, které nezabraly mnoho času (viz Tabulka 24).

|                               | Celkový<br>počet úkolů | Počet testovaných<br>úkolů | Průměrný čas<br>[s] | minimální<br>$\text{čas}$ [s] | maximální<br>$\text{čas}$ [s] |
|-------------------------------|------------------------|----------------------------|---------------------|-------------------------------|-------------------------------|
| Cykloserver<br>$\check{C}R$ ) | 14                     | 13                         | 350,4               | 68                            | 756                           |
| Cykloatlas<br>(SK)            | 14                     |                            | 44,5                | 14                            | 100                           |

Tabulka 24 – Porovnání naměřených časů při uživatelském testování cykloturistických geoportálů

Zdroj: vlastní zpracování

Tabulka 25 uvedí počty chyb, které byly evidovány při testování. U úloh, které byly předloženy participantům, bylo nalezeno 20 chyb u českého portálu a slovenský byl bez chyby. Avšak po započítání chyb z úloh, které do testování zapojeny nebyly, se výsledky obrátily. Český cykloserver obdržel 40 trestných bodů a slovenský cykloatlas získal 200 trestných bodů.

Tabulka 25 – Porovnání výskytu chyb při uživatelském testování cykloturistických geoportálů

|                     | Počet chyb<br>participantů | Průměrný<br>počet chyb na<br>participanta | Počet chyb<br>u úkolů mimo<br>testování | Celkový<br>počet<br>chyb | Průměr z celkového<br>počtu chyb na<br>participanta |
|---------------------|----------------------------|-------------------------------------------|-----------------------------------------|--------------------------|-----------------------------------------------------|
| Cykloserver<br>(ČR) | 20                         |                                           | 20                                      | 40                       |                                                     |
| Cykloatlas (SK)     |                            |                                           | 200                                     | 200                      |                                                     |

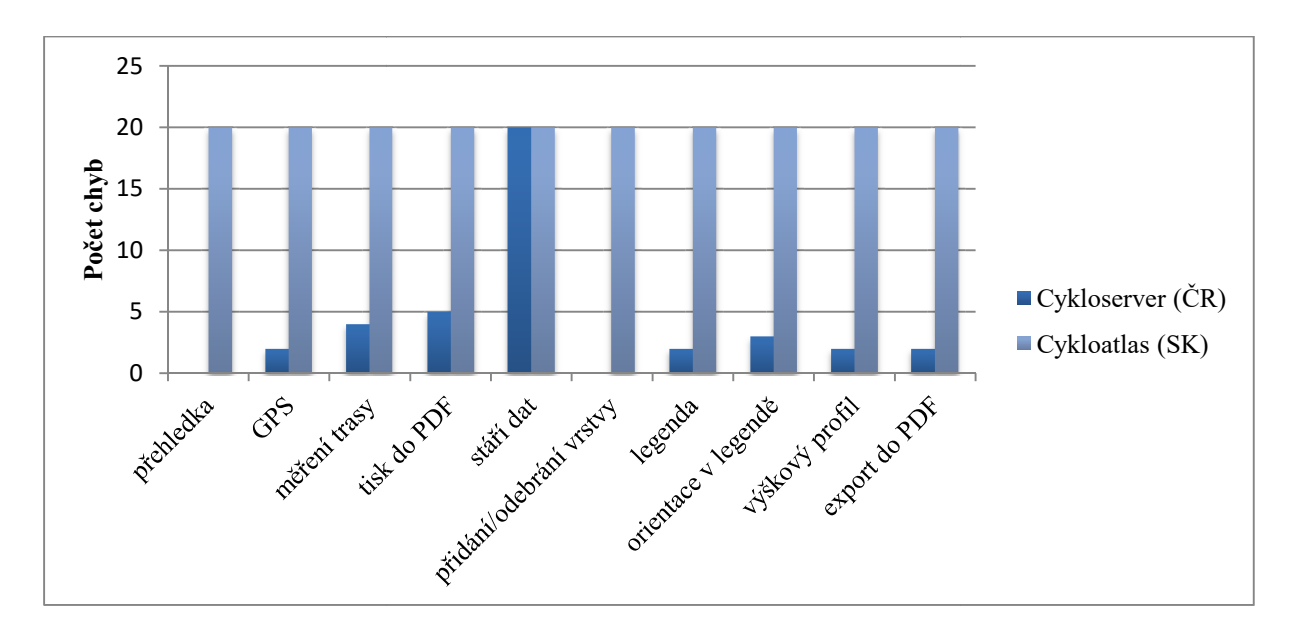

Graf 12 – Porovnání počtu nesplněných úkolů při uživatelském testování cykloturistických geoportálů

Zdroj: vlastní zpracování

Graf 12 zobrazuje výskyt chyb u jednotlivých oblastí testování. V 9 případech bylo nalezeno více chyb u slovenského zástupce. V těchto případech šlo o chyby, které nebyly hodnoceny participanty z důvodu absence dané funkce v aplikaci. U zjišťování stáří dat v aplikaci byl zjištěn problém v obou aplikacích. Tato informace se zde nenacházela.

# 4.6 Identifikace nejzávažnějších problémů

Pomocí heuristického hodnocení bylo identifikováno 7 problémů, které se vyskytují nejčastěji u hodnocených geoportálů hodnocených geoportálů (viz Tabulka 26).

| číslo | heuristika                                                                               | část        | kategorie      | výskyt |
|-------|------------------------------------------------------------------------------------------|-------------|----------------|--------|
| 10    | Lze tvořit komplexnější dotazy?                                                          | 1 - Funkce  |                | 6x     |
| 19    | Lze vypnout a zapnout automatickou aktualizaci<br>mapového pole?                         | 1 - Funkce  | 2              | 6x     |
| 21    | Lze nastavit jednotky?                                                                   | 1 - Funkce  |                | 6x     |
| 13    | Lze vyhledávat v rozbalovacích nabídkách<br>stisknutím prvního písmene hledaného výrazu? | 1 - Funkce  |                | 5x     |
| 36    | Nabízí chybové zprávy informaci o možném řešení<br>problému?                             | $3 - Chyby$ | 2              | 5x     |
| 42    | Je k dispozici číselné měřítko?                                                          | $4 - Ohsah$ | $\overline{2}$ | 5x     |
| 46    | Jsou k dispozici bližší informace k jednotlivým<br>datovým vrstvám?                      | 4 - Obsah   | 2              | 5x     |

Tabulka 26 - Nejčastěji identifikované problémy v použitelnosti u hodnocených geoportálů

Problémy z kategorie 3, jež označuje kritické problémy v použitelnosti, které jsou zásadní při používání systému, způsobují zásadní obtíže při využívání funkcí a vedou k ukončení práce v systému, byly nalezeny maximálně ve čtyřech webových aplikacích. Tabulka 27 uvádí heuristiky spolu s geoportály, ve kterých byly označeny za problémové.

| číslo                     | heuristika                                                 | část         | výskyt v portálech                                         |
|---------------------------|------------------------------------------------------------|--------------|------------------------------------------------------------|
| 38                        | Lze zjistit datum poslední aktualizace dat<br>stáří dat)?  | $4 - Ohsah$  | Geoportál SK, Bratislava,<br>Cykloserver ČR, Cykloatlas SK |
| 66                        | Je snadné vstoupit do nápovědy                             | 7 - Nápověda | Geoportál SK, Praha, Bratislava,<br>Cykloatlas SK          |
| 67                        | Je snadné vrátit se z nápovědy zpět do<br>systému?         | 7 - Nápověda | Geoportál SK, Praha, Bratislava,<br>Cykloatlas SK          |
| 68                        | Informuje nápověda uživatele, co lze<br>s programem dělat? | 7 - Nápověda | Geoportál SK, Praha, Bratislava,<br>Cykloatlas SK          |
| 69                        | Poskytuje nápověda návody, jak<br>s programem pracovat?    | 7 - Nápověda | Geoportál SK, Praha, Bratislava,<br>Cykloatlas SK          |
| Zdroj: vlastní zpracování |                                                            |              |                                                            |

Tabulka 27 - Přehled nejčastěji se vyskytujících chyb z kategorie 3

Zdroj: vlastní zpracování

### Tabulka 28 - Nejčastější problémové funkce

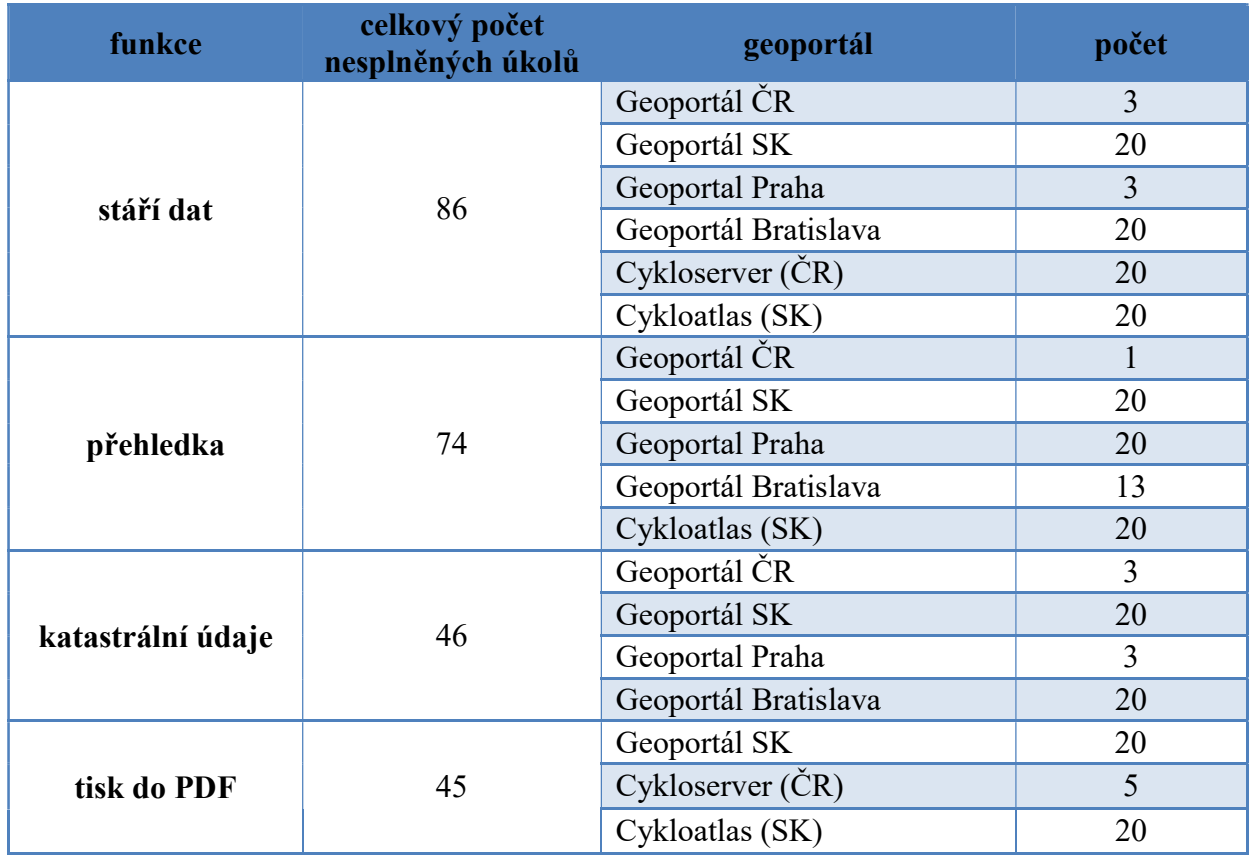

Zdroj: vlastní zpracování

Při uživatelském testování byly zjištěny 4 nejčastější položky (viz Tabulka 28), ve kterých se vyskytovala chyba, která ztěžovala uživatelům práci s vybranými webovými GIS aplikacemi.

Největší počet problémů byl identifikován při zjišťování stáří použitých dat. Druhou nejproblematičtější položkou byla přehledová mapka. Další dvě oblasti, kde se vyskytl téměř srovnatelný počet chyb, bylo zjištění katastrálních údajů a výstup ve formě tisku do PDF. Bylo zde nalezeno 46, respektive 45 chyb. Kompletní přehled průměrných časů a úspěšnosti při plnění zadaných úkolů je zařazen v příloze C v závěru práce.

# 4.7 Interpretace výsledků

Celkově bylo při hodnocení použitelnosti vybraných aplikací pomocí metody heuristického hodnocení a uživatelského testování identifikováno několik problémů v použitelnosti. Některé nejčastější chyby byly více závažné, jiné byly naopak pouze kosmetické. Do hodnocení byly zahrnuty pohledy expertů i zástupců reálných uživatelů a díky tomu bylo na aplikace nahlíženo ze širšího pohledu a pravděpodobnost identifikace problémů se tak zvýšila.

#### Stáří dat zobrazených v aplikaci

Problémy se zjištěním stáří zobrazených dat byly identifikovány při obou použitých metodách. 4 z 6 aplikací tuto informaci vůbec neposkytují. Aktuálnost dat je důležitá především pro uživatele při zjišťování informací či plánování trasy. Tato vlastnost je spíše otázkou kvality dat, ale pro uživatele je mapa se starými daty téměř nepoužitelná.

#### Nápověda

Sekce nápovědy není zahrnuta do 4 z 6 testovaných aplikací. V ideálním případě nebude uživatel nápovědu při používání aplikace potřebovat, ale neměla by v aplikaci chybět. Měla by být snadno dostupná, lehce srozumitelná, přehledná a podávat konkrétní informace a rady k používání aplikace a jejích funkcí.

#### Přehledová mapa

Úplná absence přehledky byla zaznamenána u poloviny testovaných aplikací Přehledka je jedním z důležitých prvků mapy. Významá je pro orientaci uživatele v zobrazovaném území. Při větším přiblížení lze snadno ztratit přehled o umístění aktuálně zobrazeného mapového pole. Uživatel by měl mít možnost mapku vypnout a zapnout.

### Tvorba komplexnějších dotazů

Tvořit komplexní dotazy s více atributy není umožněno ani v jedné aplikaci. S ohledem na uživatele vybraných aplikací, kteří jsou většinou z řad laické veřejnosti, je možnost zadat komplexnější dotaz méně důležitou funkcí než například výše uvedená nápověda. Důležité je zadávání jednoduchých vyhledávacích dotazů, které by mělo být intuitivní a snadno ovladatelné. Tuto funkci často využívají i uživatelé bez odborného vzdělání. Náročnější uživatelé mohou zvolit jinou alternativu při volbě používané aplikace.

#### Automatická aktualizace mapového pole

Volba automatické aktualizace mapového pole souvisí s tvorbou komplexních dotazů. Pokud komplexnější dotazy nelze tvořit, pak není nutné mít možnost volby mezi zapnutím a vypnutím automatické aktualizace, proto je problematika obou případů úzce provázaná. Ovládání automatické aktualizace by bylo vhodné nabídnout, pokud by aplikace nabízela možnost tvorby komplexnějších dotazů.

#### Katastrální údaje

Funkce zobrazení katastrálních údajů je specifická pouze pro vybrané aplikace, byla hodnocena pouze u 4 z 6 zástupců. V cykloturistických aplikacích nebyla tato funkce požadována s ohledem na zaměření aplikací. Uživatelům je umožněno zjištění informací o vybrané parcele a je k dispozici odkaz na stránky ČÚZK. Problém však nebyl pouze s tím, že aplikace tuto funkci nenabízela, ale pokud tato funkce přístupná byla, pak nebylo zcela snadné požadované informace vyhledat. Bylo nutné dosáhnout určitého měřítka, kdy byly základní informace (číslo parcely) zobrazeny a poté ještě dvojklikem otevřít stránku s dalšími údaji. Informace o tom, jak se ke katastrálním údajům dostat zde však chyběla.

#### Výstup (tisk)

Problém při volbě výstupu z aplikace ve formě tisku nastal u poloviny testovaných aplikací. Ne každý má možnost využívání chytrého telefonu nebo možnosti exportu dat do jiného přenosného zařízení, a tak je zařazení možnosti výstupu tisku více než vhodné. PDF formát zvládne zpracovat i starší počítač i chytrý telefon a následná možnost tisku do papírové podoby poslouží uživatelům, kteří stále ještě vyznávají papírové mapy nebo z jiných důvodů požadují papírové podklady v ruce. U českého cykloportálu se při volbě tisku vyskytl problém s vyskakovacím oknem.

#### Nastavení jednotek

Možnost nastavení jednotek nenabízí žádná z testovaných aplikací. Funkce patří do kategorie kosmetických problémů, avšak tuto funkci by mohl využívat i uživatel bez odborné znalosti GIS. Uživatel by měl mít možnost vybrat si, v jakých jednotkách se mu budou zobrazovat informace o vzdálenosti či ploše.

#### Možné řešení problému v chybové zprávě

V 5 případech z 6 neobsahuje chybová zpráva informaci o možném řešení problému. Chybové zprávy aplikace informují uživatele o chybném jednání nebo chování aplikace. Nejen že by měly zahrnovat informaci o tom, co je příčinou nastalého problému, ale také o možném řešení problému. Uživatel se tak při příštím používání aplikace vyvaruje již dříve způsobených problémů, ale také mu to usnadní nalezení řešení problému a tím i usnadní používání aplikace celkově.

#### Informace o datových vrstvách

Výběr z různých datových vrstev aplikace nabízejí, ale pouze u jedné aplikace je k dispozici bližší popis k jednotlivým vrstvám. Název vždy nemusí přesně vymezovat obsah datové vrstvy. Uživateli může způsobit problém s pochopením nabízených vrstev a způsobit složitý výběr správné vrstvy.

#### Vyhledávání v rozbalovacích nabídkách

Funkce vyhledávání v rozbalovacích nabídkách stisknutím prvního písmene hledaného výrazu lze pouze u jedné z testovaných aplikací. Rozbalovací nabídky však nejsou příliš hojně využívané. Tato funkce není zásadní při používání aplikací, avšak byla by usnadněním práce uživatele.

#### Číselné měřítko

Číselné měřítko chybělo u 5 testovaných aplikací. Číselné měřítko je vhodné použít pouze v aplikaci pro lepší orientaci uživatele. Jeho zařazení do aplikace není nezbytně nutné, při tisku mapy do formátu pdf nebo do papírové podoby by nemělo být zobrazeno, protože je téměř nemožné vytisknout výřez mapy ve stejném měřítku, jaké je zvoleno. Číselný poměr poté neodpovídá převodu na reálné jednotky. Proto je žádoucí při tisku zachovat pouze zobrazení grafického měřítka, které se nedeformuje.

# 4.8 Porovnání s předchozími výzkumy

 Zvolená metoda hodnocení použitelnosti (heuristické hodnocení) dovoluje uskutečnit porovnání výsledků této práce s výsledky předchozích diplomových prací, které byly zpracovávány stejnou metodou, i přesto že byly hodnoceny jiné webové GIS aplikace. V roce 2009 provedla heuristické hodnocení krajských webových GIS aplikací Slavíková [54] a o 5 let později ho zopakovala Tenkrátová [58].

Tabulka 29 uvádí souhrn nejvýznamnějších chyb v použitelnosti identifikovaných prostřednictvím heuristického hodnocení vybraných aplikací. Některé problémy se stále opakují, jiné již téměř úplně vymizely. V roce 2014 byl u 86 % aplikací zjištěn problém

s vyhledáváním. V aplikacích testovaných v této práci se problém již téměř nevyskytoval. Dalším podobným případem je problém se změnou měřítka. Dříve problém častý, dnes téměř nezaznamenaný. Problém s nápovědou se vyskytoval v roce 2014 i v aktuálním výzkumu. V roce 2014 byla absence nápovědy či její nesrozumitelnost zaznamenána v 64 % krajských webových GIS. V této práci byl problém zjištěn u 67 % testovaných aplikací.

Ke značnému pokroku došlo v oblasti měření vzdálenosti a plochy. V předchozích výzkumech v roce 2014 i v roce 2009 bylo měření vzdálenosti označeno za velmi častý problém, avšak v tomto výzkumu byl problém zaznamenán pouze u jedné ze šesti aplikací.

V roce 2009 bylo velmi častým problémem použití vyskakovacích oken v aplikacích. Tento problém byl u krajských webových GIS aplikací z velké části do pěti let odstraněn. U testovaných aplikací v tomto výzkumu bylo vyskakovací okno zjištěno pouze u jedné z aplikací, a to při snaze o vytisknutí mapového výřezu do PDF formátu.

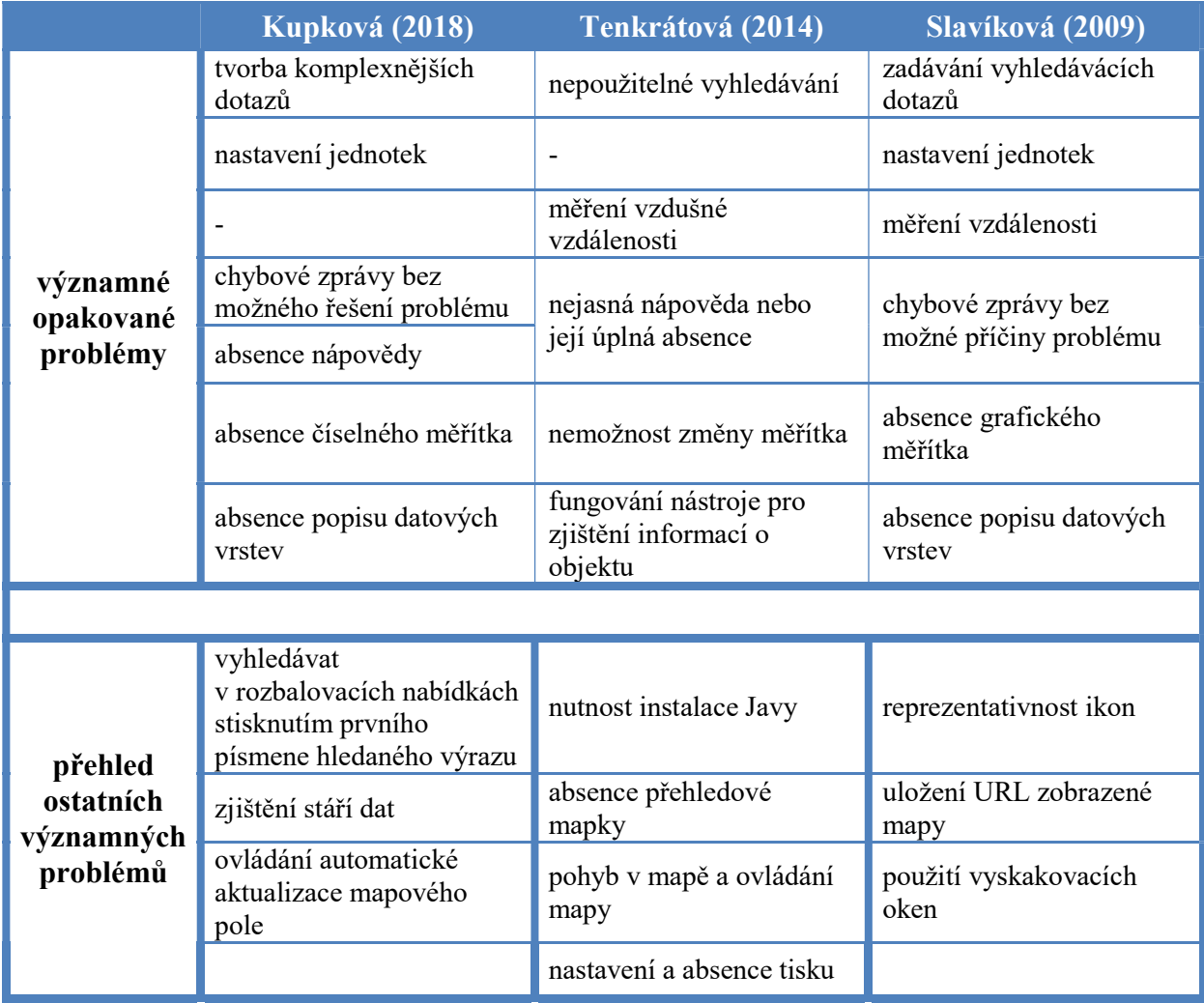

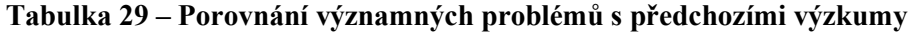

V roce 2014 se často u aplikací vyskytoval požadavek na instalaci Javy či jiných doplňkových softwarových rozšíření. U aplikací testovaných v tomto výzkumu nebyl požadavek zaznamenán ani u jedné z nich.

Při uživatelském testování vybraných šesti aplikací byla zjištěna úplná absence nebo velmi obtížné nalezení přehledové mapky v 62 % zadávaných úloh, kde bylo úkolem zapnout/vypnout přehledovou mapku. U krajských webových GIS aplikací činila přehledová mapka problém u 36 % hodnocených případů.

Souhrnně lze říci, že úroveň aplikací a jejich nedostatků se v průběhu 10 let vyvinula. Některé problémy byly odstraněny použitím nových technologií, jiné doplněním jednotlivých funkcí a jejich optimalizací. Najdou se však i nedostatky, které se třeba i s menší obměnou vyskytují i dnes. Výše uvedené srovnání je však spíše zajímavostí, kde jsou srovnávány krajské webové GIS aplikace s aplikacemi národních geoportálů, geoportálů hlavních měst a cykloturistických geoportálů, tudíž není možné přesně určit směr vývoje určitého typu aplikací obecně.

# ZÁVĚR

Webové GIS aplikace se dnes používají v mnoha oborech lidské činnosti a jsou využívány odborníky i koncovými uživateli. Při výběru vhodné aplikace je bráno v úvahu několik parametrů, které zajišťují spokojenost uživatele při používání aplikace.

Použitelnost se tak stává důležitým kritériem, které je testováno již od počátku vývoje aplikace až po fázi, kdy již je uvedena na trhu a k dispozici uživatelům. Úspěšné a oblíbené webové GIS aplikace spojuje několik společných znaků, které jsou při hodnocení použitelnosti brány v úvahu, např. přehledný vzhled nebo jednoduché používání.

Cílem této diplomové práce byl návrh postupu pro hodnocení použitelnosti vybraných existujících webových GIS aplikací v České republice a na Slovensku, jejich testování a následné porovnání výsledků odpovídajících si aplikací.

Pro hodnocení použitelnosti byly vybrány 2 metody kvalitativního výzkumu - heuristické hodnocení a uživatelské testování, které slouží pro identifikaci chyb v použitelnosti. Hodnoceno bylo celkem 6 aplikací (3 z České republiky a 3 ze Slovenska). Jednalo se o dvojice ekvivalentních aplikací, které byly tvořeny národními geoportály, geoportály hlavních měst a cykloturistickými geoportály.

Pro uživatelské testování byl ke každé aplikaci vytvořen specifický scénář o délce až 14 úkolů. Zapojeno bylo 27 participantů. Do předem připravených formulářů s instrukcemi byly zaznamenávány časové údaje a úspěšnost splnění úkolů.

Pro heuristické hodnocení byla vytvořena sada 70 heuristik, které byly rozděleny do 7 částí dle zaměření. Do hodnocení byli zapojeni 3 experti, z nichž každý nejdříve ohodnotil závažnost jednotlivých heuristik a poté provedl hodnocení všech aplikací.

Testování probíhalo během 3 týdnů. Proces celého testování byl časově značně náročný. K přípravě, testování, zpracování a konečnému vyhodnocení výsledků obou použitých metod bylo potřeba téměř 70 hodin.

Výstupem hodnocení byly identifikované nejčastější a nejzávažnější problémy v použitelnosti aplikací. Mezi nejproblematičtější části aplikací patří nápověda, která u většiny zástupců není přístupná vůbec, nebo její zpracování je na velmi nízké úrovni. Další častým problémem je úplná absence nebo jen velmi obtížné dohledání informace o stáří dat použitých v aplikaci. V polovině případů chyběla v aplikaci přehledová mapa. Naopak nejméně problémů v použitelnosti bylo nalezeno v částech věnujících se vzhledu aplikací a technického vybavení, které je potřeba pro správné fungování aplikace.

Do porovnání výsledků dvojic odpovídajících si aplikací byly zahrnuty obě použité metody. Mezi národními geoportály dosáhl lepších výsledků Geoportál České republiky. U geoportálů hlavních měst byly výsledky heuristického hodnocení vyrovnané, avšak uživatelské testování dopadlo výrazně lépe pro Geoportal Praha. Z dvojice cykloportálů byl lépe hodnocen český Cykloserver.

Celkové výsledky testování byly porovnány s nalezenými chybami v předchozích výzkumech. V porovnání s předchozími výzkumy bylo identifikováno 6 významných problémů, které se často opakují při vyhodnocení nejzávažnějších chyb aplikací. Patří sem problém s vyhledáváním, nastavením jednotek, nápovědou, měřítky a dostatečnosti informací o datových vrstvách a objektech v mapě. Oproti minulým výzkumům bylo zjištěno zlepšení v nástrojích pro měření vzdálenosti, které byly velmi problémové.

Přínosem práce bylo zjištění, jaká je aktuální situace v oblasti vybraných webových GIS aplikací v České republice a na Slovensku a jaké jsou nejčastější problémy, které se u aplikací z pohledu použitelnosti vyskytují. Z těchto identifikovaných problémů je možné vycházet při možné budoucí aktualizaci aplikací a při vývoji podobných aplikací.
### POUŽITÁ LITERATURA

- [1] AGRAWAL, Sonam a R. D. GUPTA. Web GIS and its architecture: a review. Arabian Journal of Geosciences [online]. 2017, 10(23), [cit. 2018-05-09]. DOI: 10.1007/s12517- 017-3296-2. ISSN 1866-7511. Dostupné z: http://link.springer.com/10.1007/s12517- 017-3296-2
- [2] Card Sorting. Usability.gov [online]. Washington: U. S. Department of Health & Human Services, 2018 [cit. 2018-03-05]. Dostupné z: https://www.usability.gov/howto-and-tools/methods/card-sorting.html
- [3] Contextual Interview. Usability.gov [online]. Washington: U. S. Department of Health & Human Services, 2018 [cit. 2018-03-05]. Dostupné z: https://www.usability.gov/how-to-and-tools/methods/contextual-interview.html
- [4] Cykloserver [online]. Opava: OVX.cz, 2007 [cit. 2018-03-28]. Dostupné z: http://www.cykloserver.cz/
- [5] Cykloserver. OVX.cz [online]. Opava: OVX.cz, 2003 [cit. 2016-09-04]. Dostupné z: http://ovx.cz/project/cykloserver/
- [6] CYKLOSERVER. PŮJČOVNA KOL A ELEKTROKOL BICICLETAS [online]. Rudolfov u Českých Budějovic, 2012 [cit. 2016-10-10]. Dostupné z: http://www.pujcovnakol.net/products/cykloserver/
- [7] Cykloserver.cz vše o cyklistice, reklama na tomto serveru. Paseo [online]. Praha: Paseo, s.r.o., 2016 [cit. 2016-11-15]. Dostupné z: http://www.paseo.cz/portal/cykloserver
- [8] ČERNÝ, Jiří. Výběr technologie pro městský GIS na WWW. GIS Ostrava 99 [online]. Ostrava: VŠB-Technická univerzita Ostrava, 1999 [cit. 2018-02-23]. Dostupné z: http://gisak.vsb.cz/GIS\_Ostrava/GIS\_Ova\_1999/sbornik/Cerny/Cerny.htm
- [9] DEL FATTO, Vincenzo, Luca PAOLINO a Fabio PITTARELLO. A usability-driven approach to the development of a 3D web-GIS environment. Journal of Visual Languages & Computing [online]. 2007, 18(3), 280-314 [cit. 2018-06-23]. DOI: 10.1016/j.jvlc.2007.02.007. ISSN 1045926X. Dostupné z: http://linkinghub.elsevier.com/retrieve/pii/S1045926X0700016X
- [10] DUMAS, Joseph S. a Janice. REDISH. A practical guide to usability testing. Rev. ed. Portland, Or.: Intellect Books, c1999. ISBN 1-84150-020-8.
- [11] Eye Tracking. Usability.gov [online]. Washington: U. S. Department of Health & Human Services, 2018 [cit. 2018-02-28]. Dostupné z: https://www.usability.gov/howto-and-tools/methods/eye-tracking.html
- [12] Eyetracking Web Usability. Nielsen Norman Group [online]. Fremont: Nielsen Norman Group, 2018 [cit. 2018-03-13]. Dostupné z: https://www.nngroup.com/books/eyetracking-web-usability/
- [13] FERNANDEZ, Adrian, Emilio INSFRAN a Silvia ABRAHÃO. Usability evaluation methods for the web: A systematic mapping study. Information and Software Technology [online]. 2011, 53(8), 789-817 [cit. 2018-05-09]. DOI: 10.1016/j.infsof.2011.02.007. ISSN 09505849. Dostupné z: http://linkinghub.elsevier.com/retrieve/pii/S0950584911000607
- [14] FLAMÍK, Martin. Heuristické hodnocení použitelnosti vybraných turistických analogových map. Pardubice, 2012. Diplomová práce. Univerzita Pardubice, Fakulta ekonomicko-správní, Ústav systémového inženýrství a informatiky.
- [15] Freemap Slovakia digitálna mapa Slovenska. Freemap Slovakia [online]. Ivanka pri Dunaji: OZ Freemap Slovakia, 2009 [cit. 2016-11-15]. Dostupné z: http://www.freemap.sk/#u=c
- [16] Geografická data, informační systémy. Portál územního plánování [online]. Brno: Ústav územního rozvoje, 2016 [cit. 2017-10-12]. Dostupné z: http://portal.uur.cz/obecneinformace-o-uzemi/geograficka-data-informacni-systemy.asp
- [17] Geoportál pražské mapy na jednom místě. Městská knihovna v Praze [online]. Praha: Městská knihovna v Praze, 2014 [cit. 2016-09-10]. Dostupné z: https://www.mlp.cz/cz/kontakty/pobocky/ustredni-knihovna-pragensia/novinky/847 geoportal-prazske-mapy-na-jednom-miste/?knihovna=
- [18] Geoportál BSK informačný systém verejnej správy. Bratislavský samosprávny kraj [online]. Bratislava: Bratislavský samosprávný kraj, 2013 [cit. 2016-11-15]. Dostupné z: http://www.region-bsk.sk/clanok/samosprava-geoportal-bsk-geoportal-bskinformacny-system-verejnej-spravy.aspx
- [19] Geoportál hl. m. Prahy. In: Wikipedia: the free encyclopedia [online]. San Francisco (CA): Wikimedia Foundation, 2015 [cit. 2016-11-14]. Dostupné z: https://cs.wikipedia.org/wiki/Geoport%C3%A1l\_hl.\_m.\_Prahy
- [20] Geoportal Praha [online]. Praha: Institut plánování a rozvoje hlavního města Prahy, 2013 [cit. 2018-03-28]. Dostupné z: http://www.geoportalpraha.cz
- [21] HABRMAN, Jakub. Hodnocení použitelnosti webových GIS aplikací založené na modelu. Pardubice, 2016. Diplomová práce. Univerzita Pardubice, Fakulta ekonomickosprávní, Ústav systémového inženýrství a informatiky.
- [22] HAKLAY, Mordechai a Antigoni ZAFIRI. Usability Engineering for GIS: Learning from a Screenshot. The Cartographic Journal[online]. 2013, 45(2), 87-97 [cit. 2018-05- 09]. DOI: 10.1179/174327708X305085. ISSN 0008-7041. Dostupné z: http://www.tandfonline.com/doi/full/10.1179/174327708X305085
- [23] CHOWDHURY, G. G. a Sudatta CHOWDHURY. Information users and usability in the digital age. London: Facet, 2011. ISBN 978-1-85604-597-1.
- [24] Informační systémy. CENIA, česká informační agentura životního prostředí [online]. Praha: CENIA, 2012 [cit. 2016-10-22]. Dostupné z: http://www1.cenia.cz/www/informacni-systemy
- [25] ISO 25000 STANDARDS [online]. iso25000.com, 2018 [cit. 2018-02-23]. Dostupné z: http://iso25000.com/index.php/en/iso-25000-standards
- [26] KOMARKOVA, Jitka, Ondrej VISEK a Martin NOVAK. Heuristic Evaluation of Usability of GeoWeb Sites. WARE, J. Mark a George E. TAYLOR, ed. Web and Wireless Geographical Information Systems[online]. Berlin, Heidelberg: Springer Berlin Heidelberg, 2007, s. 264-278 [cit. 2018-05-09]. Lecture Notes in Computer Science. DOI: 10.1007/978-3-540-76925-5\_20. ISBN 978-3-540-76923-1. Dostupné z: http://link.springer.com/10.1007/978-3-540-76925-5\_20
- [27] KOMÁRKOVÁ, Jitka. Kvalita webových geografických informačních systémů. Pardubice: Univerzita Pardubice, Fakulta ekonomicko-správní, 2008. ISBN 978-80- 7395-056-9
- [28] KOMÁRKOVÁ, Jitka. Použitelnost aplikací pro podporu řešení prostorově orientovaných problémů. Pardubice: Univerzita Pardubice, Fakulta ekonomickosprávní, 2011. ISBN 978-80-7395-443-7.
- [29] KONG, Ningning, Tao ZHANG a Ilana STONEBRAKER. Evaluation of web GIS functionality in academic libraries. Applied Geography[online]. 2015, 60, 288-293 [cit. 2018-06-23]. DOI: 10.1016/j.apgeog.2014.11.017. ISSN 01436228. Dostupné z: http://linkinghub.elsevier.com/retrieve/pii/S0143622814002720
- [30] KOSTIHA, František. Měření a hodnocení kvality informačních systémů. Praha, 2012. Dizertační práce. Univerzita Karlova v Praze.
- [31] KRUG, Steve. Web design nenuťte uživatele přemýšlet!. 2., aktualiz. vyd. Brno: Computer Press, 2006. ISBN 80-251-1291-8
- [32] LETSOIN, Hendrykus Saritangdan a Albertus Joko SANTOSO. Designing Web-based GIS Application by CSF Method: A Case Study in Boven Digoel Papua. E3S Web of Conferences [online]. 2018, 21 February 2018, (31) [cit. 2018-05-04]. ISSN 2267-1242. Dostupné z: https://www.e3sconferences.org/articles/e3sconf/pdf/2018/06/e3sconf\_icenis2018\_12005.pdf
- [33] LONGLEY, Paul. Geographic information systems & science. 3rd ed. Danvers, Mass: John Wiley & Sons, 2011. ISBN 978-0-470-72144-5.
- [34] MANSON, Steven M., Len KNE, Kevin R. DYKE, Jerry SHANNON a Sami ERIA. Using Eye-tracking and Mouse Metrics to Test Usability of Web Mapping Navigation. Cartography and Geographic Information Science [online]. 2012, 39(1), 48-60 [cit. 2018-06-23]. DOI: 10.1559/1523040639148. ISSN 1523-0406. Dostupné z: http://www.tandfonline.com/doi/abs/10.1559/1523040639148
- [35] MENG, Yunliang a Jacek MALCZEWSKI. Usability evaluation for a web-based public participatory GIS: A case study in Canmore, Alberta. Cybergeo [online]. 2009, [cit. 2018-06-23]. DOI: 10.4000/cybergeo.22849. ISSN 1278-3366. Dostupné z: http://journals.openedition.org/cybergeo/22849
- [36] MIYOSAWA, Tadashi et al. Development of Web-GIS Based Tourist Information Site and Usability Evaluation for Elderly People. Proceedings on the International Conference on Internet Computing (ICOMP). 2012, s. 1
- [37] MUSILOVÁ, Alena. Identifikace přínosů hodnocení použitelnosti webového geografického informačního systému. Pardubice, 2010. Diplomová práce. Univerzita Pardubice, Fakulta ekonomicko-správní.
- [38] MUSILOVÁ, Barbora. Hodnocení použitelnosti webových stránek statutárních měst pomocí modelů. Pardubice, 2015. Diplomová práce. Univerzita Pardubice, Fakulta ekonomicko-správní.
- [39] Národní geoportál INSPIRE [online]. Praha: CENIA, 2015 [cit. 2018-03-20]. Dostupné z: https://geoportal.gov.cz/web/guest
- [40] Národný Geoportál SR [online]. Bratislava: SAŽP, 2014 [cit. 2016-11-15]. Dostupné z: http://geoportal.gov.sk/narodny-geoportal
- [41] Národný geoportál. Prírodovedecká fakulta [online]. Bratislava: Univerzita Komenského v Bratislave, 2016 [cit. 2016-10-18]. Dostupné z: https://fns.uniba.sk/pracoviska/geograficka-sekcia/kfg/archivynakfg/narodny-geoportal/
- [42] NIELSEN, J. The usability engineering life cycle. Computer [online]. 1992, 25(3), 12-22 [cit. 2018-04-23]. DOI: 10.1109/2.121503. ISSN 0018-9162. Dostupné z: http://ieeexplore.ieee.org/document/121503/
- [43] Nový "Národní geoportál INSPIRE". Portál AOPK ČR [online]. Praha: Agentura ochrany přírody a krajiny ČR, 2012 [cit. 2016-11-14]. Dostupné z: Zdroj: http://portal.nature.cz/publik\_syst/ctihtmlpage.php?what=4850
- [44] Nový Geoportál Praha. Krocan o.s. [online]. Praha, 2013 [cit. 2016-09-10]. Dostupné z: http://www.krocanos.cz/2013/02/20/novy-geoportal-praha/
- [45] OMA.sk Slovensko e-MAPY a POI body Slovenska. Www.horami.sk [online]. Bratislava: www.horami.sk, 2011 [cit. 2016-11-15]. Dostupné z: http://www.horami.sk/news/aa1/
- [46] Oma.sk [online]. Bratislava: OMA.sk, 2012 [cit. 2016-11-15]. Dostupné z: http://www.oma.sk/cykloatlas
- [47] PATTON, Ron a David KRÁSENSKÝ. Testování softwaru. Praha: Computer Press, 2002. ISBN 80-7226-636-5.
- [48] PENG, Zhong-Ren a Ming-Hsiang TSOU. Internet GIS: distributed geographic information services for the internet and wireless networks. Hoboken: John Wiley, c2003. ISBN 0-471-35923-8.
- [49] Praha vytvořila jako první samospráva v ČR svůj Geoportál. Portál hlavního města Prahy [online]. Praha: MAGISTRÁT HLAVNÍHO MĚSTA PRAHY, 2011 [cit. 2016- 09-10]. Dostupné z: http://www.praha.eu/jnp/cz/o\_meste/magistrat/tiskovy\_servis/aktuality\_z\_prahy/praha vytvorila\_jako\_prvni\_samosprava\_v.html
- [50] Profil organizace. CENIA, česká informační agentura životního prostředí [online]. Praha: CENIA, 2012 [cit. 2016-10-20]. Dostupné z: http://www1.cenia.cz/www/ocenia/profil-organizace
- [51] RAPANT, Petr. Úvod do geografických informačních systémů [online]. Ostrava: VŠB -TU Ostrava, 2002 [cit. 2018-03-23]. Dostupné z: http://katedry.fmmi.vsb.cz/616/soubory/Rapant\_GIS.pdf
- [52] RUBIN, Jeffrey. Handbook of usability testing: How to plan, design, and conduct effective tests [online]. 2nd ed. Indianopolis: Wiley Publishing, c2008 [cit. 2018-03-20]. ISBN 978-0-470-18548-3. Dostupné z: http://ccftp.scu.edu.cn:8090/Download/efa2417b-08ba-438a-b814-92db3dde0eb6.pdf
- [53] RUDA, Aleš. GIS v regionálním rozvoji. Univerzitní informační systém Mendelovy univerzity v Brně [online]. Brno: Mendelova univerzita v Brně, 2013 [cit. 2018-05-15]. Dostupné z: https://is.mendelu.cz/eknihovna/opory/zobraz\_cast.pl?cast=60263
- [54] SLAVÍKOVÁ, Veronika. Heuristické hodnocení použitelnosti webových GIS aplikací. Pardubice, 2009. Diplomová práce. Univerzita Pardubice, Fakulta ekonomicko-správní.
- [55] Slovensko spustilo nový národní geoportál. GeoBusiness [online]. Praha: GeoBusiness, 2014 [cit. 2016-11-15]. Dostupné z: http://www.geobusiness.cz/2014/08/slovensko-manovy-narodni-geoportal/
- [56] SOTONOVÁ, Lucie. Hodnocení použitelnosti analogových turistických map založené na modelech. Pardubice, 2015. Diplomová práce. Univerzita Pardubice, Fakulta ekonomicko-správní, Ústav systémového inženýrství a informatiky.
- [57] STRUŠKA, Stanislav. Srovnání metod hodnocení pouţitelnosti geografických informačních systémů. Pardubice, 2016. Diplomová práce. Univerzita Pardubice, Fakulta ekonomicko-správní, Ústav systémového inţenýrství a informatiky.
- [58] TENKRÁTOVÁ, Radka. Testování a hodnocení použitelnosti webových GIS krajských úřadů. Pardubice, 2014. Diplomová práce. Univerzita Pardubice, Fakulta ekonomickosprávní, Ústav systémového inženýrství a informatiky.
- [59] TUČEK, Ján. Geografické informační systémy: principy a praxe. Vyd. 1. Praha: Computer Press, 1998. CAD & GIS. ISBN 80-7226-091-X.
- [60] TULLIS, Tom a Bill ALBERT. Measuring the user experience: collecting, analyzing, and presenting usability metrics. Boston: Elsevier/Morgan Kaufmann, c2008. ISBN 978-0-12-373558-4.
- [61] Usability Body of Knowledge [online]. User Experience Professionals' Association, 2012 [cit. 2018-02-28]. Dostupné z: http://www.usabilitybok.org
- [62] Usability.gov [online]. Washington: U.S. Department of Health & Human Services, 2018 [cit. 2018-02-26]. Dostupné z: https://www.usability.gov/how-to-andtools/methods
- [63] Use Cases. Usability.gov [online]. Washington: U.S. Department of Health & Human Services, 2018 [cit. 2018-03-05]. Dostupné z: https://www.usability.gov/how-to-andtools/methods/use-cases.html
- [64] VOŽENÍLEK, Vít. Geografické informační systémy I: pojetí, historie, základní komponenty. Olomouc: Vydavatelství Univerzity Palackého, 1998. ISBN 80-7067-802- X.
- [65] YEN, Po-Yin a Suzanne BAKKEN. A Comparison of Usability Evaluation Methods: Heuristic Evaluation versus End-User Think-Aloud Protocol – An Example from a Web-Based Communication Tool for Nurse Scheduling. AMIA Annual Symposium Proceedings [online]. 2009, 14 Nov 2009, s. 714-718 [cit. 2018-02-03]. Dostupné z: https://www.ncbi.nlm.nih.gov/pmc/articles/PMC2815403/pdf/amia-f2009-714.pdf

# SEZNAM PŘÍLOH

- Příloha A Náhledy hodnocených webových GIS aplikací
- Příloha B Scénáře uživatelského testování
- Příloha C Průměrné časy a počet nesplněných úkolů při uživatelském testování

Příloha D - CD

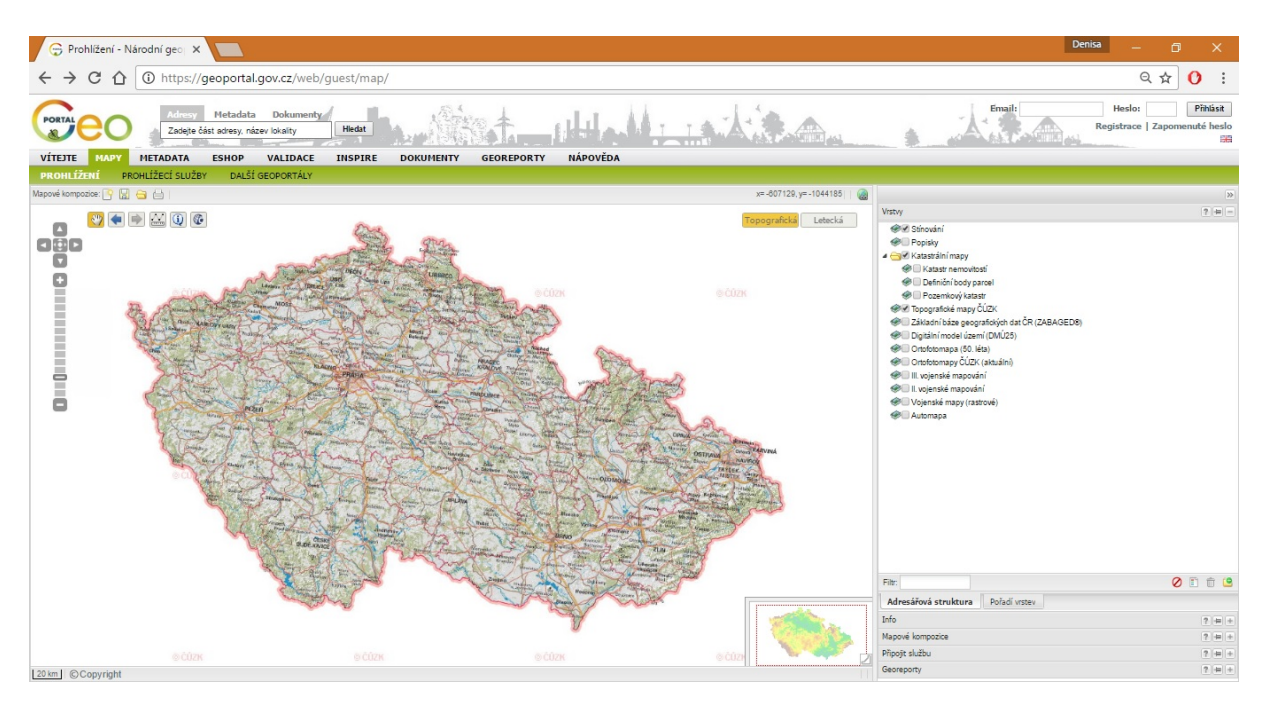

## Příloha A – Náhledy hodnocených webových GIS aplikací

Obrázek 1 – Webová GIS aplikace Národní geoportál ČR (zdroj: https://geoportal.gov.cz/web/guest/map/ [cit. 2018-03-21])

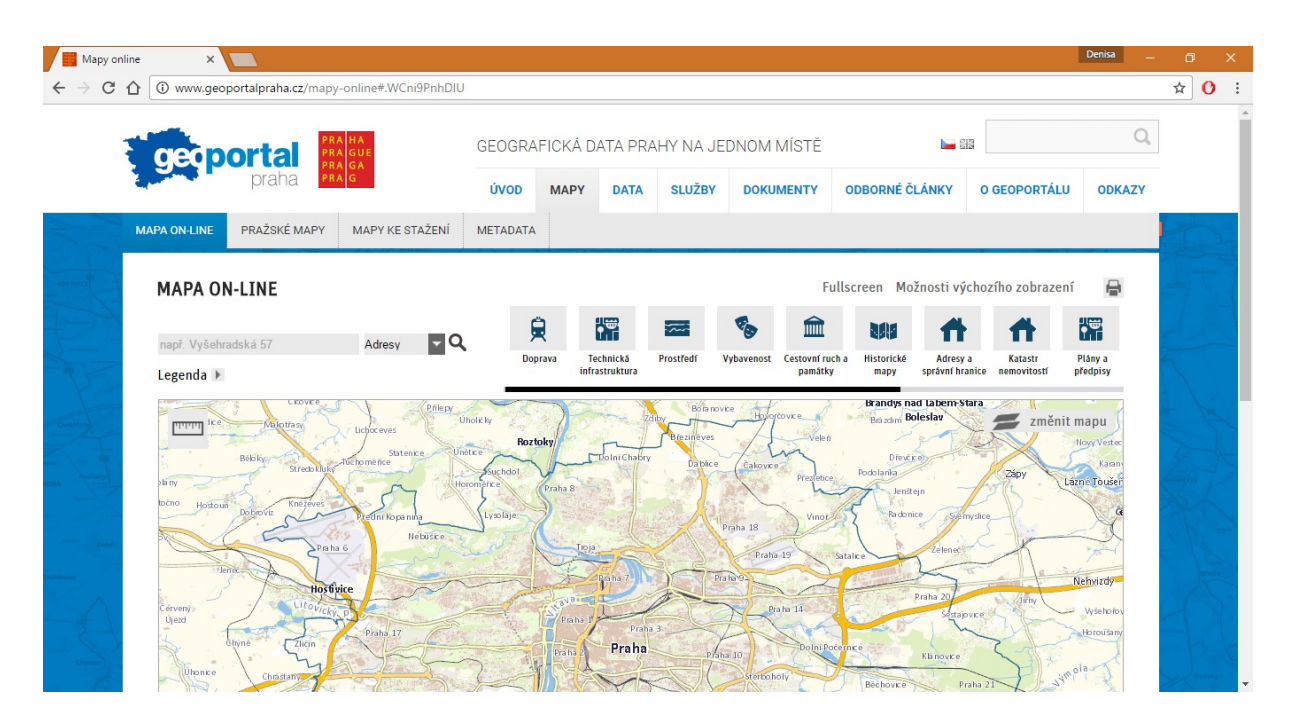

Obrázek 2 – Webová GIS aplikace hlavního města Prahy (zdroj: http://www.geoportalpraha.cz/mapy-online [cit. cit. 2018-03-21])

| Cykloatlas on-line - Cyklo X                                                                                                    | Denisa<br>σ                                                                 |
|----------------------------------------------------------------------------------------------------|-----------------------------------------------------------------------------|
| Www.cykloserver.cz/cykloatlas/#pos=49.75000P15.75000P7<br>C<br>⇑                                                                                                    | ☆<br>ር                                                                      |
| Skierniewice<br>OO CYKLOSERVER<br>ŁÓDŹ<br>Tomaszów<br>Piotrków<br>ND<br>Maz.<br>Tryb<br>An<br><b>Cykloatlas on-line</b><br>Můj Cykloserver<br><b>Titulni strana</b><br>Výlety<br>Zájezdy<br>Kalendái<br>Knihovna<br><b>Bazar</b><br>Aktuality<br>開開<br>Belchatow                                                                                                    | Biał<br>Pod<br>Radom<br>Pulawy<br>Lublin<br>Skarżysko-                      |
| Radomsko<br>Vyhledávání dle turistických oblastí: Vyhledávání podle adresy nebo GPS:<br><b>VYHLEDAT</b><br>je<br>Vyberte region<br>zęstochowa<br><b>Kielce</b>                                                                                                    | Kamienna<br>Ostrowiec Św.                                                   |
| <b>Zwickau</b><br>Wałbrzych<br>Opole<br>Zawiercie<br><b>Hlavička ON/OFF</b><br>Uložit tip na výlet<br>Chyba v mapě?<br>Zájmové body<br><b>Kreslení trasy</b><br><b>Import</b><br><b>Vrstvy mapy</b><br>Legenda<br>tzl.<br><b>Bytom</b><br>Sosnowiec<br>Chomutov<br><b>Karlovy Vary</b><br><b><i><u>Supte si tuto mapu do mobilu</u></i></b><br><b>GPS</b><br><b>Gliwice</b><br><b>Kladno</b><br>Hradec<br><b>Katowice</b><br>Racibórz<br><b>KRAKÓW Tarnów</b><br>Schweinfurt<br>Králové<br>Aschaffenburg<br>Opava Rybnik<br>Bamberg<br>Pardubice<br>٠<br>PRAHA<br>Plzeň<br>Bayreuth<br>Ostrava<br>← Dai → tadt<br>Nowy<br><b>Bielsko-</b><br>Sacz<br><b>Würzburg</b><br><b>Erlangen</b><br>٠<br><b>Biała</b><br>Olomouc<br>Marpheim<br>Fürth<br>K<br><b>Nürnberg</b><br>delberg<br><b>Jihlava</b><br>Zlin<br>Žilina<br>$\ddot{a}$<br><b>Heilbronn</b><br>Poprad | Zamość<br>Tamobrzeg<br><b>Rzeszów</b><br>Debica<br>Przemyśl<br>Krosno<br>Dr |
| <b>Regensburg</b><br><b>Brno</b><br>Martin<br>Pfo-heim<br>Aalen<br>eske<br>Ingolstadt<br>Trenčín<br><b>Budejovice</b><br>Banská<br><b>STUTTGART</b><br><b>Bystrica</b><br>Prievidza<br>Göppingen<br>Tüt Tien<br>Passau<br>Augsburg<br>Landshut<br>Linz<br>Tmaya<br>Nitra<br><b>R</b> i lingen<br>Ulm<br>St. Polten<br><b>WIEN</b><br>Wels<br><b>MÜNCHEN</b><br><b>Bratislava</b><br>chwenn<br>$-pn$<br><b>Salzburg</b><br>Friedrichs-<br>Gvör<br>Rosenheim<br>hafen<br>Kempten<br>Konstanz<br>Sopron<br>50 km<br>Mapová data: © freytag & berndt, SHOCad, Přispěvatelé OpenStreetMap<br>$20 \text{ m}$<br>thur.<br>St. Gallen<br><b>Service Contractor</b>                                                                                                    | Prešov<br><b>Užhorod</b><br>Košice<br>Multad                                |

Obrázek 3 – Webová GIS aplikace Cykloserver (zdroj: http://www.cykloserver.cz/cykloatlas [cit. 2018-03-21])

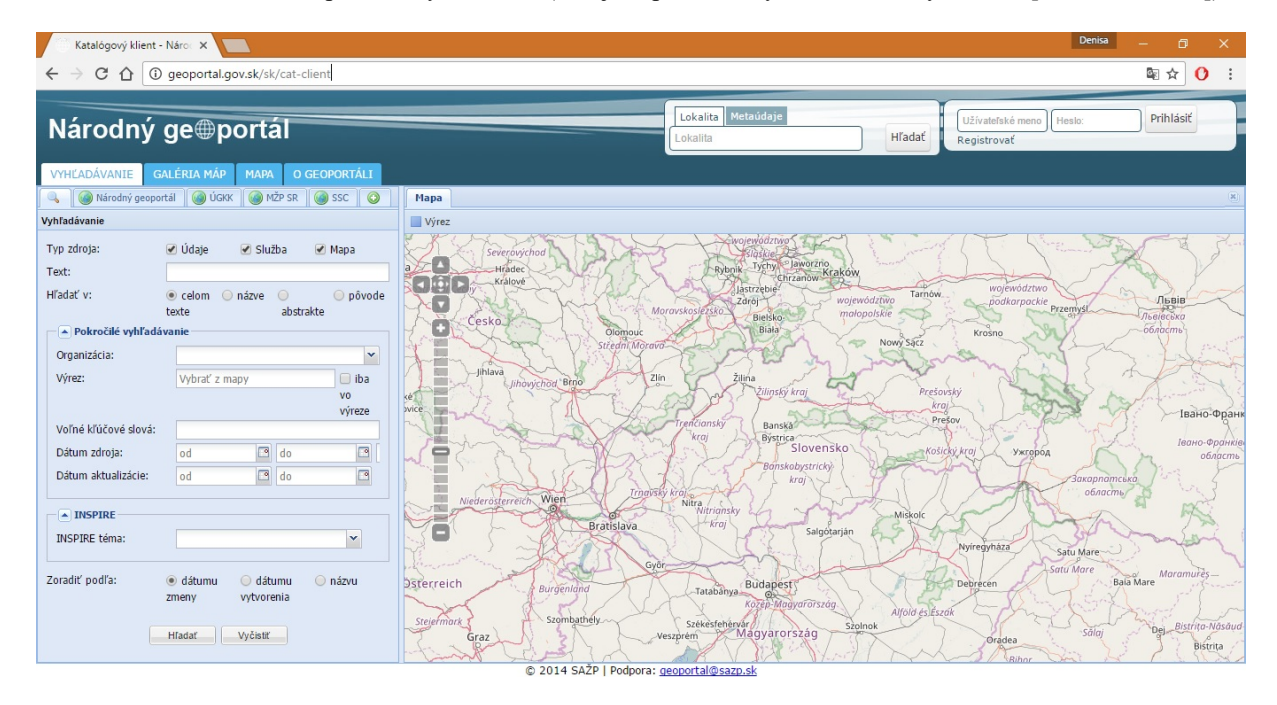

Obrázek 4 – Webová GIS aplikace Národný geoportál Slovenské republiky (zdroj: http://geoportal.gov.sk/sk/catclient [cit. 2018-03-21])

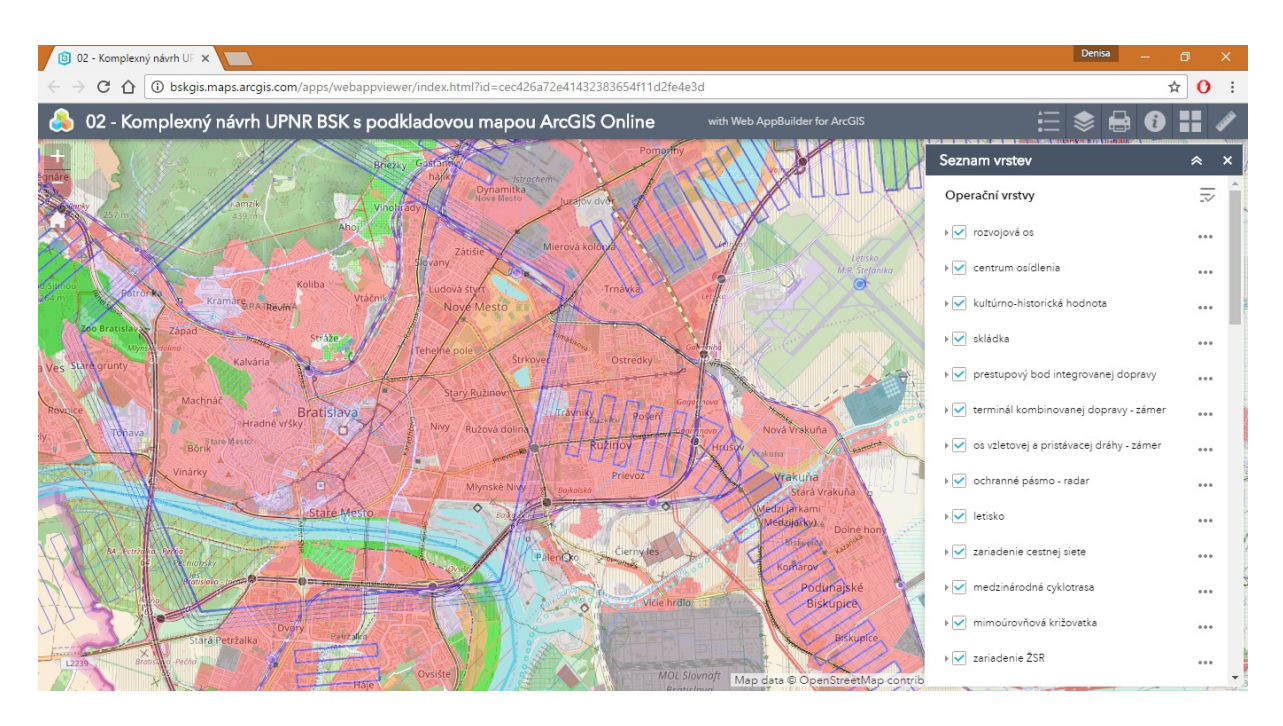

Obrázek 5 – Webová GIS aplikace Bratislavského samosprávneho kraje (zdroj: http://bskgis.maps.arcgis.com/apps/webappviewer [cit. 2018-03-21])

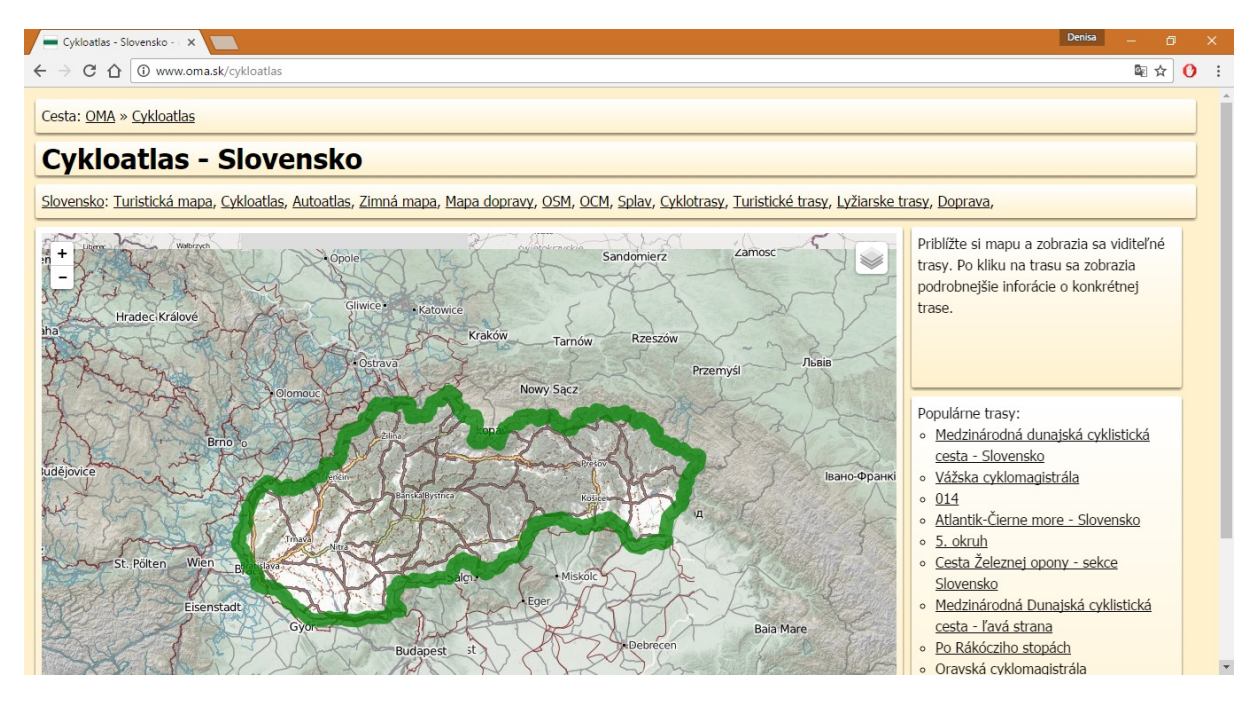

Obrázek 6 – Webová GIS aplikace Cykloatlas Slovensko (zdroj: http://www.oma.sk/cykloatlas [cit. 2018-03- 21])

## Příloha B – Scénáře uživatelského testování

## Národní geoportál ČR

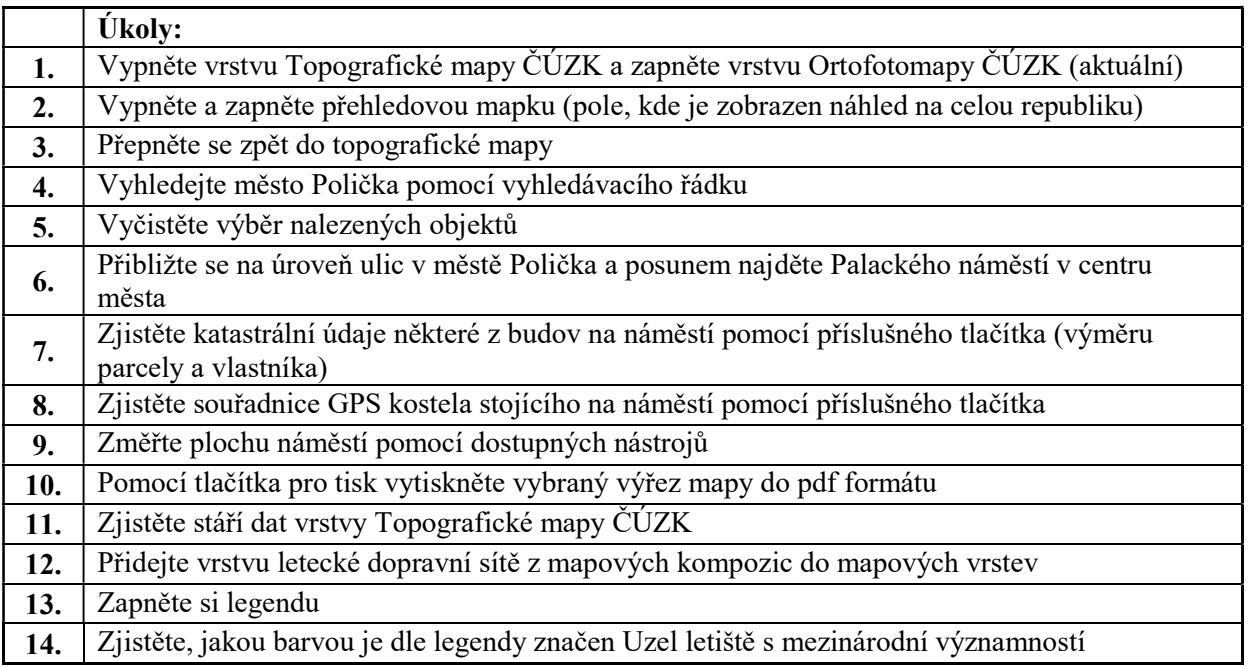

Zdroj: vlastní zpracování

#### Národný geoportál SK

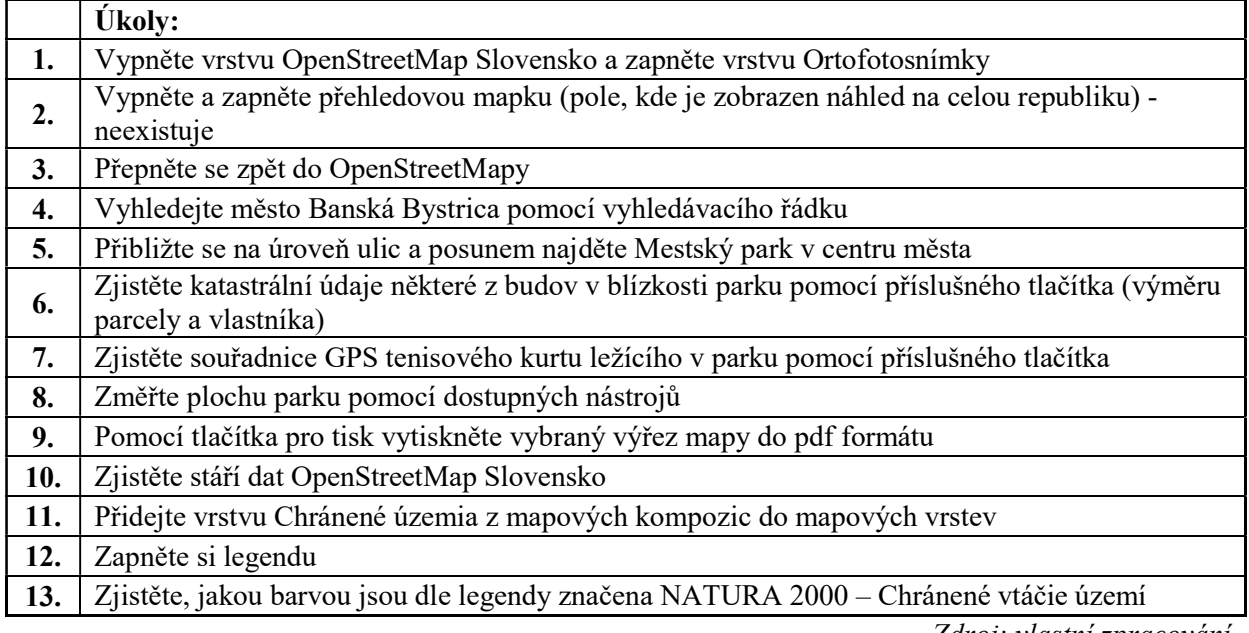

## Geoportal Praha

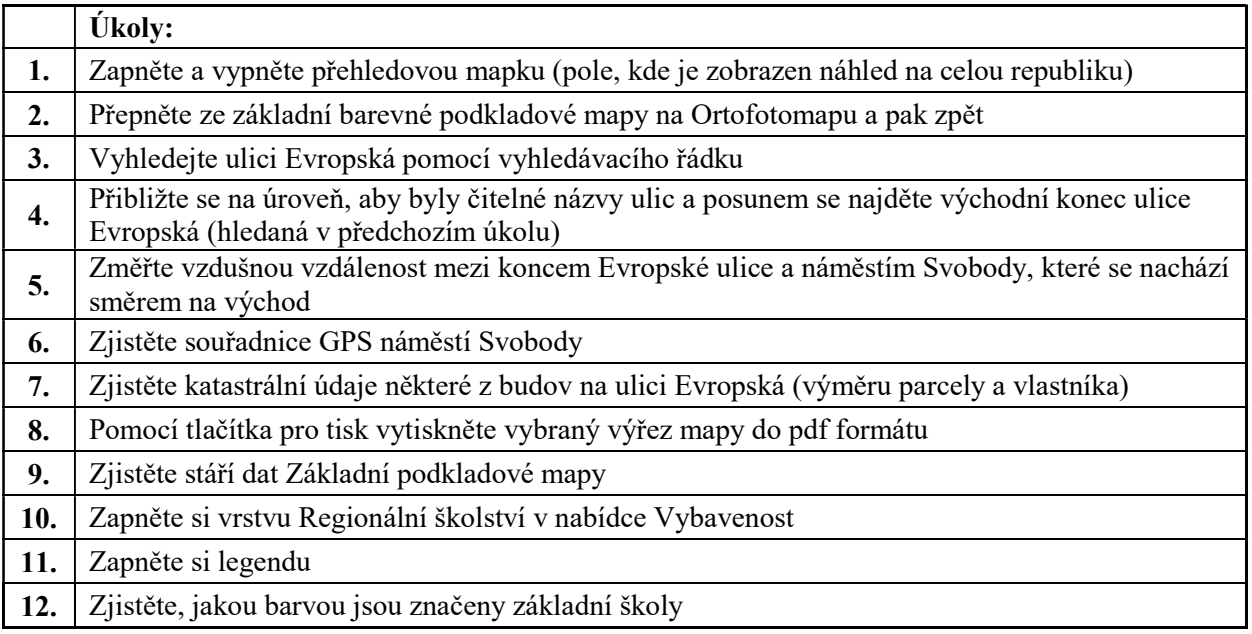

Zdroj: vlastní zpracování

### Geoportál BSK

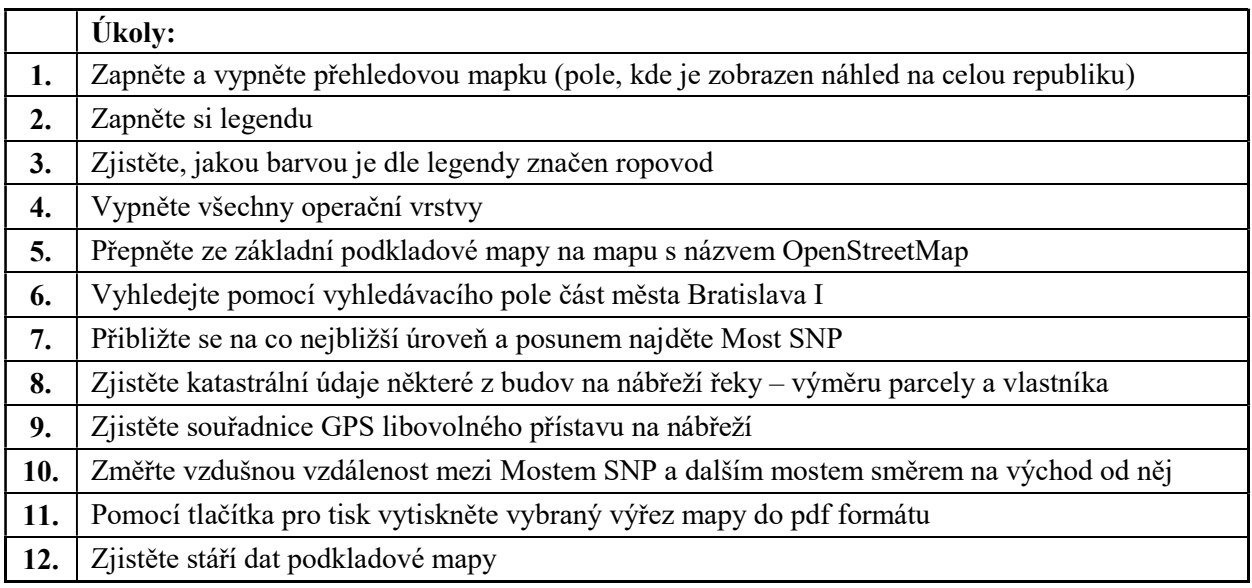

# Cykloserver CZ

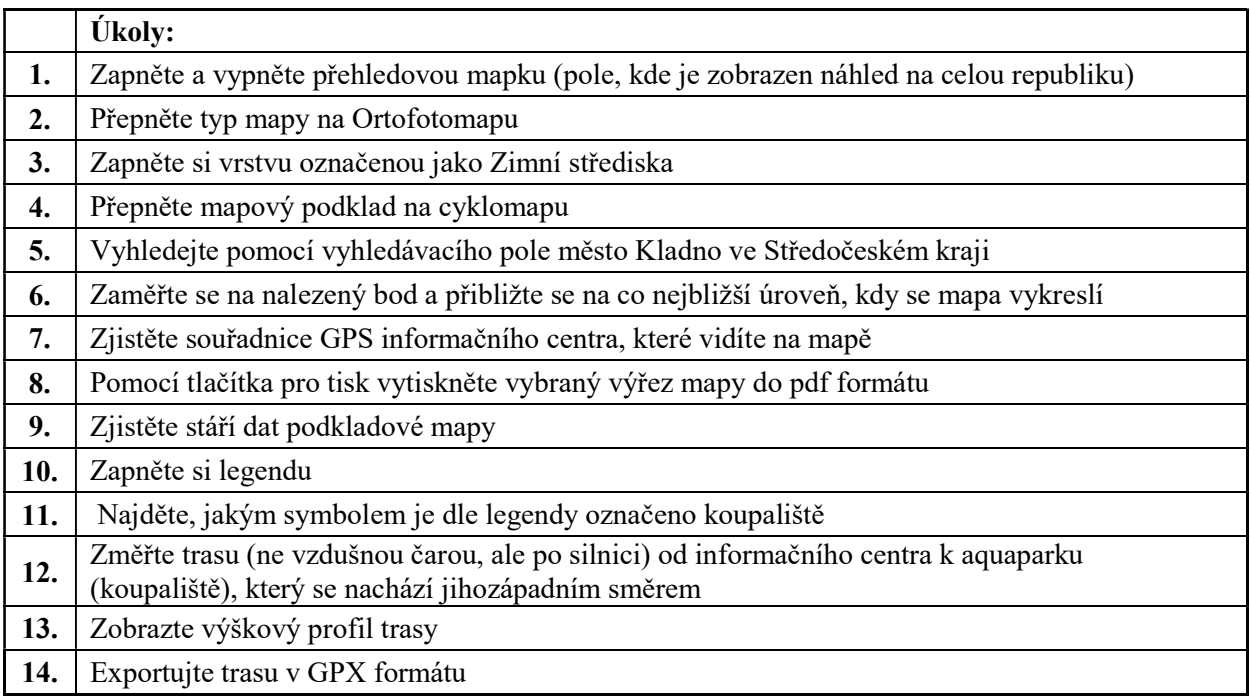

Zdroj: vlastní zpracování

### Cykloatlas SK

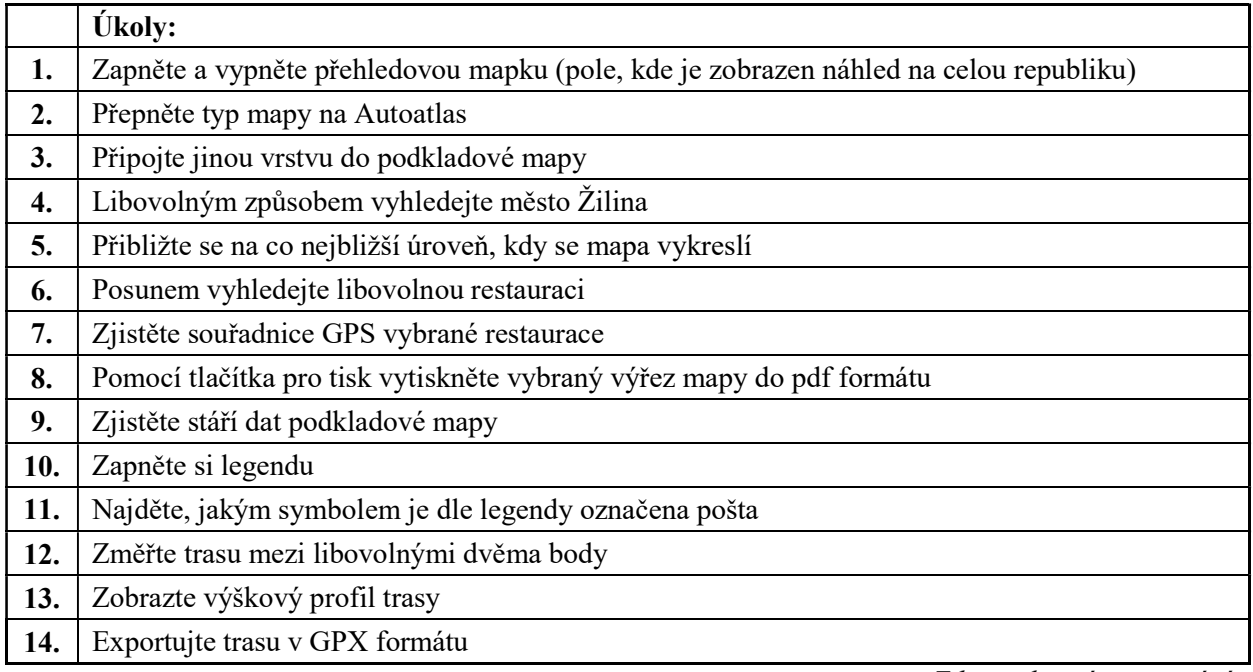

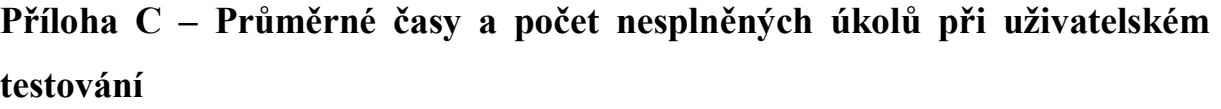

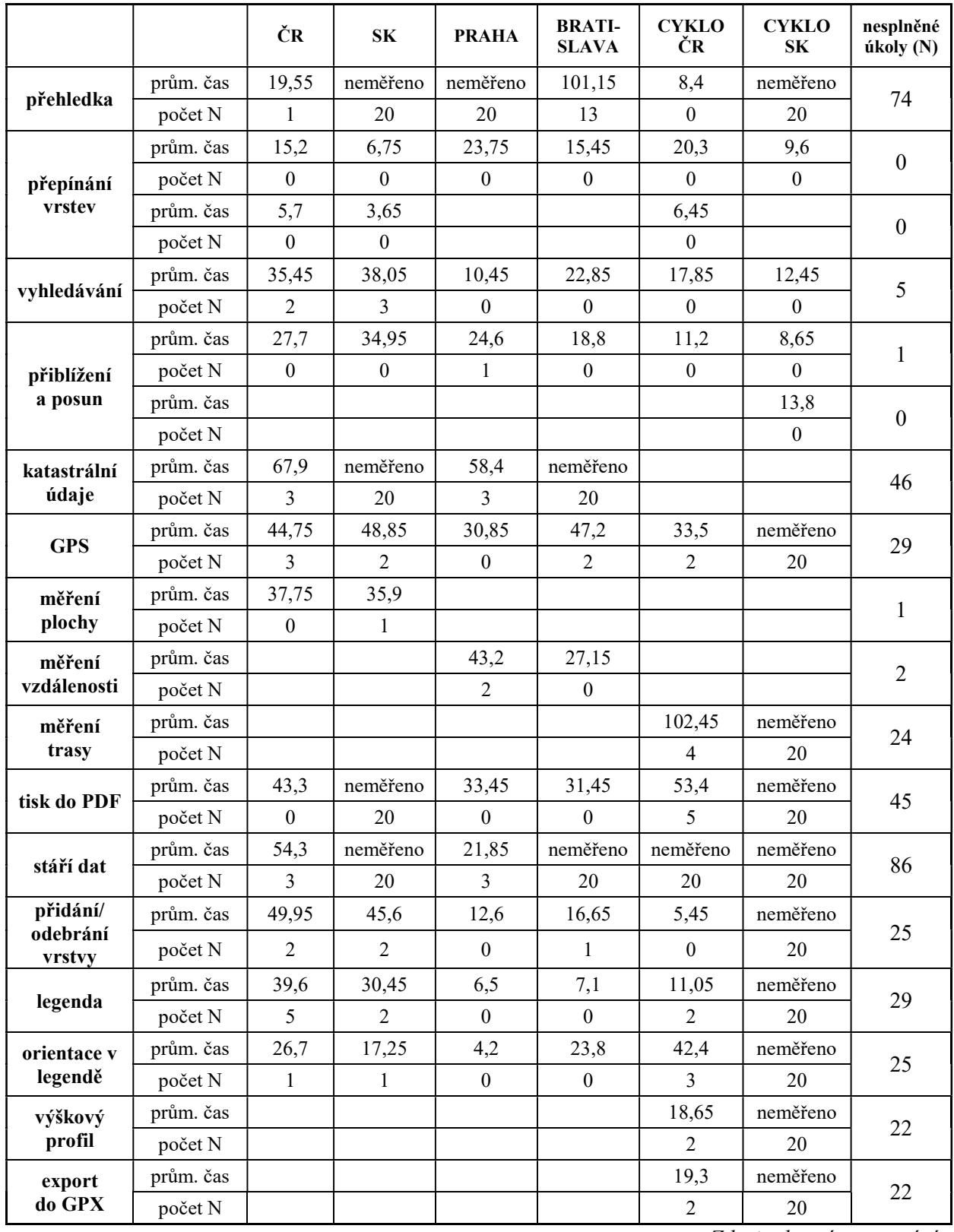